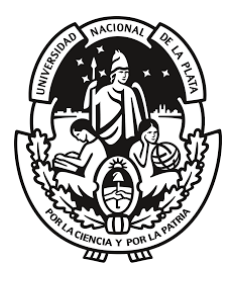

UNIVERSIDAD NACIONAL DE LA PLATA FACULTAD DE INGENIERIA DEPARTAMENTO DE AGRIMENSURA

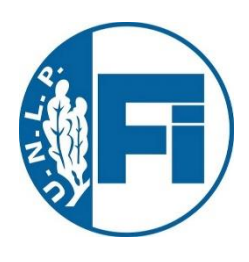

# **DESARROLLO DE UNA APLICACIÓN DE SIG MÓVIL, PARA LA ACTUALIZACIÓN CATASTRAL DE PARCELAS EN LA PLATA**

# **Trabajo Final**

*Fernández, José Luis 67794/0 Figueroa, Leila Malena 67802/2 Lafuente, Florencia 66398/7* 

**Cátedra de Trabajo Final** (G0429)

Profesor Titular: Dr. Agrim. Ing. Jorge Sisti

Director: Agrim. Leandro Soto Co Directora: Ing. Agrim. Daniela Soto

## **Agradecimientos**

*Al finalizar esta etapa como estudiantes queremos agradecerles a todos nuestros seres queridos, sin ellos, este sueño no hubiera podido concretarse.* 

*A nuestras familias que nos apoyaron, acompañaron y sostuvieron en mil aspectos durante este proceso. Sin su confianza y contención, no hubiese sido posible.*

*A nuestros amigos. Los de toda la vida, por saber comprender nuestros tiempos y estados de ánimo, por bancarnos desde el inicio hasta el final. Y a los amigos que nos encontramos en este camino, con los que compartimos infinidad de mates, entre risas, llantos, enojos y alegrías. Todos esos momentos nos unieron de una forma muy especial y los recuerdos quedaran para toda la vida.*

*También, agradecer a directivos, profesores y ayudantes. La facultad fue nuestra segunda casa durante muchos años, y ellos, nuestras familias postizas.*

*Dentro de ellos, queremos hacer especial mención a la Catedra de Trabajo final conformada por el Doctor Agrimensor Ingeniero Jorge Sisti y Agrimensor Cesar Romero por impulsarnos a realizar el presente trabajo.*

*Un agradecimiento sincero y profundo a nuestros directores, agrimensores Leandro Soto y Daniela Soto, por su predisposición al momento de aceptar la propuesta, por sus enseñanzas, motivación, acompañamiento y ayuda, imprescindibles durante todo este proceso.*

*Es un orgullo para nosotros haber sido estudiantes de una Universidad pública, gratuita y de calidad como lo es la Universidad Nacional de La Plata.* 

*Y por último, a la Agrimensura, profesión que trataremos de honrar de aquí en adelante. Optar por ella, fue una de las decisiones más acertadas que hemos tomado.*

*Gracias a todos, por ser parte de una de las mejores etapas de nuestras vidas.* 

## **ÍNDICE**

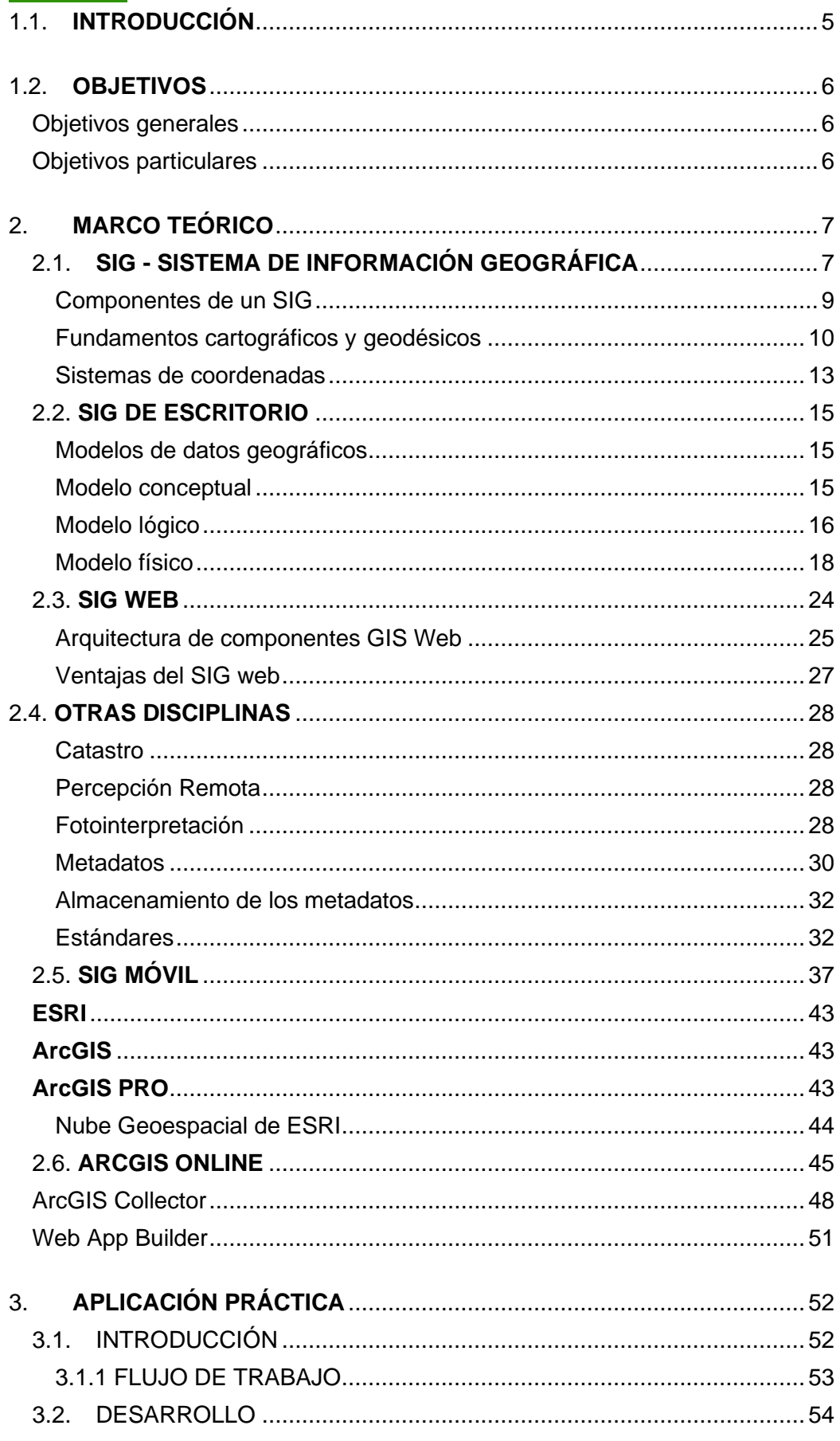

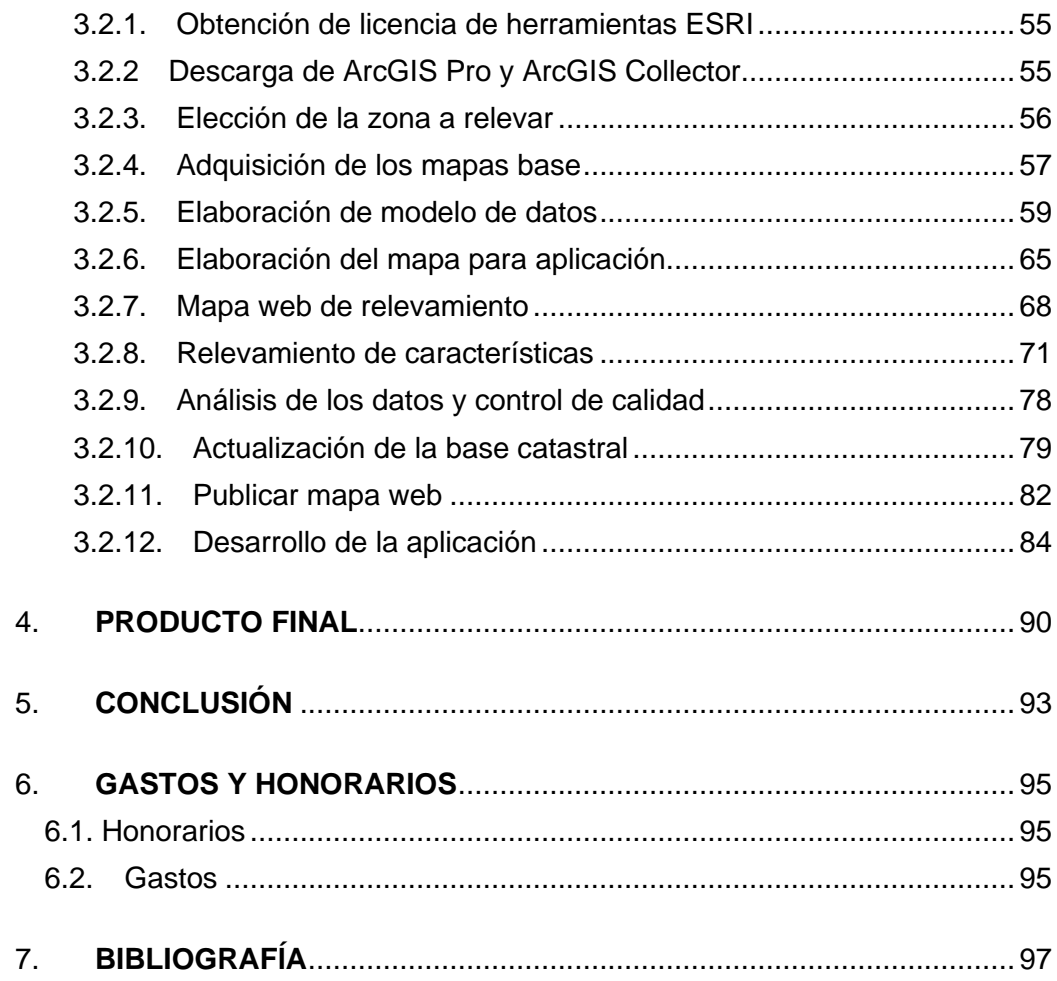

## <span id="page-4-0"></span>**1.1. INTRODUCCIÓN**

Los Sistemas de Información Geográfica (SIG) fueron incrementando considerablemente su tecnología en los últimos años, tanto en sus componentes de hardware como de software; además, las tecnologías móviles han ido tomando fuerza, ya que se vieron favorecidas por los avances en las redes inalámbricas de comunicación. Los SIG Móvil están diseñados con una fuerte orientación hacia el usuario final y en general, se los diseña para realizar la actualización de datos en campo.

En el marco de la presentación para la Cátedra de Trabajo Final de la carrera Ingeniería en Agrimensura de la Universidad Nacional de La Plata, decidimos elaborar un proyecto que integre las tecnologías de SIG de escritorio, SIG Web y SIG Móvil con el fin de ofrecer una solución a la actualización catastral de parcelas en la ciudad de La Plata, mediante el relevamiento de características constructivas con distintos dispositivos móviles.

El trabajo mencionado consiste en el diseño e implementación de una aplicación SIG MÓVIL vinculada con un SIG WEB (desarrolladas con herramientas ESRI). La infraestructura será montada en un sistema en la nube (ArcGIS Online) y utilizando como herramienta Desktop ArcGIS Pro, lo que permitirá optimizar los tiempos de trabajo tanto en campo como en gabinete, además de observar en tiempo real, las actualizaciones que se lleven a cabo.

La configuración y definición de las herramientas mencionadas será el objeto del desarrollo teórico del presente trabajo, donde se hará hincapié en temas como arquitectura de componentes SIG, bases de datos, servicios, dispositivos móviles, entre otros.

Los fundamentos teóricos desarrollados estarán acompañados de una implementación práctica demostrando la potencialidad de estas herramientas.

## <span id="page-5-0"></span>**1.2. OBJETIVOS**

## <span id="page-5-1"></span>**Objetivos generales**

El objetivo del presente trabajo es el estudio, análisis y desarrollo práctico de las tecnologías de SIG, SIG Web y SIG Móvil; con el fin de diseñar una solución para la actualización de datos catastrales de parcelas de la ciudad de La Plata, mediante el relevamiento de características, utilizando diferentes alternativas de dispositivos móviles.

## <span id="page-5-2"></span>**Objetivos particulares**

- Análisis, estudio y desarrollo de la problemática a tratar, que es la actualización de datos catastrales de diferentes parcelas en la ciudad de La Plata, utilizando la tecnología en SIG más actual disponible.

- Investigación y puesta en marcha de los diferentes software a utilizar, estos son ArcGIS Online, ArcGIS Pro y ArcGIS Collector, todos ellos en su versión de evaluación para estudiantes.

- Adquisición y diseño de cartografía base, con sus respectivas capas y entidades a completar.

- Diseño de una base de datos catastrales básicos que permita, organice y facilite la posterior actualización.

- Diseño de un flujo de trabajo que permita actualizar la base catastral mediante conexiones tanto online como offline, logrando actualizar el estado de las características de las parcelas.

- Captura de datos en campo, mediante múltiples dispositivos móviles, que puedan trabajar de manera simultánea.

- Control de calidad y análisis de los resultados obtenidos.

- Publicación de los datos a través de una aplicación SIG Web

- Elaboración de conclusiones.

## <span id="page-6-0"></span>**2. MARCO TEÓRICO**

## <span id="page-6-1"></span>**2.1. SIG - SISTEMA DE INFORMACIÓN GEOGRÁFICA**

Los Sistemas de Información Geográfica han tenido un raudo crecimiento desde su aparición en la década del 60´. Los usuarios rápidamente reconocieron sus múltiples utilidades y emplearon sus herramientas en diversos ámbitos. Es así que los SIG comenzaron a estar al alcance de cualquier persona que tenga acceso al software o aplicaciones y que posea conocimientos básicos sobre el manejo del mismo. Víctor Olaya explica en su libro "Sistemas de Información Geográfica" que aproximadamente el 70% de la información que manejamos en cualquier disciplina está georreferenciada.

El Centro Nacional de Información Geográfica y Análisis (EEUU), define al SIG como "*Un sistema de hardware, software y procedimientos elaborados para facilitar la obtención, gestión, manipulación, análisis, modelado, representación y salida de datos espacialmente referenciados, para resolver problemas complejos de planificación y gestión*."

Definir un SIG es muy difícil, ya que dependiendo el ámbito en que se lo aplique, sus componentes cobrarán mayor o menor importancia. Además, debe entenderse que se trata de un elemento complejo que engloba una serie de otros elementos conectados, cada uno de los cuales desempeña una función particular.

Resumidamente, un SIG es un sistema que integra *tecnología informática*, *personas* e *información geográfica*, y cuya principal función es capturar, analizar, almacenar, editar y representar datos georreferenciados.

## SIG como integrador de información

Si bien un SIG tiene una inherente naturaleza integradora y ésta puede enfocarse desde muchos puntos de vista, el elemento tal vez más relevante en este sentido, es la propia información que un SIG maneja y las características de ésta. Conceptualmente, el verdadero pilar de esa naturaleza integradora del SIG reside en la información geográfica con la que se trabaja, que provee la amalgama adecuada para que sea un sistema sólido y cohesionado.

Muchas disciplinas trabajan con información de distinta naturaleza. En ellas, no siempre resulta sencillo buscar elementos en común para poder unir y coordinar toda esa información bajo un único punto de vista conceptual. En otras ocasiones, disciplinas que en la práctica presentan una interacción real, resultan difíciles de integrar desde el punto de vista teórico, y no es sencillo ponerlas en un marco común de trabajo.

Por ejemplo, información de tipo sociológico como la tasa de analfabetismo e información de carácter físico o biológico como puede ser la acidez del suelo, no parecen sencillas de combinar para la realización de algún análisis común. De existir alguna relación entre ellas (o de no existir, y pretender demostrar que son variables independientes), es necesario buscar un punto de enlace entre ambas informaciones para poder estudiarla. Un nexo que las une es que están asociadas a una localización en el espacio, ya que la tasa de analfabetismo corresponderá a una serie de lugares, del mismo modo que lo harán los valores de acidez del suelo. El hecho de que ambas informaciones tienen a su vez carácter geográfico va a permitir combinarlas y obtener resultados a partir de un análisis común.

#### SIG como integrador de tecnologías

Sería un error pensar que los SIG son meramente herramientas informáticas. El papel integrador de los SIG hace que sean la herramienta elegida para la gestión de resultados y elementos producidos por otras tecnologías.

La popularización de estos sistemas y su mayor presencia en una buena parte de los ámbitos de trabajo actuales, han traído como consecuencia una mayor conciencia acerca de la importancia de la componente espacial de la información, así como sobre las posibilidades que la utilización de esta ofrece. Por ello, una gran parte de las tecnologías actuales se centran en el aprovechamiento de la información espacial, y están conectadas en mayor o menor medida a un SIG para ampliar su alcance y sus capacidades. Por su posición central en el conjunto de todas las tecnologías, los SIG cumplen además un papel de unión entre ellas, conectándolas y permitiendo una relación fluida alrededor de las funcionalidades y elementos base de un Sistema de Información Geográfica.

#### SIG como integrador de personas

Ya se sabe que la información georreferenciada es muy numerosa y variada. Esto significa que son muchos los tipos de personas que pueden emplearla y, por tanto, que pueden emplear un SIG para trabajar con ella. La presencia del SIG como puerta de acceso a esa información es un punto común a todas esas distintas personas, y un Sistema de Información Geográfica es también un elemento integrador a nivel humano y profesional.

Dentro incluso de un mismo campo de aplicación, son varios los grupos de personas que van a estar implicados en el desarrollo de una tarea dada con la ayuda de un SIG. Desde la creación del dato geográfico hasta la obtención de un resultado final son muchas las operaciones que se llevan a cabo, y estas las desarrollan profesionales de distinta especialización y con herramientas particularmente adaptadas a dichas operaciones.

## SIG como integrador de teorías y fundamentos. La Ciencia de la Información Geográfica

Los SIG han evolucionado conceptualmente a lo largo del tiempo, pasando de ser considerados simples programas informáticos a sistemas completos con múltiples componentes, ha tenido lugar también en la ciencia que los rodea. Los SIG no solo han contribuido al desarrollo de las ciencias afines, sino que en muchos casos han modificado éstas o han contribuido a la formación de nuevas ramas. Conceptos básicos y hasta ese momento sólidos, como por ejemplo la idea de lo que es y lo que significa un mapa, han sido literalmente redefinidas desde la aparición de los SIG.

### <span id="page-8-0"></span>Componentes de un SIG

Una forma de ver el sistema SIG es atendiendo a los elementos básicos que lo componen. Cinco son los elementos principales:

- Datos: Son la materia prima necesaria para el trabajo en un SIG, y los que contienen la información geográfica vital para la propia existencia de los SIG. Es necesario conocer las características fundamentales del dato geográfico que utilizamos en un SIG, es decir, su forma y sus propiedades.

- Métodos: Conjunto de formulaciones y metodologías a aplicar sobre los datos.

- Software: Es necesaria una aplicación informática que pueda trabajar con los datos e implemente los métodos anteriores.

- Hardware: Es el elemento físico del sistema SIG, y conforma la plataforma sobre la cual se va a ejecutar el software.

- Personas: Son las encargadas de diseñar y utilizar el software, siendo el motor del sistema SIG.

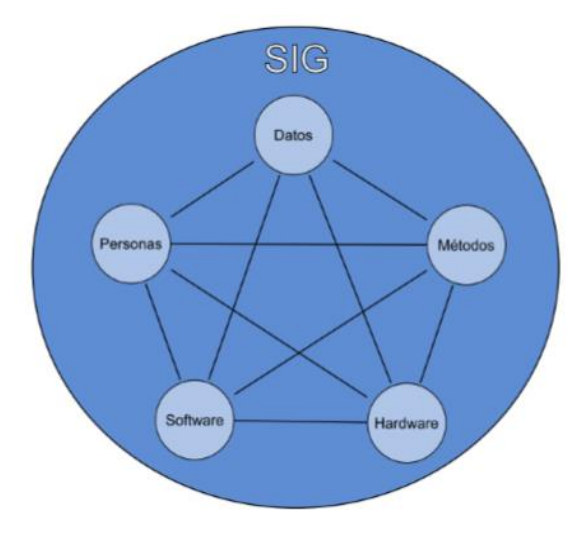

*Elementos que forman el sistema SIG.*

### <span id="page-9-0"></span>Fundamentos cartográficos y geodésicos

La característica principal de la información georreferenciada es que tiene una localización en el espacio, particularmente en el espacio terrestre. Esta localización se ha de dar por medio de coordenadas que la definan de forma adecuada de La Tierra, lo cual implica la necesidad de establecer un sistema en base al cual expresar dichas coordenadas.

El establecimiento de un sistema de referencia en el que expresar la situación de un punto dado es una tarea compleja, y requiere el conocimiento de abundantes conceptos previos que van desde ideas físicas hasta complejos desarrollos matemáticos y geométricos. Los avances en este campo han sido constantes desde la antigüedad, y esta evolución es la que ha permitido que en la actualidad se puedan obtener resultados altamente precisos en el trabajo con información. Gran parte de lo que podemos hacer en un SIG carecería de sentido si no se dispusiera de metodologías bien desarrolladas para el establecimiento de sistemas de referencia.

La **GEODESIA** es la ciencia encargada de proveer el marco teórico en el que fundamentar todo lo anterior, y es una disciplina compleja con diversas ramas de estudio. La principal tarea de la geodesia se basa en la determinación de la forma y dimensiones de la Tierra, aunque también hay otras ramas como la geodesia física, encargada de analizar el campo gravitatorio terrestre y sus variaciones, o la astronomía geodésica, que utiliza métodos astronómicos para la determinación de ciertos elementos geodésicos importantes como los *Datum*. En conjunto, todas estas ramas dan forma a una serie de métodos y conceptos que son los que van a permitir la utilización rigurosa de coordenadas.

La necesidad del estudio geodésico surge por el hecho de que la Tierra no es plana, y cuando el territorio que se pretende estudiar es lo suficientemente extenso, la curvatura de la Tierra no puede ser ignorada.

Actualmente, los SIG han hecho que la información geográfica tenga, en muchos casos, carácter global o cubra grandes extensiones. Esto obliga más que nunca a hacer hincapié en los fundamentos geodésicos que resultan básicos para que toda esa información pueda manejarse correctamente.

Otro aspecto básico a la hora de trabajar en un SIG son las denominadas **PROYECCIONES CARTOGRÁFICAS**. Estas permiten transformar las coordenadas sobre la superficie curva de la Tierra en coordenadas sobre una superficie plana.

## Conceptos importantes

Con los elementos de la geodesia y las proyecciones cartográficas ya se puede elaborar cartografía y se está en condiciones de trabajar con la información georreferenciada. No obstante, existen ciertos conceptos relativos a esa cartografía que resultan de suma importancia y deben conocerse antes de abordar esas tareas.

#### › Escala

La escala es la relación entre el tamaño real de aquello que representamos y su tamaño en la representación, la cual constituye un factor básico de toda información cartográfica.

La escala tiene una relación directa con la visualización, ya que se establece entre la realidad y una representación visual particular, esto es, el mapa. Los datos en un SIG tienen carácter numérico y no visual, y la representación de estos se encarga de realizar el subsistema correspondiente a partir de dichos datos numéricos. Es decir, que en cierta medida en un SIG no es estrictamente necesaria la visualización de los datos, y cuando esta se lleva a cabo no tiene unas características fijas, ya que, el usuario puede elegir el tamaño con el que estos datos se representan en la pantalla.

En un SIG, es una operación más el elegir la escala a la que se representan los datos y modificar el tamaño de representación, y esta resulta por completo natural e incluso trivial.

Pese a ello, los datos tienen una escala inherente, ya que no está en función de la representación, sino del detalle con que han sido tomados los datos, y esta escala debe igualmente conocerse para dar un uso adecuado a dichos datos. En este sentido es más conveniente entender la escala como un elemento relacionado con la resolución de los datos, es decir, con el tamaño mínimo cartografiado.

Por otra parte existe la escala de análisis u operacional, que es la que define la utilidad de los datos y lo que se puede hacer con ellos, ya que indica las limitaciones de estos. Cuando en un SIG se aumenta el tamaño en pantalla de una cierta información geográfica, está variando la escala cartográfica, pero no estamos modificando la escala de análisis. Por ello, por mucho que se amplie no se verá más detalles, ya que para ello sería necesario tomar más datos.

#### › Generalización cartográfica

La generalización cartográfica engloba los procedimientos que permiten que a cada escala se represente la información de la forma más adecuada posible. Tanto la escala como la generalización cartográfica son conceptos muy vinculados a las propias representaciones visuales de la información geográfica.

Generalizar implica expresar alguna idea o información de forma más resumida, de tal modo que esta sea comprensible y pueda aprovecharse de la mejor manera posible. Cuando se habla de cartografía, la generalización implica representar un dato geográfico a una escala menor (es decir, un tamaño mayor) del que le corresponde si se atiende al detalle que este posee.

En caso de que esta representación no se haga sobre papel sino sobre una pantalla y trabajando con un SIG, la situación es similar y resulta incluso más necesario aplicar alguna forma de generalización. A las limitaciones de la visión humana han de sumarse las limitaciones de resolución que el propio dispositivo presenta.

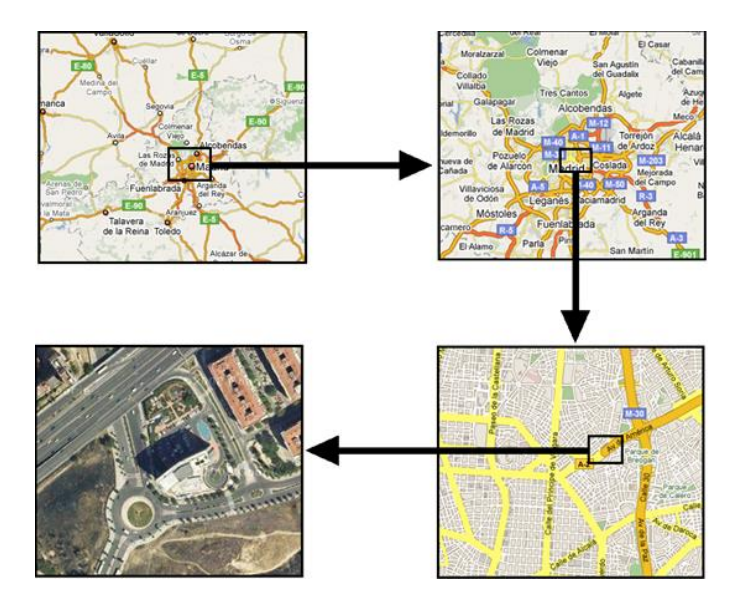

*Información en función de la escala de representación.*

#### › Elipsoide

Es la forma geométrica que mejor se adapta a la forma real de la Tierra, y por tanto la que mejor permite idealizarla, logrando un mayor ajuste. Los elipsoides varían sus parámetros dependiendo la zona en que se desarrollen, debido a que estos buscan ser lo más parecido a la superficie terrestre, que como ya se mencionó, es muy irregular. Es por esto que existen una larga serie de elipsoides, cada uno de los cuales ha sido empleado de forma regular en un país o grupo de países, o incluso a escala continental, pero no a nivel global.

#### › Geoide

Es una superficie de referencia, definida como la superficie tridimensional en cuyos puntos la atracción gravitatoria es constante. Se trata de una superficie equipotencial que resulta de suponer los océanos en reposo y a un nivel medio (el nivel es en realidad variable como consecuencia de las mareas, corrientes y otros fenómenos) y prolongar estos por debajo de la superficie terrestre. La particularidad del geoide reside en que en todos sus puntos la dirección de la gravedad es perpendicular a su superficie. La

densidad de la Tierra no es constante en todos sus puntos, y ello da lugar a que el geoide sea una superficie irregular. Al igual que los elipsoides, existen muchos tipos de geoides.

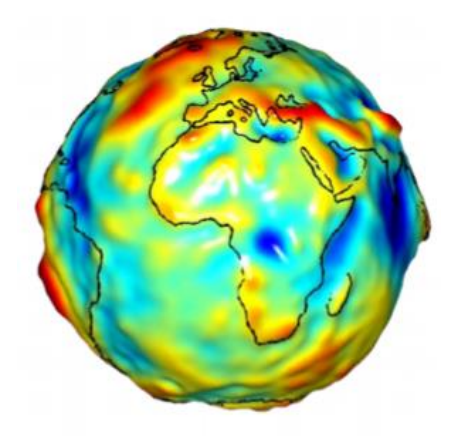

*Representación gráfica del geoide.*

El geoide y el elipsoide presentan diferencias, cuyo máximo es generalmente del orden de ±100 metros. Estas diferencias se conocen como ondulación del geoide.

#### <span id="page-12-0"></span>Sistemas de coordenadas

Disponiendo de un modelo preciso para definir la forma de la Tierra, se puede establecer un sistema capaz de codificar cada una de las posiciones sobre su superficie y asignar a estas las coordenadas correspondientes. Existen dos tipos de geometrías: la plana y la esférica.

#### Coordenadas geográficas

El sistema de coordenadas geográficas es un sistema de coordenadas esféricas mediante el cual un punto se localiza con dos valores angulares:

-*Latitud φ*: es el ángulo entre la línea que une el centro de la esfera con un punto de su superficie y el plano ecuatorial. Las líneas formadas por puntos de la misma latitud se denominan paralelos y forman círculos concéntricos paralelos al ecuador. Por definición la latitud es de 0◦ en el ecuador, que divide el globo en los hemisferios norte y sur.

-*Longitud λ*: es el ángulo formado entre dos de los planos que contienen a la línea de los Polos. El primero es un plano arbitrario que se toma como referencia y el segundo es el que, además de contener a la línea de los polos, contiene al punto en cuestión. Las líneas formadas por puntos de igual longitud se denominan meridianos y convergen en los polos. Como meridiano de referencia internacional se toma aquel que pasa por el observatorio de Greenwich, en el Reino Unido. Este divide a su vez el globo en dos hemisferios: el Este y el Oeste.

*"Desarrollo de una aplicación de SIG móvil, para la actualización catastral de parcelas en La Plata"*

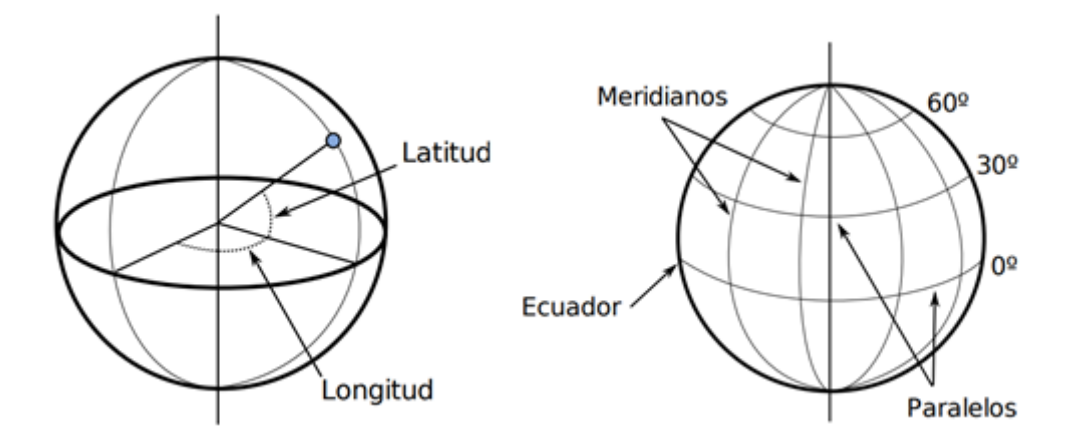

*Esquema de los elementos del sistema de coordenadas geográficas.*

A pesar de su innegable utilidad y la potencia que brindan para la localización de cualquier punto sobre la superficie terrestre, un sistema de coordenadas esféricas tiene inconvenientes que no se pueden obviar.

-Por una parte, es más frecuente la utilización de sistemas cartesianos en los cuales la posición de un punto se define mediante un par de medidas de distancia x e y. Esta forma es mucho más sencilla e intuitiva, y permite una mayor facilidad de operaciones.

-Por otro lado, si se necesita crear una representación visual de la información cartográfica, lo habitual es hacerlo en una superficie plana, ya sea a la manera clásica en un pliego de papel o, usando las tecnologías actuales, en un dispositivo tal como una pantalla.

Por todo ello, se deduce que existe una necesidad de poder trasladar la información geográfica (incluyendo, por supuesto, la referente a su localización) a un plano, con objeto de poder crear cartografía y simplificar gran número de operaciones posteriores. El proceso de asignar una coordenada plana a cada punto de la superficie de la Tierra se conoce como proyección cartográfica.

## <span id="page-14-0"></span>**2.2. SIG DE ESCRITORIO**

El SIG de escritorio se caracteriza por estar fijo en su lugar de gabinete, es lo que le da su definición. Por sus características, tienen mayor posibilidad de almacenamiento, y velocidad de procesamiento. Su plataforma no varía como lo es en el caso de los SIG móviles, lo único que puede variar es el sistema operativo.

#### <span id="page-14-1"></span>Modelos de datos geográficos

Un modelo es una representación simplificada de la realidad en la que aparecen algunas de sus propiedades. Es un objeto, concepto o conjunto de relaciones que se utiliza para representar y estudiar de forma simple y comprensible una porción de la realidad empírica. El camino que lleva desde la realidad hasta ese conjunto de meros valores numéricos pasa por tres niveles:

\*Establecimiento de un modelo conceptual. Es decir, un modelo de la realidad geográfica y su comportamiento.

\*Establecimiento de un modelo lógico. Es decir, una forma de recoger el anterior modelo conceptual y sus características propias, reduciéndolo a una serie finita de elementos.

\*Establecimiento de un modelo físico. Es decir, un esquema de cómo almacenar los distintos elementos del modelo de representación.

Estos procesos dan lugar a la creación de las denominadas capas geográficas, unidades fundamentales de información dentro de un SIG.

#### <span id="page-14-2"></span>Modelo conceptual

Implica el establecimiento de un modelo relativo a cómo se ha de interpretar de la realidad geográfica, conceptualizando el espacio estudiado, la variable tratada y la variación de ésta a lo largo del espacio.

Este modelo es un esquema mental que constituye una forma particular de entender el hecho geográfico en sí, pero que todavía no incorpora elementos relativos a su representación o almacenamiento.

La modelización de datos espaciales, es el procedimiento completo de diseño y construcción de un modelo en el SIG. Comprende la identificación del fenómeno geográfico a modelar, su definición conceptual y la organización de la información en el sistema.

El primer paso hacia la creación del dato geográfico implica el establecimiento de un modelo conceptual relativo a cómo se ha de interpretar la realidad geográfica.

Existen muchos modelos conceptuales distintos, entre los cuales cabe destacar: campos y entidades.

*- Campos*: Es un modelo de variación dentro de un marco n– dimensional, en el cual en cada punto dentro de dicho marco se tiene un valor de la variable estudiada. Son ideales para modelizar variables continuas en el espacio, variables físicas del medio, tales como temperatura del aire, presión atmosférica, elevación, etc. Los campos se asocian con las "coberturas", en ella, existe un valor único para todos los puntos de una región dada.

*- Entidades discretas*: No asocia a cada punto geográfico un valor, sino que concibe un entorno geográfico como un espacio vacío sobre el que se sitúan distintos elementos (entidades) que lo van rellenando. Cada una de dichas entidades posee características propias, constantes para todas ellas, que son las que conferirán sus propiedades particulares a los puntos que se sitúen en su interior. Un punto puede no pertenecer a ninguna entidad, o bien a varias de ellas, según sea la disposición de estas.

#### <span id="page-15-0"></span>Modelo lógico

Los modelos conceptuales ofrecen una concepción particular del espacio geográfico y sus atributos. En base a ellos, el siguiente paso es reducir las propiedades de dichos modelos a un conjunto finito de elementos, de tal modo que el registro de dichos elementos sirva para almacenar la realidad que los modelos conceptuales describen. Para ello, se emplea modelos lógicos o también denominados modelos de datos.

El mundo real es tan complejo y continuo que es necesario abstraer sólo los aspectos relevantes en el proceso de análisis espacial.

#### Modelos de datos

Se trata de reglas para la representación de la organización lógica de datos en una base de datos y la relación entre ellos. Es cómo se almacenan y relacionan los datos espaciales. El modelo de datos de objetos permite combinar las propiedades de los objetos con sus comportamientos.

Para un mismo tipo de información existen alternativas en cuanto a la forma de materializar la realidad y plasmar el modelo geográfico concreto. Estas formas se pueden clasificar en:

- Modelo de representación ráster
- Modelo de representación vectorial

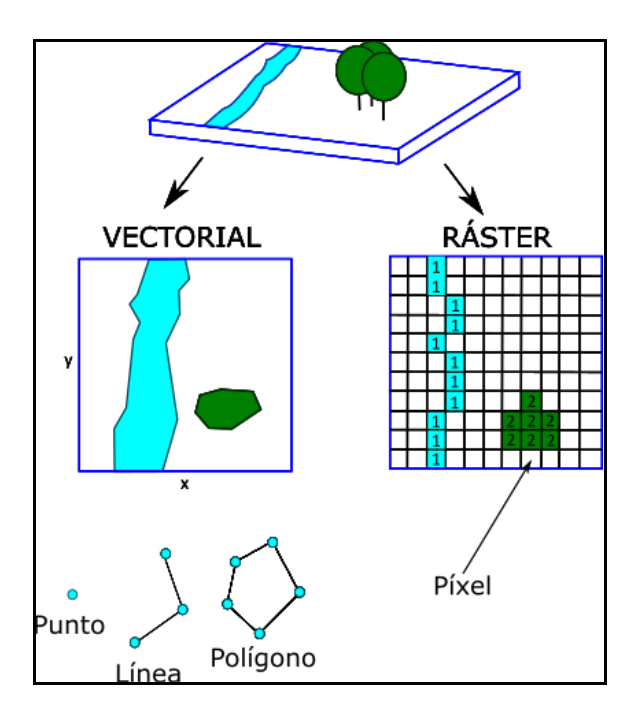

*Ejemplo modelo ráster y vectorial.*

#### *Modelo ráster*

Se basa en una división sistemática del espacio, la cual cubre todo este, caracterizándose como un conjunto de unidades elementales.

#### *Modelo vectorial*

Define al espacio mediante una serie de elementos geométricos con valores asociados, siendo la disposición de estos no sistemática, sino guardando relación con los objetos geográficos presentes en la zona de estudio.

El modelo vectorial modeliza el espacio geográfico mediante una serie de primitivas geométricas que contienen los elementos más destacados de dicho espacio. Estas primitivas son de tres tipos: puntos, líneas y polígonos.

Puede modelizarse el espacio geográfico si se asocia a estas geometrías una serie de valores definitorios. La componente espacial de la información recoge la forma, posición y otras propiedades espaciales, y la componente temática queda en dichos valores asociados.

#### Estructuras de datos vectoriales

Se trata de la implementación de un modelo de manera que sea tratable por un computador.

*- Árboles cuaternarios (quadtree)*: Se basa en una subdivisión recursiva del espacio del plano/mapa a representar, es decir, una subdivisión de cuadrantes y subcuadrantes uniformes.

*- Modelo vectorial sin topología (spaghetti):* El almacenamiento de entidades basado en una mera lista de coordenadas de cada entidad se conoce como spaghetti, si se piensa en una capa de líneas sin topología que se entrecruzan en el espacio, se asemejan a un caótico plato de espaguetis sin orden ni relación entre ellos.

La mayor ventaja de este modelo es su simplicidad, razón por la cual es la habitual en muchos de los SIG más populares. Para muchos usuarios, es suficiente trabajar con datos vectoriales sin topología.

#### <span id="page-17-0"></span>Modelo físico

Los modelos físicos plantean un esquema de cómo convertir unidades en valores numéricos de la forma más eficiente. Es decir, cómo escribir dichos valores en un soporte digital o guardarlos en la memoria del ordenador de la mejor manera posible.

Deben atender principalmente a dos necesidades básicas, que son las que definirán su idoneidad para cada tarea y tipo de dato:

*-* Minimizar el espacio ocupado por los datos: Es una necesidad importante para los datos ráster son, con frecuencia muy voluminosos.

*-* Maximizar la eficiencia de cálculo*:* Dicha necesidad afecta principalmente a las representaciones vectoriales ya que en ellas las operaciones son complejas. La forma en que se estructuran los valores de cada entidad ha de minimizar el número de accesos necesarios a estos.

#### *Modelos para representaciones ráster*

El principal problema relativo al almacenamiento de capas ráster se presenta para el conjunto de valores de las distintas celdas, que constituye la parte más voluminosa de la información recogida.

La forma más inmediata de almacenar una capa ráster es simplemente almacenar sus valores uno a uno, asimilándose la malla de datos a una matriz.

#### *Modelos para representaciones vectoriales*

Para mejorar el rendimiento de las operaciones que trabajan con datos vectoriales, un factor clave es mejorar el acceso a los datos, de forma que, cuando se necesite acceder a unos datos concretos, estos puedan encontrarse de forma fácil. Por este motivo, un elemento importante en la representación de los datos vectoriales son los denominados índices espaciales.

Disponer de un índice acelera el proceso de localizar esas entidades que nos interesan.

#### BASES DE DATOS

Las bases de datos son un elemento fundamental en el entorno informático y tienen aplicación en la práctica totalidad de campos. Concebidas con un propósito general, son de utilidad para toda disciplina o área de aplicación en la que exista una necesidad de gestionar datos, tanto más cuanto más voluminosos sean estos.

Se entiende como Base de Datos al conjunto de datos estructurado y almacenado de forma sistemática con objeto de facilitar su posterior utilización. Una base de datos puede, constituirse con cualquier tipo de datos, incluyendo los que se utilizan en un SIG, como datos numéricos y alfanuméricos y los que constituyen la componente temática de la información geoespacial.

Las ventajas de utilizar un almacenamiento estructurado se aprecian en diversos puntos, ya que afectan no solo a los datos sino también al propio uso que se hace de estos, algunas de ellas son:

*- Mayor independencia*. Los datos son independientes de las aplicaciones que los usan, así como de los usuarios.

*- Mayor disponibilidad*. Facilita el acceso a los datos desde contextos, aplicaciones y medios distintos, haciéndolos útiles para un mayor número de usuarios.

*- Mayor seguridad (protección de los datos).* Resulta más fácil replicar una base de datos para mantener una copia de seguridad que hacerlo con un conjunto de ficheros almacenados de forma no estructurada.

*- Menor redundancia.* Un mismo dato no se encuentra almacenado en múltiples ficheros o con múltiples esquemas distintos, sino en una única instancia en la base de datos. Esto redunda en menor volumen de datos y mayor rapidez de acceso.

*- Mayor coherencia.* La mayor calidad de los datos que deriva de su mejor gestión, deriva en mayor calidad de los resultados.

*- Mayor eficiencia*. Facilitando el acceso a los datos y haciendo más sencilla su explotación, la obtención de resultados es más eficiente.

*- Mayor valor informativo.* Resulta más sencillo extraer la información que los datos contienen, ya que uno de los cometidos de la base de datos es aumentar el valor de estos como fuente de información.

#### GEODATABASES

Las geodatabases de archivos y personales, están diseñadas para admitir el modelo de información completo de la geodatabase, que consta de topologías, catálogos de ráster, datasets de red, datasets de terreno, localizadores de direcciones, etc. Están diseñadas para ser editadas por un único usuario y no admiten el versionado de geodatabases. Algunos de sus objetivos son los siguientes:

- Proporcionar una solución de geodatabase ampliamente disponible, sencilla y escalable para todos los usuarios.

- Proporcionar una geodatabase de fácil portabilidad que funcione en todos los sistemas operativos.

- Escalable, para poder manejar datasets de gran volumen.

- Proporcionar un excelente rendimiento y escalabilidad.

-Utilizar una estructura de datos eficiente, optimizada para el rendimiento y el almacenamiento.

- Mejoran el rendimiento de los shapefiles para las operaciones que incluyan atributos y aumentan los límites del tamaño de los datos más allá de los límites de los shapefiles.

#### CALCULADORA DE CAMPOS

La herramienta calculadora de campos permite realizar cálculos matemáticos simples y avanzados en todos los registros o sólo en los seleccionados para establecer el valor del campo en la tabla. Puede calcular áreas, longitudes, perímetros y otras propiedades geométricas en campos de tablas de atributos.

#### DOMINIOS DE ATRIBUTOS

Los dominios de atributos son reglas que describen los valores legales de un tipo de campo. Se utilizan para limitar los valores permitidos en cualquier atributo concreto de una tabla o clase de entidad.

#### Tipos de datos para los campos

El tipo datos de los campos es el tipo de atributo al que se puede asociar el dominio. Se puede establecer en cualquiera de los siguientes valores:

- *- Corto:* Números enteros cortos.
- *- Largo:* Números enteros largos.
- *- Flotante*: Números decimales de simple precisión.
- *- Doble:* Números decimales de doble precisión.
- *- Fecha:* Se pueden almacenar fechas, horas o fechas y horas.
- *- Texto:* Representa una serie de símbolos alfanuméricos.
- *- Blob***:** Datos almacenados como una secuencia larga de números binarios.
- *- Guid:* Almacenan cadenas de texto de estilo de registro que están compuestas por 36 caracteres encerrados entre paréntesis.
- *- Raster:* Puede almacenar los datos ráster dentro o junto con la geodatabase.

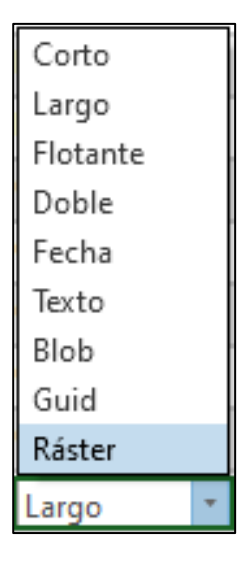

*Imagen de tipos de datos (ventana emergente extraída de ArcGIS Pro).*

#### Tipos de dominios de atributo

*Dominios de rango:* Un dominio de rango especifica un rango de valores válido para un atributo numérico. Al crear un dominio de rango, se especifica un valor válido mínimo y máximo. Se puede aplicar a los tipos de atributo entero corto, entero largo, flotante, doble y fecha.

*Dominios codificados:* Un dominio de valor codificado puede aplicarse a cualquier tipo de atributo: texto, numérico, fecha, etc. Especifican un conjunto válido de valores para un atributo.

#### CALIDAD DE LOS DATOS ESPACIALES

Todo dato espacial contiene algún tipo de error, en mayor o menor medida. Conocer las razones por las cuales aparecen esos errores es importante para poder evaluar correctamente la validez del trabajo que se realizó con los datos y los resultados que obtenemos a partir de ellos.

El concepto básico a mencionar es el *error*, que es la discrepancia existente entre el valor, y el valor recogido en una capa. El error puede ser:

*- Sistemático:* Un error sistemático es aquel que se produce de igual modo en todas las mediciones que se realizan de una magnitud.

*- Aleatorio:* Es un error inevitable que se produce por eventos únicos imposibles de controlar durante el proceso de medición.

Además, existen dos términos importantes en el estudio de la calidad que son la precisión y exactitud.

*- Precisión:* Indica el nivel de detalle con el que se recoge la información.

*- Exactitud:* Indica el grado en que los valores estimados se asemejan al valor real. Se calcula con el error sistemático, mientras que la precisión se calcula a partir del error aleatorio.

Un parámetro relativo al error es la *incertidumbre estándar*. Habitualmente, el valor real es desconocido, por lo que el error no puede conocerse. La incertidumbre refleja la medida en que no podemos tener certeza de la validez de nuestros datos.

#### Fuentes y tipos de errores

Un dato empleado en un SIG, ha pasado por una serie de etapas a lo largo de los cuales puede haber incorporado errores. Estudiando esas etapas, se encuentra algunas de las siguientes fuentes de error:

- *Errores de concepto y modelo:* Al recoger la información espacial se utiliza algún modelo de representación, el cual siempre tiene alguna deficiencia.

- *Errores en las fuentes primarias:* El dato del que se dispone proviene originariamente de una fuente primaria. Si esta contiene errores, estos aparecerán también en los datos que se deriven.

- *Errores en los procesos de creación de la capa*

- *Errores en los procesos de análisis*: En él pueden aparecer errores debidos principalmente a dos razones: o bien la capa original objeto de análisis contiene de por sí errores, o bien el proceso no es por completo correcto.

#### Las componentes de la calidad

Las características que conforman dicha calidad al dato espacial son variadas y cada una de estas características es susceptible de incorporar errores y por tanto de implicar una pérdida de calidad por ello. Algunos de los componentes principales de la calidad del dato espacial son:

- Exactitud posicional: Todo dato espacial tiene asociada una referencia geográfica. La precisión con la que se toma condiciona la calidad del dato.

- Exactitud en los atributos: Si la componente espacial puede tener errores, estos también pueden aparecer en la componente temática. Cuando el atributo en cuestión es de tipo categórico, puede existir un error de clasificación (se asocia la entidad espacial a una categoría errónea), mientras que en el caso de atributos no categóricos pueden sencillamente aparecer valores mayores o menores que los reales.

- Consistencia lógica y coherencia topológica: Los datos espaciales no son elementos independientes, sino que existen relaciones entre ellos. Un dato de calidad debe recoger fielmente estas relaciones, siendo la topología la encargada de reflejar este tipo de información.

- Compleción: El dato espacial no recoge todo lo que existe en una zona dada. Algunos elementos pueden no haberse recogido por cuestiones de escala, pero también pueden incluirse o excluirse en función de otros criterios. Los cuales deben conocerse para saber por qué un dato espacial contiene una serie de valores o elementos y no otros.

- Calidad temporal: Aunque los datos espaciales son imágenes estáticas de la realidad, el tiempo es importante en muchos sentidos, pues afecta directamente a su calidad.

- Procedencia: Conocer la procedencia de un dato y los procesos que se han empleado en su confección es necesario para poder evaluar su calidad.

#### Detección y medición de errores

Existen diversas metodologías para inspeccionar un dato espacial en busca de errores, la forma más sencilla es la exploración visual. Algunos errores resultan obvios y una inspección sencilla permitirá localizarlos. Es importante que la representación del dato espacial sobre la que se realiza la exploración visual sea clara y adecuada, para revelar de forma más simple las posibles deficiencias de este.

Otros errores no pueden detectarse visualmente, en muchos casos porque los motivos del error no se representan.

En general, las metodologías se fundamentan en comparar los valores con una distribución teórica y detectar la discordancia con esa distribución.

## <span id="page-23-0"></span>**2.3. SIG WEB**

SIG Web es un tipo de sistema de información distribuida, que comprende, por lo menos, un servidor y un cliente, en donde el servidor es un servidor SIG y el cliente es un navegador web. Esta potente herramienta permite crear, organizar y compartir servicios SIG de una forma abierta, integrada y sencilla.

En su forma más elemental, los sistemas de información geográfica web se pueden definir como un SIG que utiliza tecnología web para la comunicación entre un servidor y un cliente.

#### Evolución del GIS hacia el SIG Web

Originalmente un SIG era una aplicación de escritorio capaz de representar, editar y analizar datos en forma local. Posteriormente surgen los servidores que permiten consumir estos datos locales en servicios que pueden ser consumidos por aplicaciones de escritorio, pero también por aplicaciones web y móviles, de esta manera, es posible trabajar con servicios de mapas o conectarnos a través de servicios de datos.

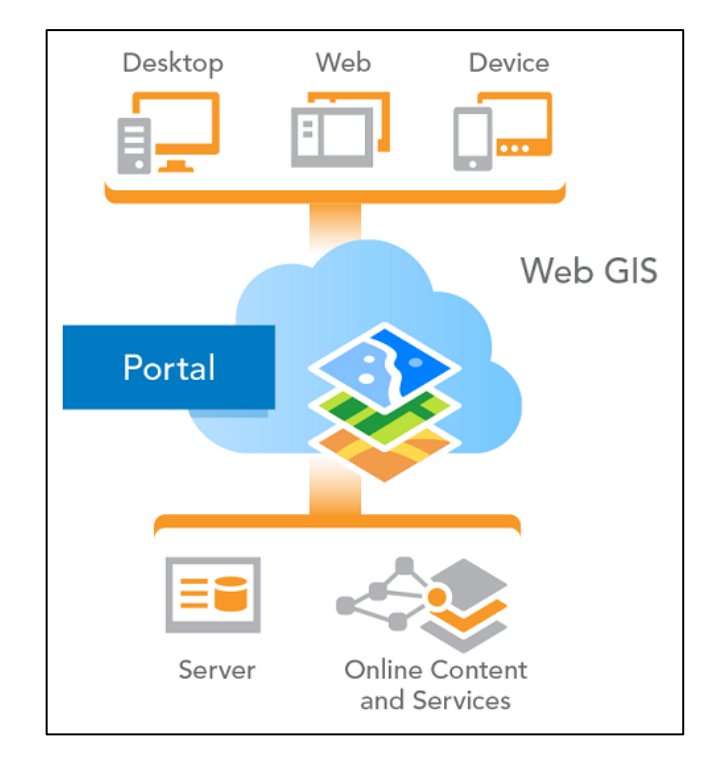

*Evolución del SIG analógico de escritorio al WEB.*

El patrón SIG Web engloba y evoluciona los patrones anteriores para ofrecer a los usuarios trabajar con multitud de aplicaciones en diferentes entornos.

## Elementos clave para SIG WEB

- El servidor tiene una URL<sup>12</sup> de manera que los clientes puedan encontrarla en la web.

- El cliente se basa en las especificaciones HTTP<sup>3</sup> para enviar solicitudes al servidor.

- El servidor envía respuestas por HTTP, realiza las operaciones SIG solicitadas y envía respuestas al cliente por dicho medio.

- El formato de la respuesta enviada al cliente puede variar, existiendo la posibilidad de transmisión en HTML<sup>4</sup>, imagen binaria, <sup>5</sup>XML o JSON<sup>6</sup>.

## <span id="page-24-0"></span>Arquitectura de componentes GIS Web

El avance de las redes locales y de Internet ha permitido que se acceda a la información geográfica contenida en un SIG utilizando el paradigma cliente–servidor. Para ello es necesario contar con componentes en el lado servidor que distribuyen la información y componentes en el lado del cliente para acceder a esta.

Se conoce como **SERVIDOR** al elemento encargado de servir algún tipo de contenido. En el ámbito SIG, se trata fundamentalmente (aunque no con carácter exclusivo) de datos geográficos, que constituyen el principal producto que se distribuye a través de la red dentro de nuestro campo. También se conoce como servidor el programa que, residiendo en esa máquina, interpreta la petición y la procesa, sirviendo así la página.

El **CLIENTE** es el elemento que utiliza los datos proporcionados por el servicio. Para ello, realiza una petición a la que el servicio responde enviando dichos datos, que serán los que después se emplearán para realizar cualquier otra tarea, principalmente la representación de estos para que el usuario pueda visualizarlos.

El proceso mediante el cual se puede ver una página en un navegador Web comprende los siguientes pasos:

1. El cliente realiza la petición.

1

2. La petición se conduce a través de la red hasta el servidor.

3.El servidor busca la página y la devuelve a través de la red en caso de encontrarla, o devuelve una página de error en caso de no tenerla.

<sup>2</sup> **URL:** *Es una dirección que es dada a un recurso único en la Web.*

<sup>3</sup> **HTTP:** *Es el protocolo a utilizar, define la forma en que se van a comunicar cliente y servidor. Aunque este es el más habitual, existen muchos otros.*

<sup>4</sup> **HTML:** *Es un lenguaje (hypertext markup language) que se utiliza para el desarrollo y creación de páginas web*

<sup>5</sup> **XML:** *Lenguaje extensible de etiquetado, posee contenido como palabras o imágenes, entre otros archivos*.

<sup>6</sup> **JSON:** *Acrónimo para JavaScript Object Notation, es un estándar basado en texto plano para el intercambio de información, utilizado en sistemas que requieren mostrar o enviar información.*

4. El cliente recibe la página y la utiliza.

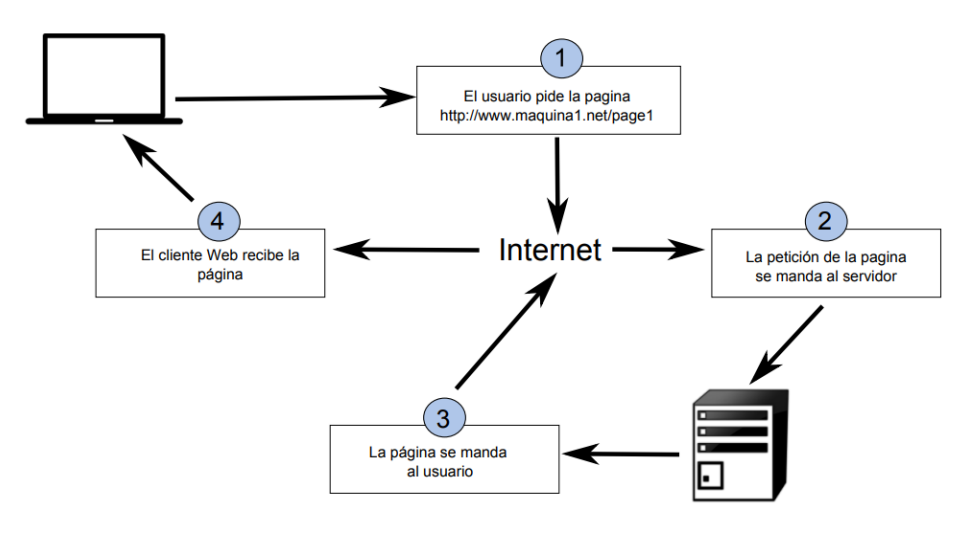

*Procesos y bloques que intervienen para llegar a ver una página en un navegador web.*

#### MIDDLEWARE

El middleware es un módulo intermedio que actúa como conductor entre sistemas permitiendo a cualquier usuario de sistemas de información comunicarse con varias fuentes de información que se encuentran conectadas por una red. En el caso que nos concierne, es el intermediario entre el cliente y el servidor y se ejecuta en ambas partes.

En la siguiente imagen se muestra de forma esquemática cómo se constituye la arquitectura de los componentes GIS. Allí se observa que la cantidad de clientes pueden ser ilimitados, "n" clientes.

El Server Host es el que interactúa con el usuario directamente proporcionándole la disponibilidad de datos, que se encuentran en la sección más baja de la imagen correspondiente a datos.

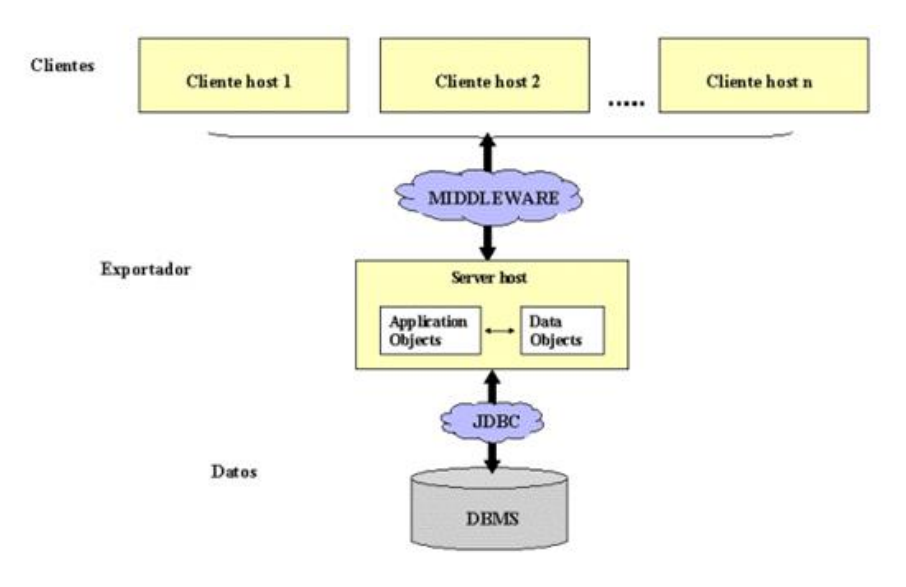

*Relación entre los bloques que componen la arquitectura de los componentes GIS WEB.*

En conclusión, la arquitectura de componentes GIS permitirá a los usuarios de internet obtener datos geográficos a través de las aplicaciones clientes y el exportador de datos geográficos.

La ventaja de esta arquitectura es que los clientes no necesitan contar con algún software especial como un GIS o un DBMS y los usuarios solo necesitan un navegador para consultar los datos obtenidos.

#### <span id="page-26-0"></span>Ventajas del SIG web

Al utilizar Internet para obtener acceso a la información a través de la web, el SIG web gana diferentes ventajas sobre un SIG de escritorio:

*- Alcance global.* La naturaleza global de SIG web se hereda desde HTTP, el cual es ampliamente compatible.

*- No influye la distancia entre servidor y cliente.*

*- Una gran cantidad de usuarios.* Un SIG de escritorio tradicional se utiliza solamente por parte de un usuario a la vez, mientras que un SIG web puede ser utilizado por docenas o cientos de usuarios simultáneamente.

- *Bajo coste por cantidad de usuarios*. Generalmente, no necesita comprar software o pagar para usar SIG web. En lugar de comprar y configurar SIG de escritorio para cada usuario, una organización puede configurar solamente un SIG web y este sistema único puede ser compartido por muchos usuarios.

- *Fácil de usar*. SIG web está diseñado comúnmente para brindar simplicidad, intuición y conveniencia.

- *Actualizaciones unificadas*. Para que el SIG de escritorio se actualice a una nueva versión, la actualización se debe instalar en cada equipo. Para SIG web, una actualización funciona para todos los clientes.

- *Diversas aplicaciones.* A diferencia del SIG de escritorio, el cual está limitado a cierta cantidad de profesionales de SIG, todos pueden utilizar SIG web en una empresa, así como el público en general.

## <span id="page-27-0"></span>**2.4. OTRAS DISCIPLINAS**

Además de los contenidos mencionados sobre Geodesia y Cartografía, para el desarrollo del presente trabajo final, consideramos necesario repasar conceptos importantes sobre otras disciplinas con las que trabajaremos.

### <span id="page-27-1"></span>**Catastro**

La Ley 10.707, de la Provincia de Buenos Aires define al Catastro como "el registro del estado de hecho de la cosa inmueble, en relación con el derecho de propiedad emergente de los títulos invocados o de la posesión ejercida y constituye la base de su sistema inmobiliario desde los puntos de vista tributario y de policía y del ordenamiento administrativo del dominio".

En el presente trabajo hará énfasis en las características constructivas, como lo son: el estado, destino, registro, data, mejoras recientes, entre otros.

### <span id="page-27-2"></span>Percepción Remota

Sistema de obtención de información sobre un objeto, área o fenómeno, a través del análisis de los datos adquiridos por un dispositivo que no está en contacto físico con el objeto, área o fenómeno bajo observación.

En el presente trabajo se analizarán los metadatos del mosaico del IGN que se generó mediante vuelos fotogramétricos.

### <span id="page-27-3"></span>Fotointerpretación

La Fotointerpretación es una técnica mediante la cual se detectan, identifican, y separan o clasifican, los objetos o fenómenos de la superficie terrestre, utilizando procesos y criterios lógicos de interpretación sobre fotografías aéreas o imágenes satelitales, obteniendo información útil.

En el presente trabajo se utilizaron mapas bases de vuelos fotogramétricos en formato digital, por lo cual se debe hacer un refuerzo especial sobre estos conceptos para poder tener una correcta comprensión de los mismos.

Mediante criterios de aplicación en los elementos para el análisis de fotografías, se llega a distintas conclusiones por el estudio de características directamente visibles en la fotografía.

Dichos elementos forman parte del conjunto de "criterios" que utiliza metodológicamente la fotointerpretación:

- De 1er Orden: Tono o color, forma, dimensión o tamaño, sombras, posición relativa / sitio / asociación / entorno, textura o "pattern" (Patrón o modelo).

- De 2do Orden: Drenaje, uso y ocupación de la tierra, vegetación, erosión / formas fisiográficas / relieve.

Los criterios utilizados para el desarrollo del presente trabajo son:

#### Tono o color

El tono es la respuesta fotográfica a las diversas intensidades y longitudes de ondas relativas de la luz emitida o reflejada por cuerpos, objetos, o fenómenos de la superficie terrestre.

Está ligado estrechamente a la naturaleza del objeto o material correspondiente y a los factores condicionantes que lo modifican.

#### Forma

Es la silueta del objeto, la cual depende del punto de vista. Hay formas regulares, que normalmente corresponden a objetos o fenómenos de origen artificial, y formas irregulares, normalmente naturales.

Cada elemento de la superficie fotografiada posee o adopta formas propias que se reproducen de determinadas maneras en su imagen fotográfica.

La forma contribuye a delimitar la clase a que pertenece un objeto y en muchos casos permite su clara e inequívoca identificación.

#### Dimensión o tamaño

Está en función de la escala de la imagen, elemento esencial e inicial del análisis, que el fotointérprete debe manejar. Es de gran ayuda para su identificación.

El tamaño se refiere a las tres dimensiones de un cuerpo, de manera que además de medir las coordenadas planas se podrá medir la altura.

- *Dimensión horizontal*: Corresponde a la proyección plana horizontal de los cuerpos representados por la imagen.

- *Dimensión vertical*: Es función de la proporción que se da entre la base de toma normal y la altura de vuelo. Se pueden lograr precisiones mayores en la determinación de una dimensión vertical, utilizando procedimientos de la fotogrametría.

- *Sombras*: Es la oscuridad en un área o espacio debido a que los rayos solares o de la fuente de iluminación energética utilizada no llegan por la interposición de algún elemento natural o artificial que forma parte del terreno. Las sombras ayudan a la percepción tridimensional de los objetos, lo cual ayuda a su distinción.

#### Posición relativa/ Localización

Es la ubicación de los objetos en relación con otros objetos o con el contexto que los rodea. La distancia entre los mismos, el estar aislados o en conjunto, y la presencia o ausencia de otros elementos en el lugar puede hacer variar la interpretación que se haga de ellos.

La posición relativa no se refiere únicamente a la disposición que presentan los objetos entre sí, sino también a la presencia o ausencia de determinados objetos en un lugar determinado.

#### <span id="page-29-0"></span>**Metadatos**

Los metadatos son archivos de información que recogen las características básicas de algún dato o recurso. Representan el quién, qué, cuándo, dónde, cómo y por qué de ese recurso.

Un registro de metadatos incluye elementos básicos tales como el título o nombre del recurso, elementos geográficos como la extensión que cubre el dato o el sistema de coordenadas empleado, así como elementos relativos a la base de datos asociada tales como la definición de cada uno de sus campos o el dominio en que se encuentran los valores de estos.

En el caso de los datos geográficos digitales, los metadatos no forman parte del dato directamente, sino que son independientes de este.

Uno de los beneficios más importantes que proporcionan los metadatos es asegurar que los datos espaciales son empleados de forma adecuada. También facilitan y agilizan la localización de los datos cuando estos se buscan por ciertos criterios.

#### Características de los metadatos

Los metadatos pueden ser tan variados en sus características como los propios datos a los que acompañan. Los enfoques para la creación de metadatos son muy diversos y ello da lugar a metadatos muy diferentes.

#### Contenidos de los metadatos

Las características de los metadatos asociados a los datos dependerán directamente de estos y de algunos factores como los siguientes:

› El tipo de dato y, en particular, el modelo de representación empleado.

› El formato en que se almacenan los datos. El tipo de fichero o base de datos condiciona la información que puede almacenarse, y condiciona los metadatos.

› La organización, entidad o individuo responsable de la creación de los datos y el uso que se pretende dar a estos.

› El elemento al que se asocian los metadatos. Pudiendo asociar metadatos a un juego de capas, una capa o una entidad aislada dentro de una capa.

› El estándar empleado para crear los metadatos.

Algunos de los elementos comunes que se incorporan a los metadatos geográficos son los siguientes:

- Información de identificación. Permite identificar de forma única un dato geográfico y distinguirlo de otros. Esta información ayuda a catalogar los datos, e incluye el nombre, palabras claves, una descripción básica o la ya mencionada extensión geográfica de los datos.

- Información sobre la calidad de los datos. Puede incluir, entre otros elementos, los procesos que se han empleado en su creación y mantenimiento, o las operaciones de validación y verificación a las que se han sometido.

- Información sobre la representación del dato espacial. Se incluye en este grupo la precisión y exactitud de los datos, la escala de trabajo o la resolución en el caso de capas ráster.

- Información sobre la componente no espacial. Relacionada con los atributos que acompañan a las capas vectoriales, o bien relativas a las variables que se recogen en capas ráster.

- Información sobre la distribución. Sirve para definir el acceso a los datos y las posibilidades de distribución de estos, especificando quiénes pueden acceder a ellos y quiénes no, o en qué condiciones pueden hacerlo.

Algunos elementos son considerados como fundamentales y se incluyen de forma genérica, mientras que otros pueden o no incorporarse.

#### Granularidad de los metadatos

Algunos metadatos serán compartidos por todos los elementos de una capa, y otros metadatos, sin embargo, hacen referencia a elementos particulares dentro de la capa.

Este tipo de metadatos aparecen especialmente cuando a lo largo del ciclo de vida de los datos se introducen modificaciones en estos, editándolos o añadiendo nuevas entidades. Para lo cual, resulta más conveniente optar por metadatos más granulares, de forma que puedan recogerse particularizados para las distintas entidades de la capa.

Los metadatos pueden así registrarse a una escala distinta a la de la capa como unidad de datos, aunque ésta sigue siendo la referencia más habitual a la hora de crear metadatos.

#### <span id="page-31-0"></span>Almacenamiento de los metadatos

Las dos alternativas principales son el uso de *ficheros independientes* o el almacenamiento en *bases de datos*.

Elegir entre uno u otro enfoque depende del conjunto de datos de trabajo, su volumen total, el uso principal que se le da o la granularidad de los datos.

Se recomienda el uso de bases de datos cuando los datos estén sujetos a frecuentes modificaciones o si existe una parte de los metadatos que es común a varios grupos de datos. Resulta más sencillo actualizar los datos, especialmente si puede haber varios usuarios que realicen esas actualizaciones, estos deben reflejarse en los metadatos, y para ello es necesario contar con una tecnología que permita un acceso concurrente.

Las bases de datos proveen esas capacidades, y son por tanto adecuadas para el almacenamiento de metadatos en ese contexto.

Si, por el contrario, los datos no van a modificarse con frecuencia y apenas contienen elementos comunes, una forma más simple de almacenarlos es utilizando ficheros independientes, generalmente ficheros de texto plano que son más sencillos de producir y además pueden leerse con un simple editor de texto.

### <span id="page-31-1"></span>**Estándares**

En circunstancias ideales, debe existir una total interoperabilidad con independencia de los formatos y las aplicaciones empleadas, pudiendo interactuar entre sí los distintos clientes y servidores.

Los estándares son el elemento que va a permitir esa interoperabilidad, definiendo el marco común que clientes y servidores emplearán para entenderse.

#### Estándares abiertos e interoperabilidad

La interoperabilidad implica que podemos sustituir unos elementos del sistema en el que se incluyen los clientes y servidores por otros distintos, teniendo la seguridad de que van a interaccionar entre ellos sin dificultades.

Las funcionalidades que un cliente o servidor nos ofrece pueden ser distintas a las de otro, pero independientemente de su origen, si esos elementos implementan un estándar dado, siempre podrán interactuar con todos aquellos que también lo implementen.

Un estándar se considera como tal, cuando es empleado por un grupo o comunidad, que lo acepta para la definición de las características de ese producto o servicio en su seno.

Un *estándar abierto* es aquel cuya definición se encuentra disponible y todo actividad relacionada con ese estándar.

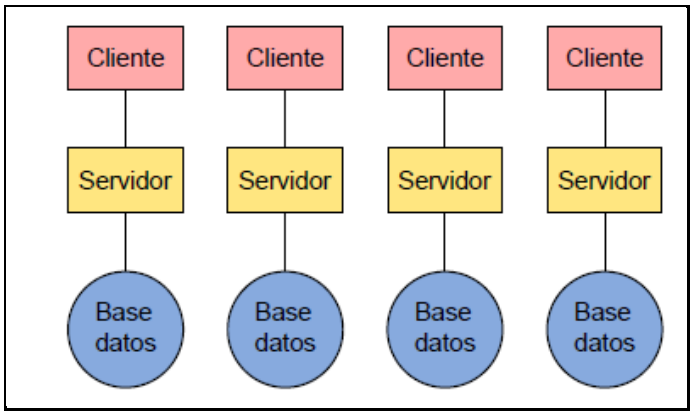

*Esquema de una arquitectura no interoperable*

Los datos que se encuentran en cada base de datos son accesibles únicamente a través de un único cliente, que es aquel correspondiente al servidor que ofrece servicios basados en esos datos. Los restantes datos quedan fuera del alcance de ese cliente, ya que no es capaz de acceder a ellos.

En contraste con lo anterior, tenemos una situación de plena interoperabilidad

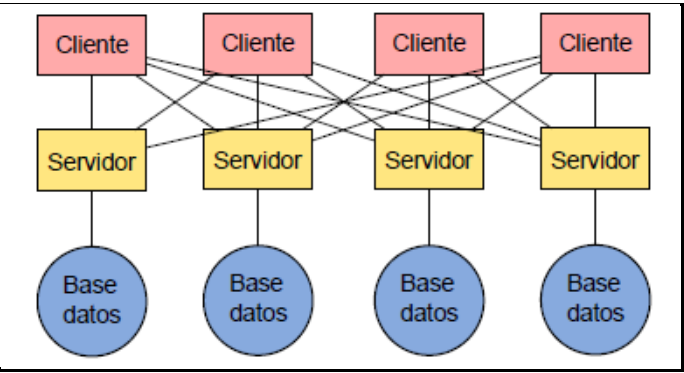

*Esquema de una arquitectura interoperable*

En este caso, existe un servidor que es el que gestiona y ofrece los servicios para cada base de datos, pero a él pueden acceder todos los clientes, ya que por el hecho de estar basados en estándares abiertos es posible una comunicación plena entre dos cualesquiera de ellos.

Todo aquel servidor que las implemente funcionará sin dificultades, ya que el estándar garantiza la buena comunicación y la interoperabilidad estándares abiertos.

#### Entidades creadoras de estándares

Existen organizaciones dedicadas a redactar las especificaciones correspondientes a estándares que cubran los distintos servicios, así como a promoverlas y mejorarlas.

Los estándares más habituales en el campo de la información geográfica son elaborados por tres organizaciones: el Open Geospatial Consortium (OGC), Internacional Organization for Standardization (ISO) y World Wide Web Consortium (W3C).

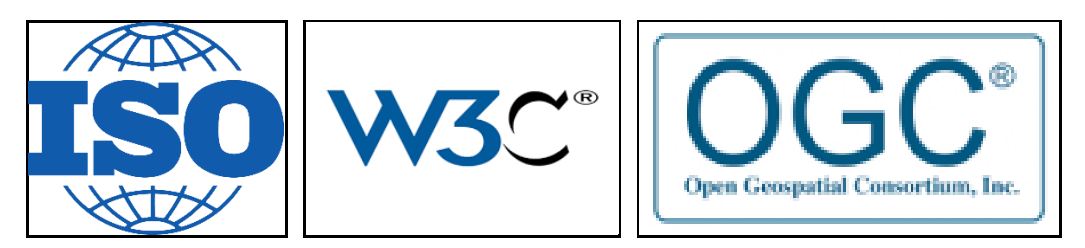

#### Estándares para representación y obtención de información geográfica

Entre los estándares más importantes se encuentran aquellos que especifican la forma de recoger la información geográfica, así como aquellos que definen el modo en que esta se transmite. Los siguientes estándares OGC forman parte de este grupo:

#### › *Simple Features for SQL (SFS)*

El lenguaje SQL en su forma básica no sirve para recoger las geometrías que forman la parte espacial de una entidad, sino únicamente los datos no espaciales de esta.

Si una consulta se establece sobre unos tipos definidos de forma distinta a como lo están en la base de datos que recibe la consulta, esa consulta no podrán procesarse correctamente.

#### › *Web Feature Service (WFS)*

El servicio Web Feature Service WFS está relacionado con los datos de tipo vectorial, y a través de él se sirven directamente las entidades de un dato vectorial con sus geometrías y datos alfanuméricos asociados.

Acceder a un servicio WFS es similar a acceder a una capa vectorial cualquiera o a una base de datos, ya que el SIG puede recuperar la información correspondiente y operar con ella. Un servicio WFS permite las siguientes operaciones:

Podemos distinguir dos tipos de servicios WFS:

Un servicio WFS básico, que permite consultar los datos, pero no modificarlos.

Un servicio WFS transaccional (WFS–T) que permite realizar modificaciones en las entidades.

› *Web Coverage Service (WCS)*

El estándar WFS permite obtener de un servidor datos vectoriales en forma de entidades, el estándar Web Coverage Service (WCS) hace lo propio con datos ráster.

Está pensado para tratar con coberturas, es decir, representaciones de un fenómeno que varía en el espacio.

El estándar Web Coverage Service ofrece los datos de la capa ráster como tales, con su semántica original.

#### Estándares para mapas y visualización

Se definen como los más importantes, por servir mapas. Ya que los sitios web en su mayor parte, ofrecen información geográfica en forma de mapas, permitiendo simplemente ver los datos geográficos.

› Teselas de mapas (WMTS)

El estándar Web Map Tile Service (WMTS) permite servir teselas de mapas georeferenciados para mapa web. Una tesela es un "recorte" o pieza de tamaño definido de un mapa que puede implementarse a diversas escalas y mostrarse de manera dinámica.

Su utilidad radica en la posibilidad de ofrecer información geográfica en formato imagen pre-renderizada, lo que implica una mayor ligereza y velocidad.

Se orienta y encaja con la idea de poder disponer de mapas base personalizados.

› Web Map Service (WMS)

El estándar Web Map Service (WMS) define los elementos necesarios para un servicio de mapas.

Un servicio WMS devuelve una imagen con información geográfica, que solo contiene la propia información visual para que el cliente pueda mostrarla.

Se definen en este servicio tres operaciones básicas, dos de ellas obligatorias y la restante opcional, que son empleadas por los clientes para consultar los servidores.

› Web Mapping Context (WMC)

El estándar Web Mapping Context (WMC) define un formato estandarizado para almacenar un contexto, que recoge la información necesaria para reproducir las condiciones de una determinada sesión de uso de un cliente, de tal forma que ese cliente pueda restablecerlas posteriormente.

En el contexto se almacena información sobre las capas que forman el mapa representado por el cliente y los servidores de los que estas se obtienen, la región cubierta por el mapa, así como información adicional para anotar este mapa.
# **2.5. SIG MÓVIL**

Los SIG móviles son una consecuencia de los cambios producidos en los dispositivos sobre los que las aplicaciones de manejo de información geográfica pueden ejecutarse.

Lo mencionado, ha producido la aparición del SIG móvil, así como una serie de tecnologías y herramientas relacionadas que van dando forma a un sector muy distinto de lo que el SIG clásico representa, pero con una innegable vinculación con este.

La posibilidad de llevar el SIG al campo y sacarlo de su lugar fijo de gabinete es lo que le da su definición de SIG móvil, se distinguen tres elementos principales que dan forma al contexto de las aplicaciones SIG móviles: SIG, Internet, y dispositivos móviles y Nuevas Tecnologías de la Información y la Comunicación (NTIC).

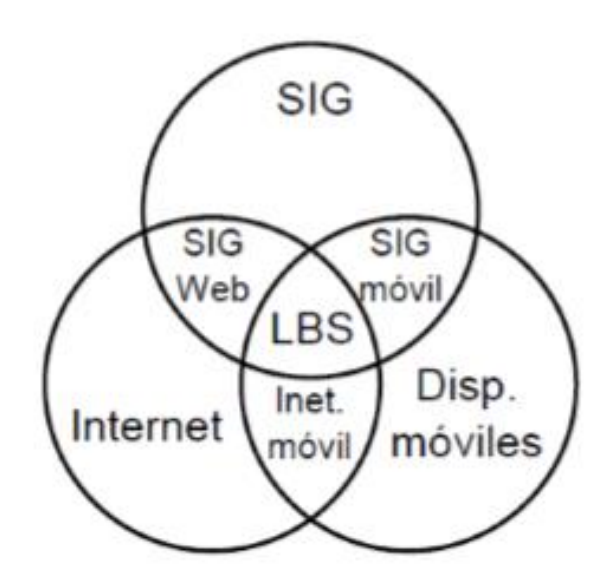

*Componentes que conforman los servicios basados en localización.*

En el centro de la imagen, como tecnologías conjuntas de las anteriores, encontramos los Servicios Basados en Localización (Location Based Services).

### Clasificación de los SIG móvil

- SIG «en campo». Se centra en los trabajos propios del SIG y en la recolección y edición de datos en el lugar de trabajo.

- Servicios basados en la localización «LBS». Servicios que toman en consideración la posición del usuario, y en los que se produce la participación de un tercero, el encargado de proveer el servicio como parte fundamental de un negocio. Dichos servicios pueden ir desde la localización del comercio más

próximo hasta el envío de avisos cuando se encuentre cerca de otro usuario conocido.

En los LBS, la persona con el dispositivo es consumidor del servicio, mientras que en el SIG en campo su papel es principalmente como operario del SIG, y por tanto es esa persona la que provee un servicio o realiza una tarea apoyado en él.

Se tiende a concebir el LBS como un servicio no especializado cuyo consumidor no ha de estar necesariamente formado en las tecnologías SIG, mientras que en el caso del SIG en campo sí que debe tener unos conocimientos mínimos, ya que su labor se desempeña sobre una aplicación SIG como tal.

De los elementos que hemos comentado como integrantes del SIG móvil, el LBS da mayor importancia al acceso a Internet y a la posición del dispositivo, dejando algo más de lado las capacidades clásicas del SIG.

El SIG en campo, por su parte, hace énfasis en esas capacidades, complementándolas con la movilidad del dispositivo y su capacidad para calcular su posición.

### Particularidades de un SIG Móvil

Los SIG móviles tienen una **variedad de plataformas**. Mientras que en caso de un SIG clásico sobremesa las diferencias de plataforma son prácticamente inexistentes con la única salvedad del sistema operativo, en el caso del SIG móvil la situación es muy diferente. Existen plataformas muy diversas y dispositivos con características completamente distintas (por ejemplo, un teléfono móvil es, en ciertos aspectos, radicalmente distinto a un Tablet PC). Garantizar que todos estos dispositivos van a poder funcionar con una aplicación requiere un esfuerzo extra a la hora de desarrollar esta.

**El usuario es parte de la información**. El SIG nos permite analizar información muy variada, pero los análisis que realizamos se basan en unos datos concretos, ya sean estos locales o remotos. En el SIG móvil la posición del dispositivo es conocida. Esa posición no solo puede ser empleada como otro dato más, sino que, en muchos casos, es el dato más importante y el que permite ofrecer servicios personalizados en función de dicha posición. Indirectamente, el usuario se convierte también en parte de la información, ya que es su posición la que ahora forma parte de esta.

**Acceso a internet variable**. La calidad del acceso a Internet va a fluctuar notablemente para un mismo conjunto de dispositivo, aplicación, y usuario, ya que se trata de un servicio muy variable en función de la localización.

**Limitaciones de los dispositivos**. Comparados con un ordenador de sobremesa, que representa el dispositivo estándar en el que un SIG se ejecuta tradicionalmente, los dispositivos móviles presentan importantes limitaciones.

La más destacable de ellas es su propio tamaño, ya que las pantallas son pequeñas y obligan a un uso distinto de su espacio para poder mostrar en ellas todos los elementos necesarios para garantizar una correcta usabilidad de las aplicaciones. Otras limitaciones son las ya mencionadas de almacenamiento y proceso. Y, por último, deben considerarse también las limitaciones en los dispositivos de entrada, muy distintos de los habituales teclado y ratón, y sin apenas posibilidad de contar con otros periféricos más específicos.

**Escalabilidad de los datos**. Por las propias características tanto de los dispositivos como de sus conexiones, es necesario poner atención en la escalabilidad de los datos para que las aplicaciones funcionen en circunstancias variadas, modificando el detalle en función de las situaciones.

En campo, el SIG Móvil aporta un sistema **GPS incorporado en el dispositivo**, así puede relevar cualquier punto de interés con su coordenada, también editar los datos espaciales creados y recoger información fácilmente, a su vez, con estos dispositivos móviles se usa en forma directa la información geográfica, en lugar de llevar el papel al campo se lleva una pantalla digital con él, se puede ver el punto de cierta ubicación dentro del mapa gracias al GPS.

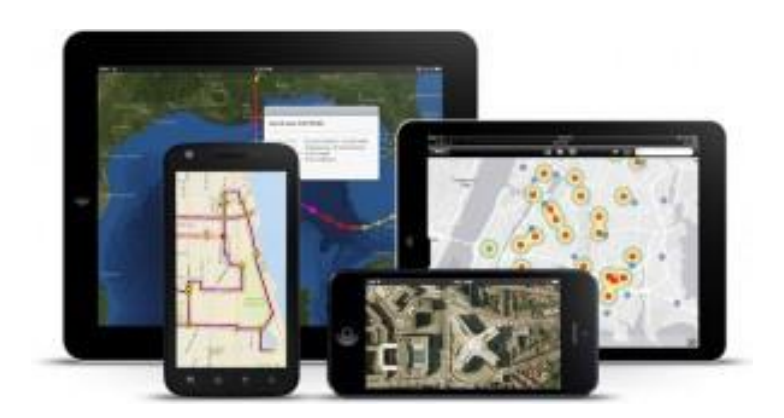

*Diversos dispositivos con tecnología SIG Móvil.*

### Aplicaciones del SIG móvil

Con el SIG móvil, la información geográfica «viaja» al campo en formato digital, almacenada dentro del propio dispositivo o bien accediendo mediante este a información remota a través de Internet. Lo cual ofrece ventajas, como una mayor comodidad o la posibilidad de tener varios dispositivos que compartan la cartografía.

Los dispositivos móviles van a permitir recoger con más precisión cualquier tipo de dato espacial sobre el terreno, al mismo tiempo que facilitan la creación de dicho dato espacial o la edición de uno ya existente en función de lo observado. Se une la capacidad del dispositivo para conocer las coordenadas de su localización y las capacidad de las aplicaciones SIG para edición de datos, así como las propias ventajas de los datos digitales en lo que a su actualización respecta.

Las principales tareas que el SIG móvil va a desarrollar en los distintos ámbitos de aplicación y dividirlas en dos bloques: aquellas que permiten a los usuarios optimizar su movilidad durante el trabajo de campo, y aquellas que facilitan el desarrollo de la labor en cuestión una vez que se ha posicionado correctamente.

Dentro de las actividades que facilitan la labor en campo son de especial interés las relacionadas con la captura de información geográfica, también cualquier tipo de servicio al que pueda accederse mediante la conexión inalámbrica del dispositivo y proporcione información complementaria o algún tipo de apoyo a la persona que opera con este. Algunas actividades pueden desarrollarse sin necesidad de contar con todos los elementos posibles (dispositivo, conexión inalámbrica y sistema de posicionamiento), aunque buena parte requieren el concurso de todos ellos.

#### Métodos de posicionamiento

Uno de los elementos clave del SIG móvil es la capacidad de conocer la posición del dispositivo en todo momento. Si el dispositivo en cuestión es una unidad GPS, está claro que dispone de un sistema para obtener su posición, igual que sucede si se trata de otro tipo de dispositivo, pero con un receptor GPS incorporado.

Existen otros métodos a saber, mediante los cuales puede determinarse la posición de un dispositivo:

- Introducción manual de la posición.
- Métodos basados en red.
- Métodos basados en terminal.

La **introducción manual** es el método más obvio y simple que puede implicar también el uso de algún tipo de tecnología y requiere algunas matizaciones.

Se introduce directamente en el dispositivo las coordenadas actuales, también es posible establecer una posición mediante la denominada geocodificación inversa. Mediante la cual se asigna coordenadas a un determinado elemento susceptible de ser georreferenciado, y disponiendo una base de datos con un conjunto de esos elementos y sus coordenadas asociadas.

Con respecto a los dos tipos restantes, ambos se apoyan en una red de estaciones cuyas posiciones son conocidas. Los **basados en red** obtienen su posición mediante cálculos realizados en función de una señal emitida por el dispositivo. El método más habitual de esta clase es el empleado por los

teléfonos móviles para calcular su posición en función del repetidor más cercano de entre los que le ofrecen cobertura.

Por el contrario, en los métodos **basados en terminal** es el propio dispositivo el que recibe la señal que procede de las estaciones, y en función de estas calcula su posición. El sistema GPS es el ejemplo más popular.

### Redes inalámbricas

La conexión inalámbrica es uno de los elementos más importantes en el SIG móvil, permite el acceso a Internet y poder acceder a todos los tipos de servicios. Sin conexión, se dispone de gran cantidad de funcionalidades, en especial para lo que se denomina SIG en campo, se puede llevar el SIG móvil y tomar datos, realizar análisis geográficos sobre el terreno o navegar hasta una posición dada, pero no se dispone de capacidad para recibir servicios ni para acceder a datos remotos o realizar consultas sobre datos de terceros, limitando así de forma notable el alcance de esta herramienta.

Siendo la conexión inalámbrica un elemento tan relevante, es necesario conocer algunos fundamentos acerca de su funcionamiento y de cómo los dispositivos habituales en el SIG móvil incorporan la tecnología correspondiente.

Existen dos esquemas principales para clasificar las redes inalámbricas:

- Según la topología de la red
- Según su alcance

En relación con la **topología de la red** encontramos dos grupos: aquellas en que la red presenta una infraestructura formada por un número de estaciones inmóviles (nodos) a las que acceden los terminales, y aquellas en las que los propios terminales forman una red ad–hoc, siendo ellos mismos los nodos de esta.

Según su **alcance,** y variando este de menor a mayor, es posible dividir dividir las redes inalámbricas en Redes Inalámbricas de Área Personal, Redes Inalámbricas de Área Local y Redes Inalámbricas de Área Amplia.

### El software SIG móvil

Las diferencias entre los SIG de escritorio y los SIG sobre dispositivos móviles vienen motivadas fundamentalmente por dos razones: las capacidades limitadas de estos y las funcionalidades extras que presentan (principalmente la capacidad de posicionamiento).

Existe una gran diferencia entre las aplicaciones dirigidas a lo denominado SIG en campo y aquellas orientadas a los servicios basados en localización.

Las primeras representan el software más similar a los SIG de escritorio. La lectura de datos y su representación son los pilares fundamentales entre las capacidades que una aplicación para SIG en campo debe presentar. A su vez, tanto la lectura como la representación de datos son dos de las áreas en las que es más necesaria una adaptación debido a las limitaciones del dispositivo.

En el caso de la lectura de datos, la limitada capacidad de almacenamiento y, sobre todo, memoria y velocidad de proceso, plantean un problema a la hora de desarrollar un software que se comporte de manera similar a un SIG de escritorio.

Un SIG móvil era en sus inicios un elemento autónomo capaz de contener los datos necesarios para su funcionamiento e incluso incorporar nuevos datos mediante la creación in situ de estos, con la aparición de las redes inalámbricas ha cambiado esta tendencia y ahora el desarrollo se enfoca hacia el consumo de datos externos a través de la red. Esto soluciona las dificultades que existen para la lectura de datos de gran volumen, ya que el dispositivo se convierte en un cliente y delega las tareas más costosas al servidor correspondiente.

Mientras que sobre un SIG de escritorio se elabora cartografía y se trabaja con múltiples capas y en contextos de trabajo muy distintos, un usuario de un SIG móvil emplea la representación visual de los datos como forma de navegación, o como un apoyo para la edición o toma de datos. En el primer caso, en la representación debe primar la claridad, para facilitar la localización de aquello que busca. En el segundo caso, debe prevalecer la representación clara de aquello que se edita o de los elementos principales del entorno que van a servir de guía para la edición o creación de nuevos datos.

Gracias al acceso a Internet, no solo las tareas de acceso y procesado de datos se delegan en un servidor, sino también las relacionadas con la representación. Por eso, es más habitual que los SIG móviles actúen como clientes de servicios de mapas (es decir, de representaciones ya hechas y listas para visualizarse), y no como clientes de servicios más complejos en los cuales se obtienen los datos y después es la aplicación la que se encarga de formar la representación a partir de ellos.

También aplicaciones SIG móviles permiten incluso que la edición de la cartografía sea también un servicio remoto, es decir, que cuando el usuario edite o añada nuevos elementos en su trabajo de campo, estos cambios modifican los presentes en un repositorio remoto.

En los servicios basados en localización, el usuario tiene menos capacidad para «operar» con el dispositivo y con el software, y los servicios se diseñan para que sean sencillos de consumir.

# **ESRI**

*"Esri (Environmental Systems Research Institute) es una empresa estadounidense fundada en 1969 que inicialmente se dedicó a consultoría del territorio. En la actualidad, Esri, ofrece desarrollo y comercialización de software especializado en Sistemas de Información Geográfica." Fuente: https://www.sigsa.info/productos/esri*

La tecnología de Esri habilita a las organizaciones, instituciones, empresas, etc., a crear soluciones responsables y sostenibles a problemas de diferentes escalas, desde la local a la global.

# **ArcGIS**

*"ArcGIS es un complejo sistema que permite recopilar, organizar, administrar, analizar, compartir y distribuir información geográfica. Es la plataforma para crear y utilizar Sistemas de Información Geográfica (SIG), ArcGIS es utilizada por personas de todo el mundo para poner el conocimiento geográfico al servicio de los sectores del gobierno, la empresa, la ciencia, la educación y los medios."*

*Fuente:https://resources.arcgis.com/es/help/gettingstarted/articles/026n0000001400000 0.htm*

ArcGIS se debe concebir como una plataforma completa en la que cualquier persona puede trabajar con información geográfica y aplicarla. La mayoría de las personas utilizan mapas para trabajar con información geográfica, pero no solo mapas impresos, sino mapas en línea interactivos que permiten comprender la información de su organización, las herramientas de análisis, tareas y flujos de trabajo, las cuales las personas de su organización utilicen para trabajar en forma más eficiente.

# **ArcGIS PRO**

"*ArcGIS Pro es un software GIS de escritorio desarrollado por Esri, para crear y trabajar con datos espaciales.*

*Se puede explorar, visualizar y analizar datos, crear mapas 2D y escenas 3D, además, admite compartir trabajos con ArcGIS Online o portales de ArcGIS Enterprise."*

*Fuente: https://pro.arcgis.com/es/pro-app/2.7/get-started/get-started.html*

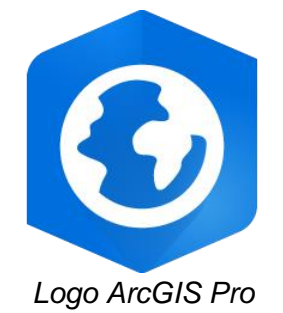

### Nube Geoespacial de ESRI

La nube geoespacial de ESRI es una plataforma geoespacial integral que respalda a múltiples comunidades. El ArcGis Pro (SIG de escritorio), con sus soluciones, aplicaciones, desarrolladores, entre otros tantos elementos, son parte de la nube y juntas forman la denominada "Nube Geoespacial de Esri.

El concepto "GIS en la nube" hace referencia a la utilización de servicios y aplicaciones GIS en Internet donde el usuario/cliente puede acceder mediante un navegador web sin necesidad de instalar ningún tipo de software en su ordenador. De este modo podemos utilizar una serie de aplicaciones GIS en la nube para publicar nuestros mapas y datos en la web.

En los últimos años, las aplicaciones GIS en la nube se han consolidado y han mejorado de manera destacada sus funcionalidades de análisis, edición y visualización de datos. La mayoría de estos servicios permiten almacenar, analizar, publicar y visualizar datos geográficos en la nube, lo que está convirtiendo a estas aplicaciones en un complemento ideal.

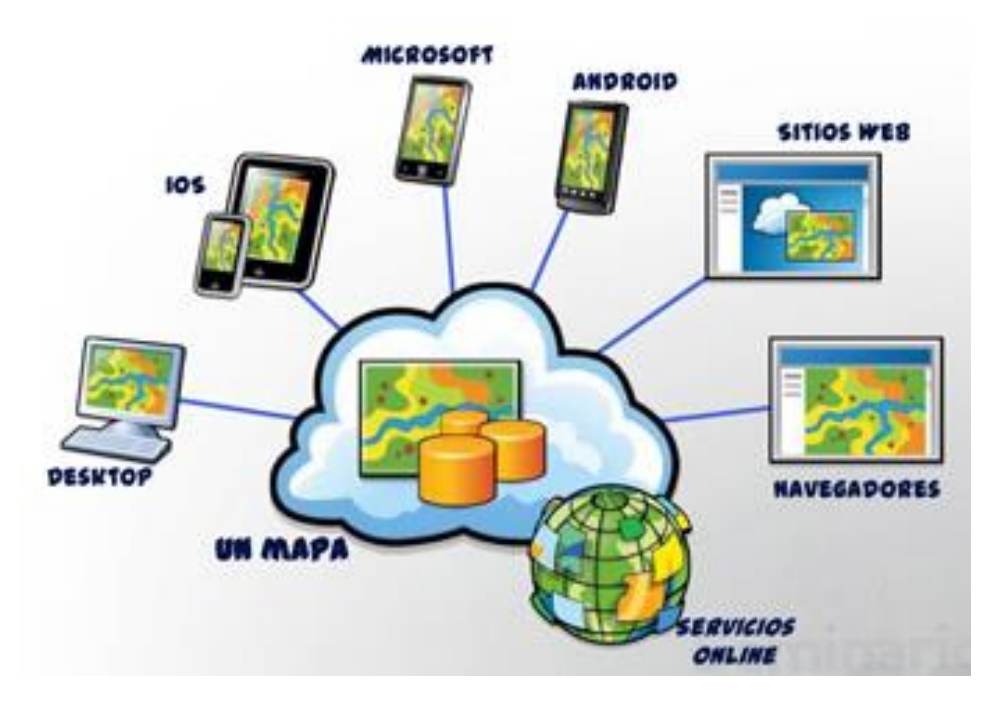

*Nube Geoespacial de ESRI relacionada con los demás dispositivos.*

La información compartida en la nube, puede ser accedida mediante una URL a través de HTTP, y tienen acceso todos los usuarios a los cuales se le comparte la URL.

# **2.6. ARCGIS ONLINE**

ArcGIS Online es uno de los servicios que permiten almacenar y publicar datos geográficos en la nube, y es el que se utilizará en la práctica del presente trabajo final. Es un sistema SIG web de colaboración on-line que permite usar, crear y compartir mapas, escenas, aplicaciones, capas, análisis y datos. Cuenta con acceso a mapas, aplicaciones y la nube de Esri, donde se puede agregar elementos y publicar capas web.

Como se mencionó anteriormente, [ArcGIS online](http://www.arcgis.com/about/) es un sistema basado en la nube que proporciona herramientas intuitivas para crear y publicar mapas. Los desarrolladores pueden crear aplicaciones personalizadas usando las API<sup>7</sup> y SDK<sup>8</sup> de ArcGIS para crear aplicaciones móviles y de web.

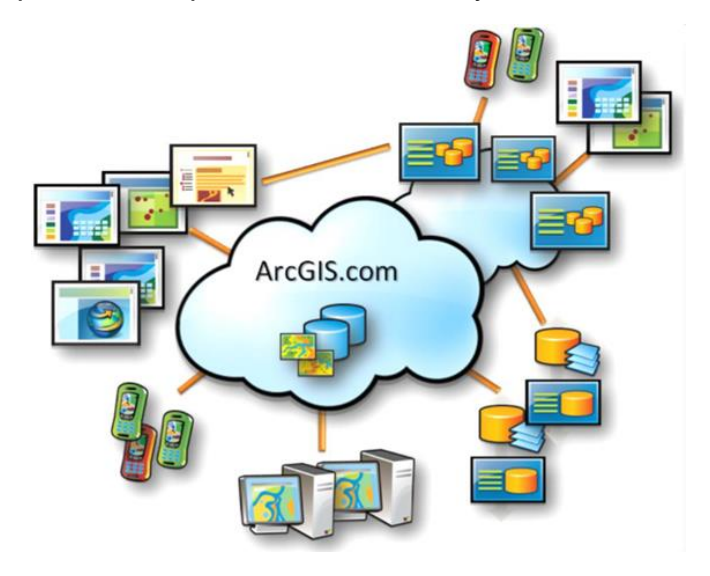

*Componentes de ArcGIS Online.*

Entre las funciones más importantes del ArcGIS Online podemos mencionar:

- Explorar datos

ArcGIS Online incluye mapas interactivos y escenas que permiten explorar, entender y medir los datos geográficos personales. Utiliza las herramientas de análisis incluidas en el visor de mapas para revelar nuevos patrones, encontrar ubicaciones adecuadas, enriquecer los datos, encontrar elementos próximos y resumir los datos.

- Crear mapas, escenas y aplicaciones

<sup>7</sup> **API**: *Es un lenguaje de scripts desarrollado específicamente para el análisis de SIG. Se utiliza para automatizar los flujos analíticos y administrativos y realizar tareas repetitivas utilizando secuencias de comandos.*

<sup>8</sup> **SDK** *(Kit de desarrollo de software): Reúne un grupo de herramientas que permiten la programación de aplicaciones móviles.*

Cuenta con todo lo necesario para crear mapas, escenas y aplicaciones. Mediante el visor de mapas y el visor de escenas, es posible acceder a una galería de mapas base y a herramientas para añadir capas propias y configurar combinaciones que se desee compartir con otras personas. También se puede tener acceso a herramientas fáciles de usar para crear aplicaciones que pueden publicarse en ArcGIS Online.

#### - Colaborar y compartir

Permite la interacción con los datos de cualquier organización compartiendo el contenido relacionado con una actividad común. Es posible configurar grupos privados y solo por invitación, o grupos públicos abiertos a todo el mundo. También se puede compartir mapas integrándolos en páginas web, blogs, aplicaciones web y redes sociales. En tan solo unos cuantos pasos y sin programar, cualquiera puede publicar una aplicación web a la que todo el mundo podrá acceder desde un navegador web.

#### - Publicar datos como capas web

Permite publicar entidades como capas web en ArcGIS Online. Esto libera recursos internos, ya que estas capas web están alojadas en la nube de Esri y su escala se ajusta dinámicamente a medida que la demanda aumenta o disminuye. El usuario puede agregar estas capas a aplicaciones web, de escritorio y móviles, y permitir que otros usuarios las utilicen también. Puede publicar sus datos directamente desde ArcGIS for Desktop o el sitio Web de ArcGIS Online sin necesidad de instalar su propio servidor y compartirlos con otras personas de su organización, que pueden añadir capas de mapas o herramientas de geoprocesamiento a sus propios mapas y aplicaciones.

#### - Aprovecha las aplicaciones

ArcGIS Online incluye una amplia gama de aplicaciones que ayudarán a interactuar con los mapas, una de ellas es el **Web AppBuilder**, que permite crear una aplicación seleccionando un tema y eligiendo de entre una biblioteca de widgets.

#### - Acceso a recursos adicionales

Es posible acceder a ArcGIS Online mediante navegadores web, dispositivos móviles y visores de mapas de escritorio, así como directamente a través de otros componentes del sistema ArcGIS, por ejemplo, las aplicaciones de ArcGIS y ArcGIS for Desktop.

Puede haber integrado en el sitio Web de su propiedad, por ejemplo, un grupo de mapas y aplicaciones creados en ArcGIS Online y compartir estos recursos con el público en general.

Una cuenta pública es otra manera de acceder a ArcGIS Online. Este tipo de cuenta no está asociada a ninguna organización y ofrece un conjunto limitado de funciones. Una cuenta pública permite usar y crear mapas, y

compartir los mapas y las aplicaciones con otros usuarios. Las cuentas públicas son exclusivamente para uso no comercial.

# **ArcGIS Collector**

*"El software ArcGIS Collector es parte de la Nube Geoespacial de ESRI. Se trata de una aplicación móvil de recolección de datos, que facilita la captura de datos con precisión para llevarlo de vuelta a la oficina. El personal de campo usa mapas web en sus dispositivos móviles para capturar y editar datos." Fuente: https://www.esri.com/es-es/arcgis/products/collector-for-arcgis/overview*

ArcGIS Collector funciona aun estando desconectado de internet y se integra sin problemas con ArcGIS. Esta herramienta permite capturar fotos con un dispositivo móvil y a su vez integrarlo con otras aplicaciones, en múltiples plataformas se puede desplegar en cualquier navegador y no hay muchas restricciones en cuanto a sistema operativo.

También, permite capturar datos con dispositivos GPS, gracias a que Collector For ArcGIS es compatible con sistemas GPS de alta precisión; además, permite editar cualquier geometría, tanto sea de punto, línea o polígono.

Por características y prestaciones del software, consejos de los directivos del presente trabajo y gustos personales, decidimos utilizar esta herramienta de ArcGIS para el desarrollo del presente trabajo.

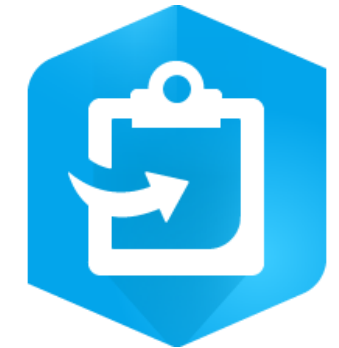

*Logo ArcGIS Collector*

Para trabajar con Collector For ArcGIS se necesita una cuenta de ArcGIS Online organizacional, con un usuario que cumpla con el **"Rol de Publicador",** que tenga la capacidad de publicar entidades y teselas de mapa como capas web alojadas.

Compatibilidad de receptores GPS

Collector puede utilizar el GPS<sup>9</sup> que viene incorporado en su dispositivo o agregar un receptor GPS externo para obtener datos de alta precisión. Aunque existen muchos receptores GPS disponibles en el mercado, no todos funcionan directamente con Collector.

<sup>9</sup> **GPS:** Sistema de Posicionamiento Global.

En este caso particular se utilizaron los GPS internos de los Smartphones, aunque se podría haberlos conectado por Bluetooth<sup>10</sup> a un receptor y utilizarlo con el software para capturar características obteniendo así mejores precisiones que las que ofrece un navegador.

Para utilizar un receptor de alta precisión con Collector se deben seguir los siguientes pasos:

- Preparar los datos para que registren metadatos del GPS
- Elegir un receptor
- Configurar el receptor
- Conectar receptor al dispositivo móvil
- Configurar Collector para usar el receptor
- Definir el receptor como proveedor de ubicación
- Especificar la precisión y confianza requeridas
- Habilitar cálculo de promedios GPS (Opcional)

*Fuente: https://doc.arcgis.com/es/collector/ipad/help/high-accuracy-prep.htm*

Ejemplos de los diferentes dispositivos:

- Antena GARMIN GLO Bluetooth:

Receptor/Antena Garmin GPS+Glonass<sup>11</sup> Bluetooth 10Hz GNSS con precisiones alrededor de 3 metros.

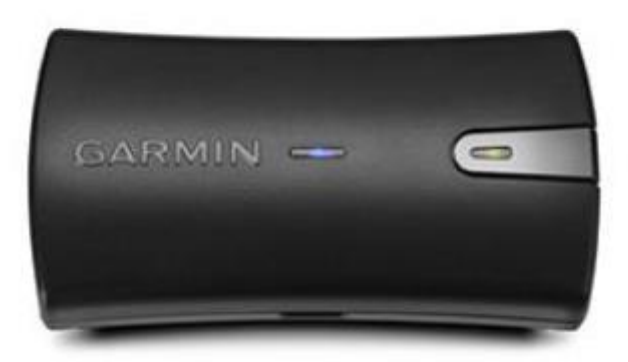

*Fuente: https://www.tecnosem.com.ar/producto/gps-garmin-glo/*

<sup>10</sup> **Bluetooth:** Posibilita la transmisión de voz y datos entre diferentes dispositivos mediante un enlace por radiofrecuencia

<sup>11</sup> **GLONASS:** Sistema Global de Navegación por Satélite desarrollado por la Unión Soviética

#### Controladores de campo:

- Leica Zeno GG04 Plus (Compatible en iOS)

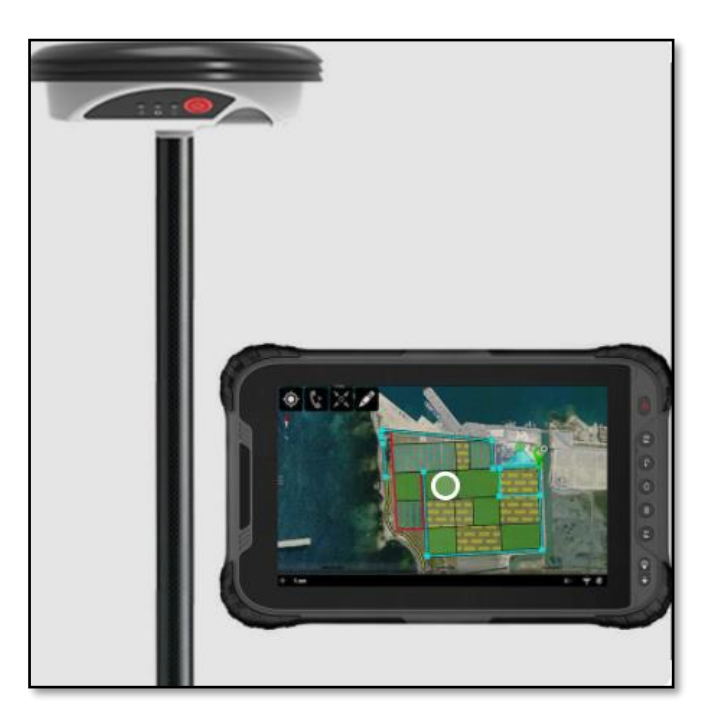

- Trimble Catalyst (Compatible con Android y Windows)

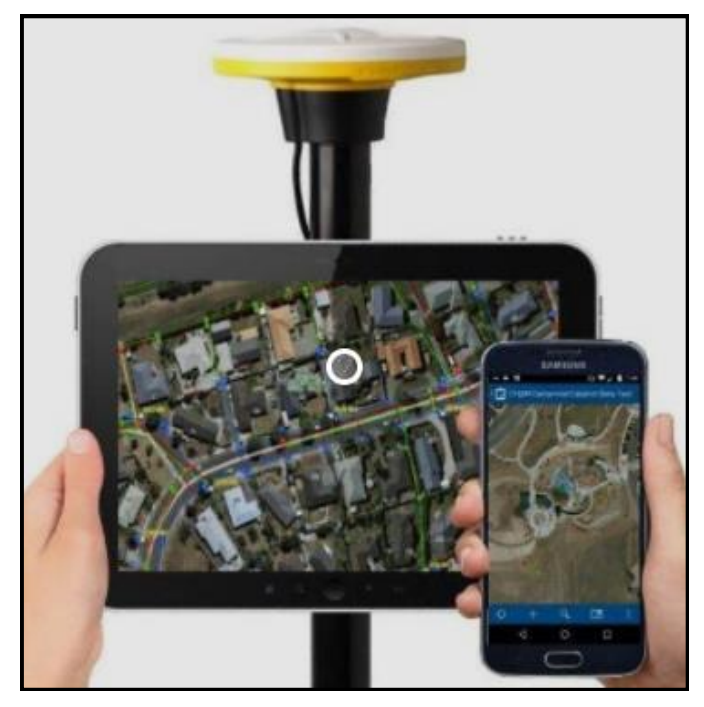

Las controladoras vistas anteriormente proporcionan precisiones del centímetro en tiempo real (con correcciones diferenciales).

# **Web App Builder**

*"ArcGIS Web AppBuilder es una aplicación intuitiva que permite crear aplicaciones web sin escribir una sola línea de código. Incluye herramientas para configurar aplicaciones HTML con un conjunto completo de funciones. A medida que agrega un mapa y herramientas, puede verlos en la aplicación y usarlos inmediatamente."*

*Fuente: https://doc.arcgis.com/es/web-appbuilder/create-apps/what-is-web-appbuilder.htm*

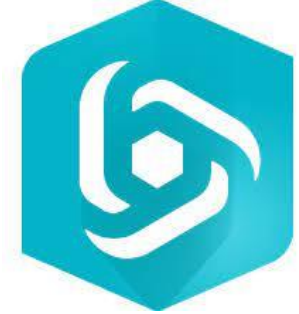

*Logo Web App Builder*

Web AppBuilder permite:

- Crear aplicaciones HTML y JavaScript<sup>12</sup> que se ejecuten en cualquier dispositivo.

- Utilizar widgets listos para usar en la aplicación.
- Personalizar el aspecto de sus aplicaciones con temas configurables.
- Alojar sus aplicaciones en línea o ejecutarlas en su propio servidor.
- Crear plantillas de aplicación personalizadas.

Para crear y editar aplicaciones en ArcGIS Web AppBuilder, se debe contar con la licencia y un mapa web. Los usuarios finales de la aplicación deben tener acceso a los navegadores admitidos.

<sup>12</sup> **Javascript:** Lenguaje de programación.

# **3. APLICACIÓN PRÁCTICA**

# **3.1. INTRODUCCIÓN**

Luego de una ardua investigación, un extenso estudio sobre las estructuras de datos de las herramientas a tratar, y la incorporación del contenido teórico brindado anteriormente; decidimos llevar a cabo una aplicación práctica que integre todos los conceptos desarrollados hasta aquí.

El objetivo principal es desarrollar una aplicación web, para dar soporte y mejorar los procesos de actualización de una base de datos geográfica Catastral.

Para esto, establecimos un sector de la Ciudad de La Plata, que abarca determinadas manzanas a las cuales pretendemos aplicar la actualización catastral. Esta zona está delimitada por el recorrido de avenida 7 entre calles 37 y 42.

Allí relevamos, mediante dispositivos móviles, las características catastrales de las parcelas de interés.

Las distintas tecnologías y herramientas con las que tratamos son muy modernas y novedosas, por lo que trabajar con ellas implicó mucha dedicación, sobre todo para comprender su arquitectura de datos y su metodología de trabajo. Tuvimos incontables idas y venidas, siempre intentando explotar al máximo su potencialidad y lograr un buen producto final. En el presente documento, intentaremos ser lo más claros y concretos posible, para poder transmitir todos los conceptos tratados.

Para lograr estos objetivos, fue necesario desarrollar un flujo de trabajo que nos permita esquematizar los procesos de carga y actualización de datos, posteriormente detallaremos los procedimientos utilizados para su diseño.

# 3.1.1 FLUJO DE TRABAJO

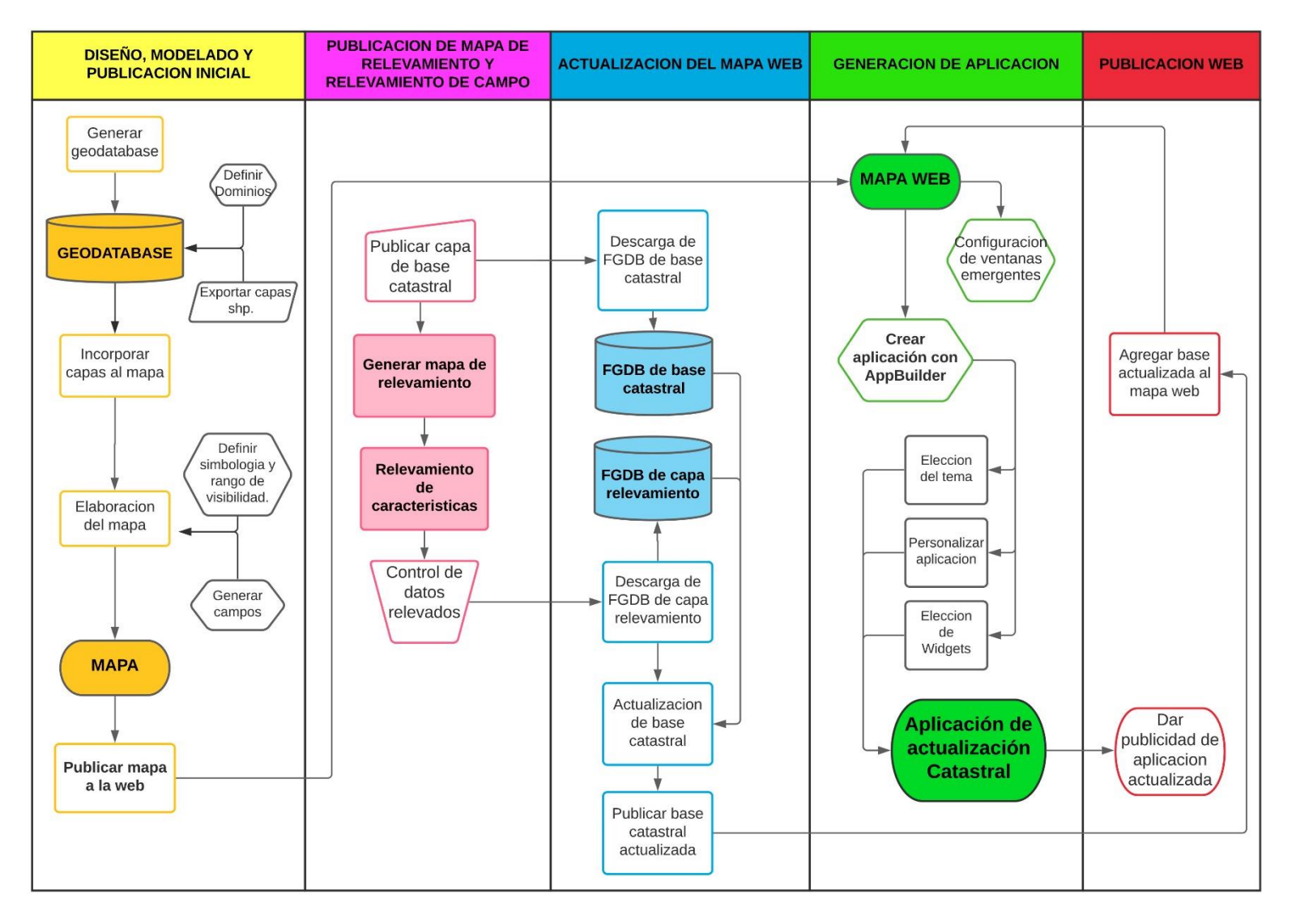

# **3.2. DESARROLLO**

Para el desarrollo de la solución completa para actualizar base de datos catastrales, establecimos los siguientes pasos:

- **1.** Obtención de licencia de herramientas ESRI.
- **2.** Descarga de ArcGIS Pro y ArcGIS Collector.
- **3.** Elección de la zona a relevar.
- **4.** Adquisición de mapa base.
- **5.** Elaboración de modelo de datos.
- **6.** Elaboración del mapa para aplicación.
- **7.** Generación del mapa web de relevamiento.
- **8.** Relevamiento de características.
- **9.** Análisis de datos y control de calidad.
- **10.** Actualización de la base catastral.
- **11.** Publicar mapa web.
- **12.** Desarrollo de la aplicación.

### <span id="page-54-0"></span>3.2.1. Obtención de licencia de herramientas ESRI

Debido a que la herramienta elegida es con licencias pagas, decidimos utilizar la versión de evaluación para estudiantes, entonces en primera instancia, debimos crear una cuenta de prueba para tener acceso y explorar todas las capacidades de ArcGIS.

El sistema sugiere que, en caso de ser estudiante o profesor, es recomendable registrarnos en una cuenta de [Learn ArcGIS,](https://learn.arcgis.com/en/become-a-member/) que nos brinda la posibilidad de utilizar las herramientas ESRI que necesitamos para nuestro trabajo.

Para esto indicamos ser estudiantes universitarios, y algunos datos personales. La cuenta de prueba de "estudiante o profesor" tiene una vigencia de 21 días.

○ Aprendiz de por vida

#### Regístrese para la prueba educativa

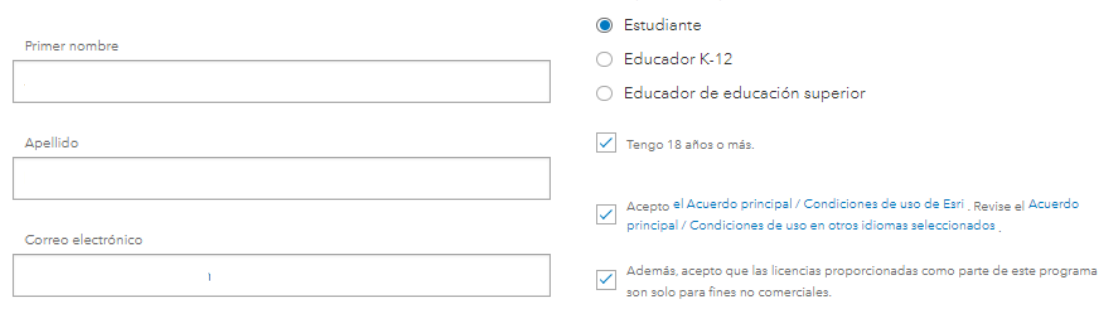

# 3.2.2 Descarga de ArcGIS Pro y ArcGIS Collector

Debimos descargar ArcGIS Pro, ya que, es el software que utilizamos posteriormente de soporte para nuestra base de datos catastrales.

Para el relevamiento, utilizamos la aplicación de captura de datos ArcGIS Collector, por lo tanto, cada integrante descargó la aplicación en sus dispositivos móviles.

Ambas son de descarga gratuita pero funcionan con la licencia para estudiantes obtenida anteriormente.

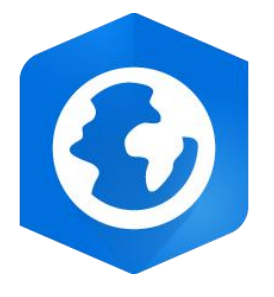

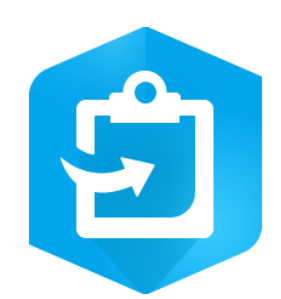

*ArcGIS Pro (SIG de escritorio) ArcGIS Collector (App móvil)*

# <span id="page-55-0"></span>3.2.3. Elección de la zona a relevar

La zona a relevar se ubica en La Ciudad de La Plata, dentro del casco urbano. Se puede ver en la siguiente imagen la localización del área de interés resaltada con un polígono rojo.

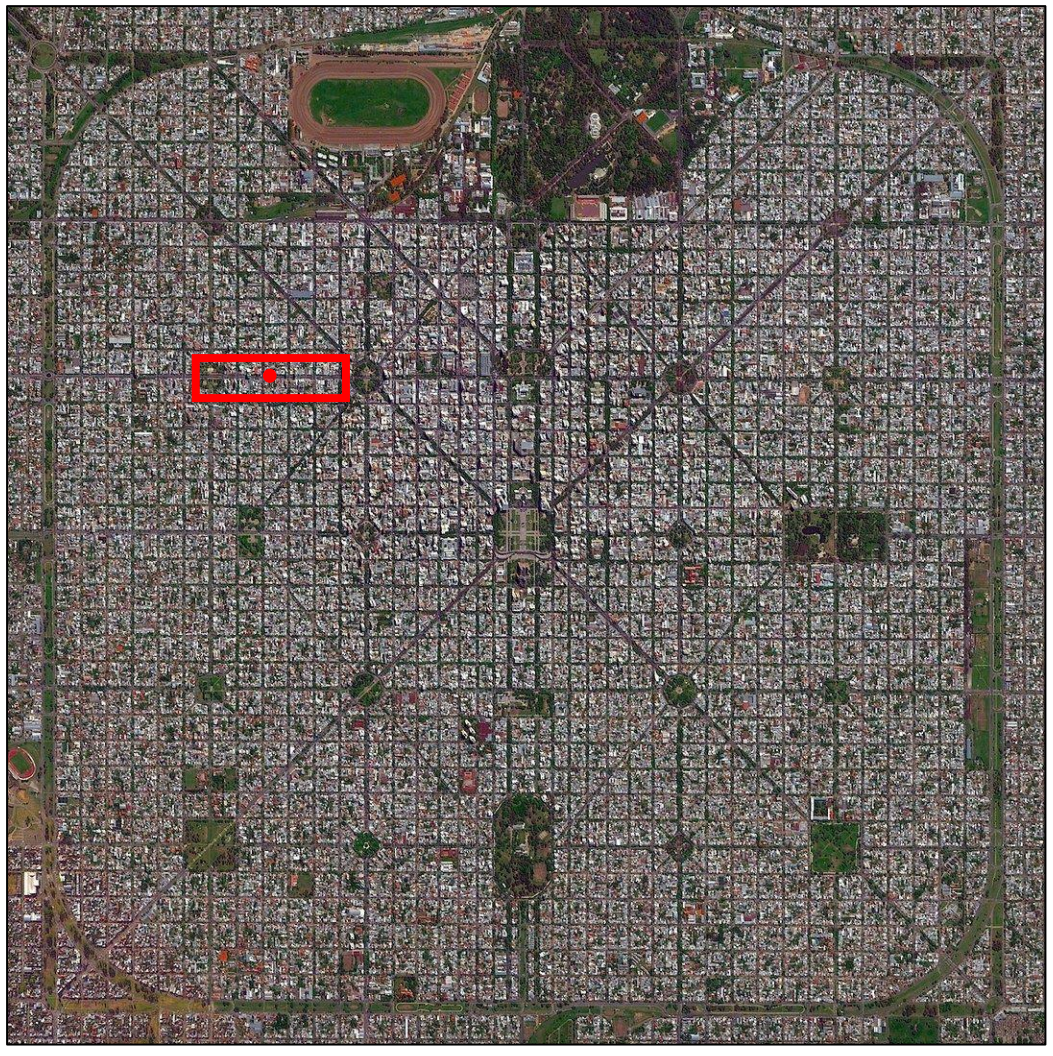

*Imagen extraída de Google Earth, remarcada zona de interés.*

Las parcelas relevadas se ubican principalmente en los frentes de la Avenida 7 y entre las calles 42 y 37.

Las coordenadas del centroide indicado en la zona son las siguientes:

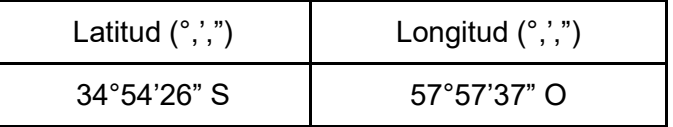

Para la elección de la zona a relevar tuvimos en cuenta, principalmente, que exista variedad de usos de suelos en ese lugar.

Optamos por una región céntrica, dentro del casco urbano, donde encontramos baldíos, edificios, casas de familia, edificios públicos, entre otros.

### 3.2.4. Adquisición de los mapas base

#### Adquisición de base gráfica

En esta sección vamos a contar cómo y de donde obtuvimos las bases gráficas para nuestro mapa.

Para el mapa base, utilizamos la base de datos geoespacial del Instituto Geográfico Nacional (IGN) mediante la publicación de servicios web WMS<sup>13</sup> y WFS<sup>14</sup>. Dichos servicios son:

- *ArgenMap*, que es una capa vectorial.
- Mosaico generado a partir de *vuelos fotogramétricos* de alta resolución, de toda la Ciudad de La Plata.

En la siguiente imagen se puede observar enmarcado con rojo uno de los servicios utilizados, que es el mosaico hecho a partir de vuelos fotogramétricos.

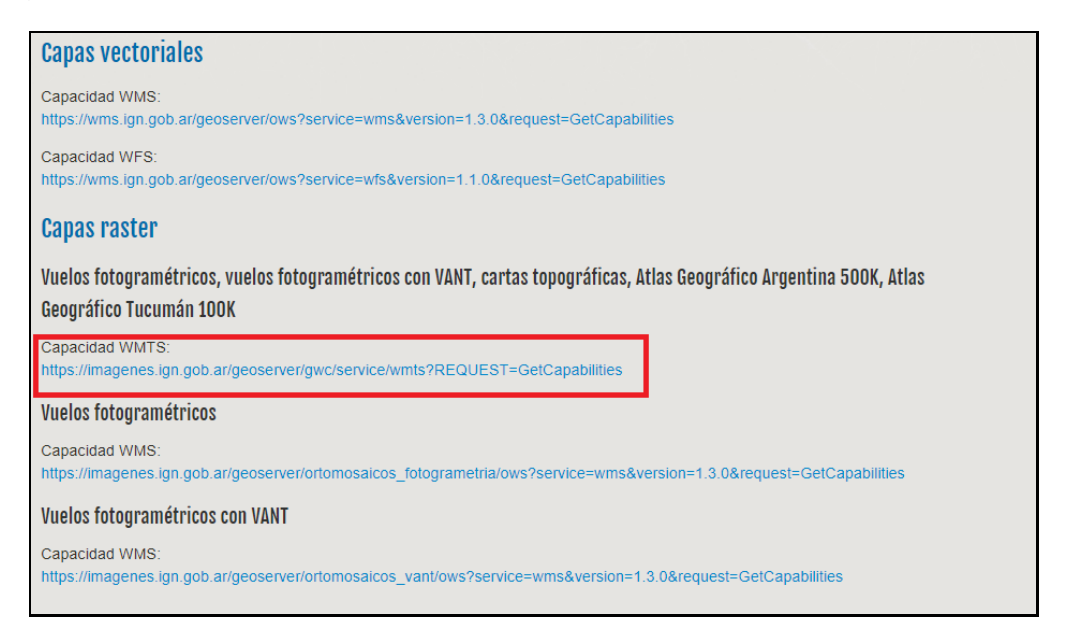

Adjuntamos el enlace de la página web que direcciona a la sección de Geoservicios de la página web oficial del IGN:

*https://www.ign.gob.ar/NuestrasActividades/InformacionGeoespacial/ServiciosOGC*

Enlaces de los servicios utilizados:

Servicio ArgenMap:

*<https://wms.ign.gob.ar/geoserver/capabaseargenmap/gwc/service/wmts?request=GetCapabilities>*

<sup>13</sup> *WMS: Se trata de un servicio ideado para obtener mapas y capas en formato imagen.*

*14 WFS: Se trata de un servicio para obtener y editar entidades geográficas y atributos, orientado a capas de tipo vectorial*

Servicio Mosaico vuelos:

*<https://imagenes.ign.gob.ar/geoserver/gwc/service/wmts?REQUEST=GetCapabilities>*

Una vez seleccionados los servidores procedimos a incluirlos en nuestro mapa base en ArcGIS Pro, agregandolo en conexiones como nuevo servidor WMTS<sup>15</sup>.

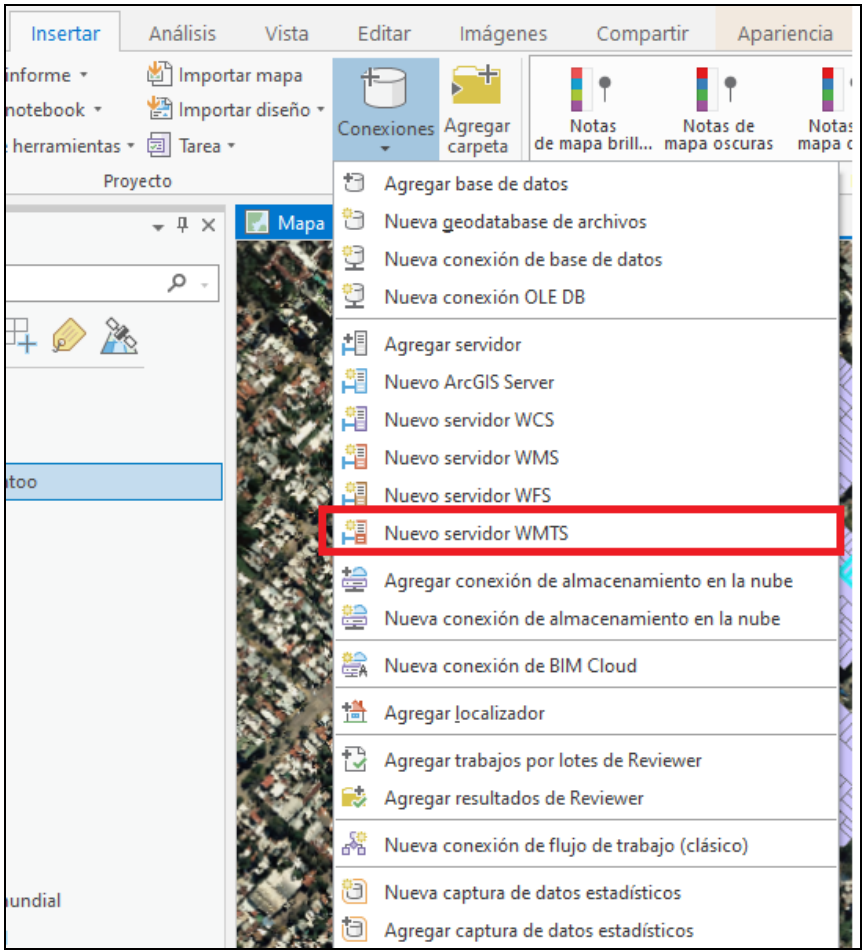

*Imagen extraída desde ArcGIS Pro*

### Adquisición de base catastral

En este apartado explicaremos de dónde extrajimos las capas shapefile que sirven para, posteriormente, elaborar nuestro modelo de datos.

Luego de obtener la cartografía base, pudimos insertar sobre ella la capa base de parcelas, que adquirimos de la página de Arba, en la sección de infraestructura de datos espaciales.

La misma contiene las capas en formato shapefile de las parcelas, manzanas, secciones, subparcelas, entre otros datos.

*<sup>15</sup> WMTS: Estándar para servir y obtener teselas de mapas georreferenciadas por la red.*

Para descargarlas se debe ingresar con el nombre del partido, y el tipo de capa en que se desee obtener información.

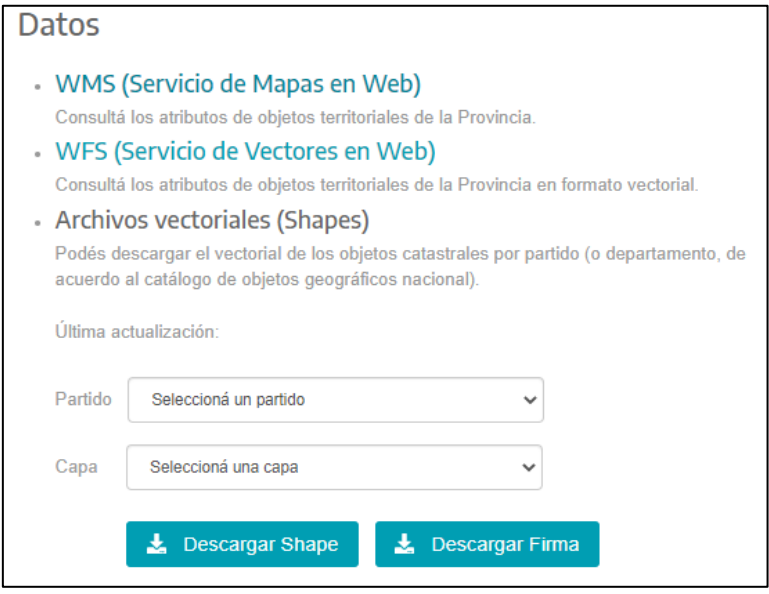

*<https://www.arba.gov.ar/geoarba/inicio.asp>*

Las capas descargadas en este sitio web se encuentran georreferenciadas, con sistema de referencia WGS84, en el marco de referencia POSGAR 2007 (Posiciones Geodésicas Argentinas).

### 3.2.5. Elaboración de modelo de datos

Una vez obtenidos los mapas bases, estuvimos en condiciones de modelar nuestros datos en el SIG de escritorio, para ello seguimos los siguientes pasos:

*a - Generar una Geodatabase b- Cargar a la Geodatabase las capas shapefile c- Modelado de la capa base catastral*

Antes de continuar explicando este ítem, vamos a repasar algunos conceptos. Como explicamos en la teoría ([Modelos de datos geográficos](#page-14-0)), existen tres modelos, el conceptual, el lógico y el físico. El primero de ellos fue tratado en el marco teórico, a continuación explicaremos cómo planificamos nuestro modelo lógico.

El modelo lógico se puede definir como el diseño detallado de las bases de datos que contendrán la información alfanumérica y los niveles de información gráfica que se capturaron, con los atributos que describen cada entidad, identificadores, conectores, tipo de dato (numérico o carácter) y su longitud; además, se define la geometría (punto, línea o área) de cada una de ellas.

Con esa definición, lo primero que hicimos fue decidir qué tipo de información queríamos relevar sobre cada parcela, hasta llegar a un acuerdo sobre los campos definitivos. De esta manera, pudimos tener una idea de cuál era el producto final que deseábamos obtener y a partir de esto, diseñamos el modelo de datos más óptimo.

Dentro del modelo lógico elegimos: el formato de almacenamiento de datos, los distintos campos con su respectivo dominio, el tipo de escala a la que será visible cada mapa, junto con la simbología y etiquetado. Todas estas cuestiones implicaron un sinfín de idas y vueltas e intercambios de opiniones; los detallados a continuación son los pasos y metodologías que elegimos para lograr el mejor producto final posible.

### a - Generar una Geodatabase

Como se mencionó en el marco teórico, una geodatabase (GDB) de archivos es una colección de archivos en una carpeta en el disco que puede almacenar, consultar y administrar datos espaciales y datos no espaciales. Y una file geodatabase (FGDB) es un tipo de geodatabase con más capacidad de almacenamiento.

En este caso, el primer paso fue crear nuestra geodatabase en una file geodatabase, que relacionamos desde el catálogo. En esa file guardamos todas las capas que deseamos actualizar, asignamos los dominios y campos a rellenar, etc.

### b- Cargar a la Geodatabase las capas shapefile

Luego, subimos las capas en formato Shapefile<sup>16</sup> (shp.) a nuestro proyecto creado previamente en ArcGIS Pro, y las exportamos como entidades a nuestra Geodatabase, para trabajar con ellas desde allí de forma más ordenada.

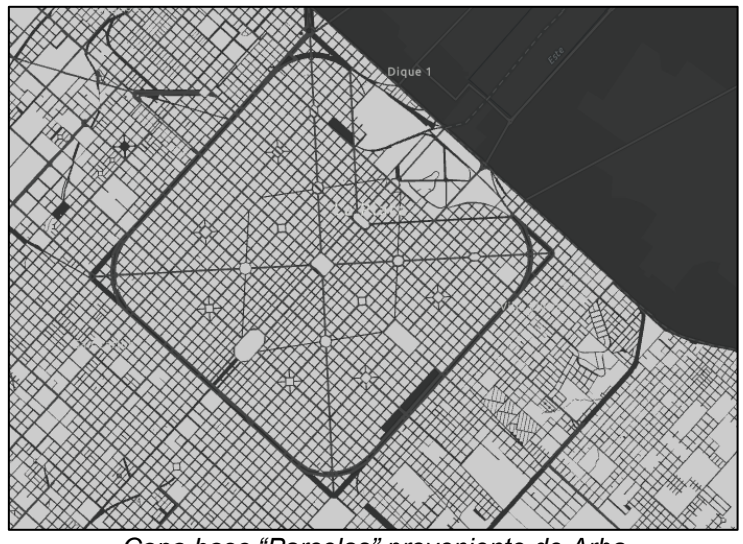

*Capa base "Parcelas" proveniente de Arba*

<sup>16</sup> *Shapefile: Es un formato de archivo para almacenar datos espaciales vectoriales.*

#### c- Modelado de la capa base catastral

Antes de modelar todos los datos de la base catastral, extrajimos la zona del casco urbano, que es la de nuestro interés, de la anterior capa de ARBA "Parcelas".

Para generar la capa del casco, seleccionamos manualmente el casco urbano y exportamos las entidades a una geodatabase generada.

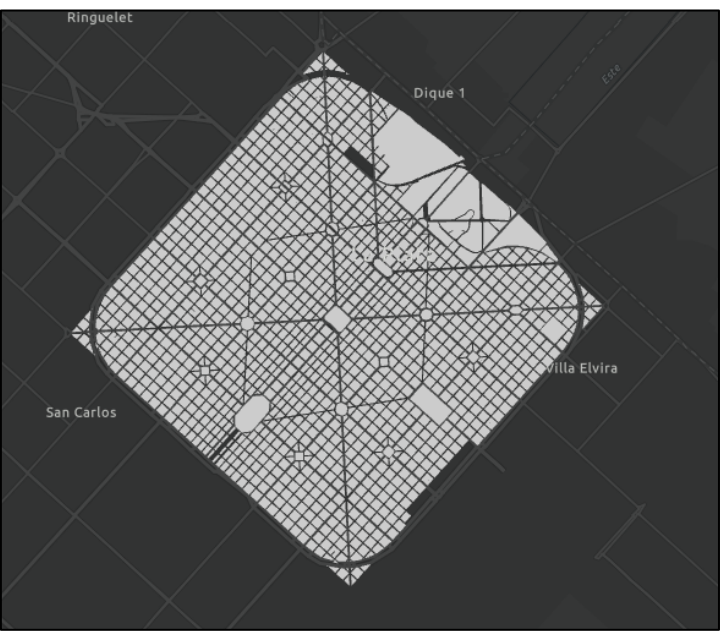

*Imagen extraída de ArcGIS Pro ("Base catastral-casco urbano")*

A partir de la anterior base catastral, generamos la base de relevamiento para los operadores de campo, encargados de relevar las características de cada parcela.

Esta nueva base consiste simplemente en una copia de la misma, la diferencia es que sobre ésta serán volcados todos los datos crudos de campo.

• *Dividir la Nomenclatura original*

Sobre la capa base "Parcelas", que es la que contiene todas las parcelas del partido de La Plata, se encuentra la información de la Nomenclatura Catastral de cada inmueble. El problema que se nos presentó fue que estaba definida en un campo alfanumérico demasiado largo y complejo para entender y debimos modificarla. Ejemplificamos con un caso particular:

| $\overline{m}$ Parcelas $\times$                                                   |                                                                                    |             |                                     |            |             |            |            |  |  |
|------------------------------------------------------------------------------------|------------------------------------------------------------------------------------|-------------|-------------------------------------|------------|-------------|------------|------------|--|--|
| ││Selección: ଙ୍କୁ @ ह्वि 目 न्न नि   Resaltado: 립 립 @  <br>譶<br>Campo: $\boxed{13}$ |                                                                                    |             |                                     |            |             |            |            |  |  |
|                                                                                    | OBJECTID <sup>*</sup>                                                              | Shape * CCA |                                     | <b>TPA</b> | ARA1        | <b>SAG</b> | <b>PDA</b> |  |  |
|                                                                                    | 7932                                                                               |             | Polígono 055010D000000000000 Urbano |            | 229,29 ARBA |            | 055023174  |  |  |
|                                                                                    | Haga clic para añadir una fila nuev<br>055010D000000000000000000000002740000005000 |             |                                     |            |             |            |            |  |  |

*Imagen extraída desde ArcGIS Pro (Tabla de atributos de "Parcelas")*

Como se puede observar, el polígono corresponde al partido (55), Circunscripción (I), sección (D), manzana (274), parcela (5).

Una vez identificada la forma de expresión de la nomenclatura, procedimos a realizar la división de la misma en distintas columnas. El campo "CCA" es el que contiene los datos originales, este mismo es el que fuimos descomponiendo en partes.

El proceso lo realizamos con los comandos del lenguaje nativo de Esri Left, y Right. Los mismos nos permiten obtener el valor deseado, eliminando los dígitos a la izquierda y/o derecha de un valor.

Ejemplo: Para la obtención del campo Sección, primero utilizamos el comando "Left", e indicamos que queremos tomar los primeros 7 caracteres del campo "CCA".

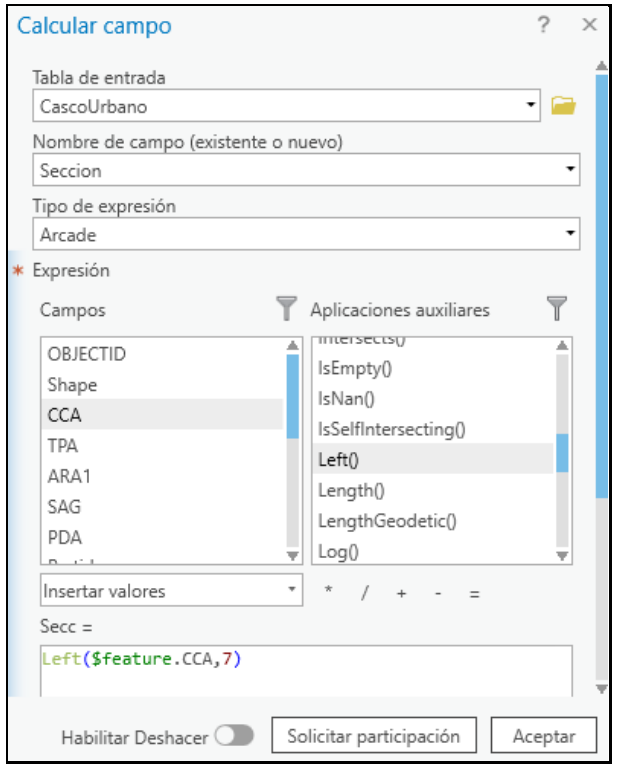

*Imagen extraída desde ArcGIS Pro (calculadora de campos).*

En segundo lugar, sobre el campo denominado "Sección", le indicamos mediante el comando "Right", que seleccione los caracteres de la derecha que correspondan con los datos de Sección.

*"Desarrollo de una aplicación de SIG móvil, para la actualización catastral de parcelas en La Plata"*

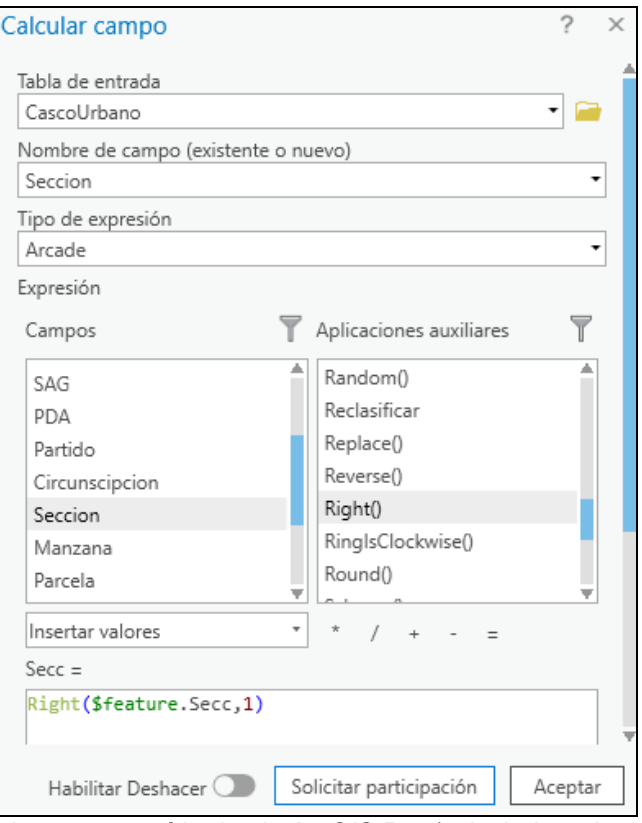

*Imagen extraída desde ArcGIS Pro (calculadora de campos)*

Repetimos el proceso anterior con cada una de las partes de la nomenclatura y obtuvimos el siguiente resultado:

| <b>CCA</b>                                                    | TPA           | ARA1           | <b>SAG</b>  | <b>PDA</b> | Partido | Circunscipcion | Seccion      | Manzana    | Parcela |
|---------------------------------------------------------------|---------------|----------------|-------------|------------|---------|----------------|--------------|------------|---------|
| 055010D000000000000                                           | Urbano        | 407.61         | ARBA        | 055015163  | 55      |                | D            | 263        | 9A      |
| $05501$ <sup><math>P</math><math>0.0000000000000</math></sup> |               | $A0$ $A0$ $A0$ |             | 055014919  | 55      |                | $\mathsf{D}$ | 280        | 9A      |
| 055010D0000000000000000000000263000000900A<br>05501           |               |                |             | 055011362  | 55      |                | G            | 506        | 9A      |
| 055010D000000000000                                           | Urbano        | 578.3          | ARBA        | 055015097  | 55      |                | D            | 265        | 19      |
| 055010D000000000000                                           | Urbano        | 207.67         | ARBA        | 055014943  | 55      |                | <b>D</b>     | 279        | ۱q      |
| 055010D000000000000                                           | Urbano        | 329,25         | <b>ARBA</b> | 055014881  | 55      |                | $\mathsf{D}$ | 281        | 19      |
| 055010G000000000000                                           | Urbano        | 500,91         | <b>ARBA</b> | 055011534  | 55      |                | <b>G</b>     | 493        | ۱q      |
| 055010G000000000000                                           | Urbano        | 304            | <b>ARBA</b> | 055011517  | 55      |                | G            | 494        | 19      |
| 055010G000000000000                                           | Urbano        | 372.87         | <b>ARBA</b> | 055011477  | 55      |                | G            | 495        | ۱q      |
| 055010G000000000000                                           | Urbano        | 588,12         | <b>ARBA</b> | 055011317  | 55      |                | l G          | 507        | 19      |
| 055010G000000000000                                           | Urbano        | 1492,81        | <b>ARBA</b> | 055011280  | 55      |                | <b>G</b>     | 508        | 19      |
| 055010G000000000000                                           | <b>Urhano</b> | 597.13 ARRA    |             | 055011318  | 55.     |                | G            | $507$ $80$ |         |

*Imagen extraída desde ArcGIS Pro (Tabla de atributos de "Parcelas a relevar").*

### • *Generar la nueva Nomenclatura*

Una vez individualizados los distintos datos, pudimos finalmente, generar el campo Nomenclatura como deseábamos obtenerlo. Para lograrlo concatenamos los nuevos campos "Partido", "Circunscripción", "Sección", "Manzana" y "Parcela", y generamos el campo final "Nomenclatura".

| Nomenclatura           |  |  |  |  |
|------------------------|--|--|--|--|
| 55-1-D-263-9A          |  |  |  |  |
| 55-1-D-280-9A          |  |  |  |  |
| 55-1-G-506-9A          |  |  |  |  |
| $55 - 1 - D - 265 - 9$ |  |  |  |  |
| $55 - 1 - D - 279 - 9$ |  |  |  |  |
| $55 - 1 - D - 281 - 9$ |  |  |  |  |
| $55 - 1 - G - 493 - 9$ |  |  |  |  |
| $55 - 1 - G - 494 - 9$ |  |  |  |  |

*Imagen extraída desde ArcGIS Pro (campo nomenclatura).*

• *Generar Campos*

En este ítem se crearon los campos que aparecerán en los formularios de los trabajadores de campo y se llenarán con los valores posibles que asignamos en los dominios. Los campos son:

> Altura edificación Estado constructivo Destino Fecha de relevamiento **Operador**

Calles Relevado **Observaciones** Altura domiciliaria

• *Elaboración de Dominios*

Luego de estructurar la tabla de atributos, definimos los dominios sobre la GDB. Se entiende como dominio a los únicos posibles valores a elegir para completar cada campo.

- Altura edificación: Hace referencia a la cantidad de plantas de la edificación sobre la parcela. Se trata de un número entero y corto.

- Estado constructivo: Informa el estado en que se encuentra el inmueble.

- Destino: Los valores en este campo se asignan según las actividades que se realicen sobre la parcela.

- Fecha de relevamiento: Indica en formato fecha: día, mes y año.

- Operador: Campo que se completa con el nombre de quien realizó el relevamiento.

- Calles: En este campo, sólo asignamos como dominio a las calles que intervienen en la zona de relevamiento.

- Relevado: Indica si la parcela fue relevada o no.

- Observaciones: En este campo los trabajadores podrán agregar alguna nota que crean que sea necesaria al respecto de lo que relevan. En este único caso, no asignamos dominios.

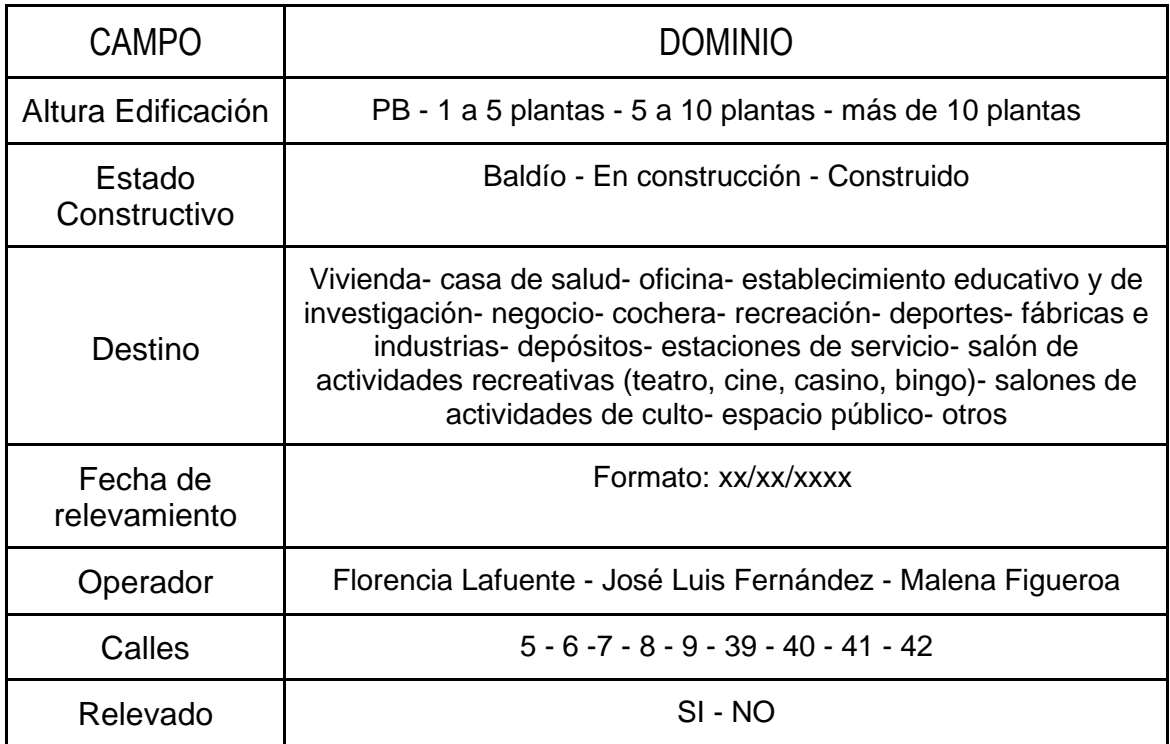

# 3.2.6. Elaboración del mapa para aplicación

Una vez modelado los datos con los cuales trabajamos, pasamos a la elaboración del mapa, el cual vamos a publicar a la web como un WEB MAP (mapa web), necesario para posteriormente con este, generar la aplicación.

El primer paso fue cargarle a nuestro mapa todas las capas que modelamos previamente y guardamos en nuestra geodatabase. Luego, modificamos algunas características y variables visuales de las capas para dejar listo nuestro mapa, entre ellas, las siguientes:

• *Simbología*

Cada una de las capas cargadas tenía una simbología estándar asignada, nosotros decidimos personalizarla para que el mapa exprese y comunique exactamente lo que deseábamos transmitir (información catastral). La simbología utilizada fue:

*"Desarrollo de una aplicación de SIG móvil, para la actualización catastral de parcelas en La Plata"*

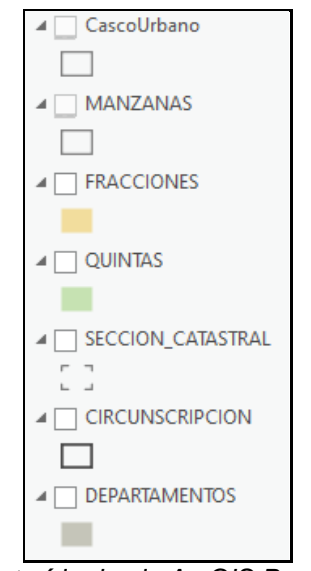

*Imagen extraída desde ArcGIS Pro (capas utilizadas).*

Para la definición de la simbología anterior se modificó la variable visual color, textura, tamaño, entre otras, para lograr la mejor calidad visual al usuario.

• *Rango de visibilidad de las capas*

Para mejorar el diseño gráfico y que el mapa web sea más agradable a la vista, optamos por establecer diferentes escalas de visibilidad para los distintos mapas base y capas.

Este tema es de crucial importancia en la interpretación de las capas desplegadas, por lo tanto utilizamos como criterio que se desplieguen a una escala menor las capas que se utilizan para reconocimiento y exploración, como lo son el ArgenMap, departamento, circunscripciones, secciones, quintas, fracciones y a una escala mayor las capas en las que se necesite ver con mas detalle como manzanas, parcelas y el mosaico de vuelos.

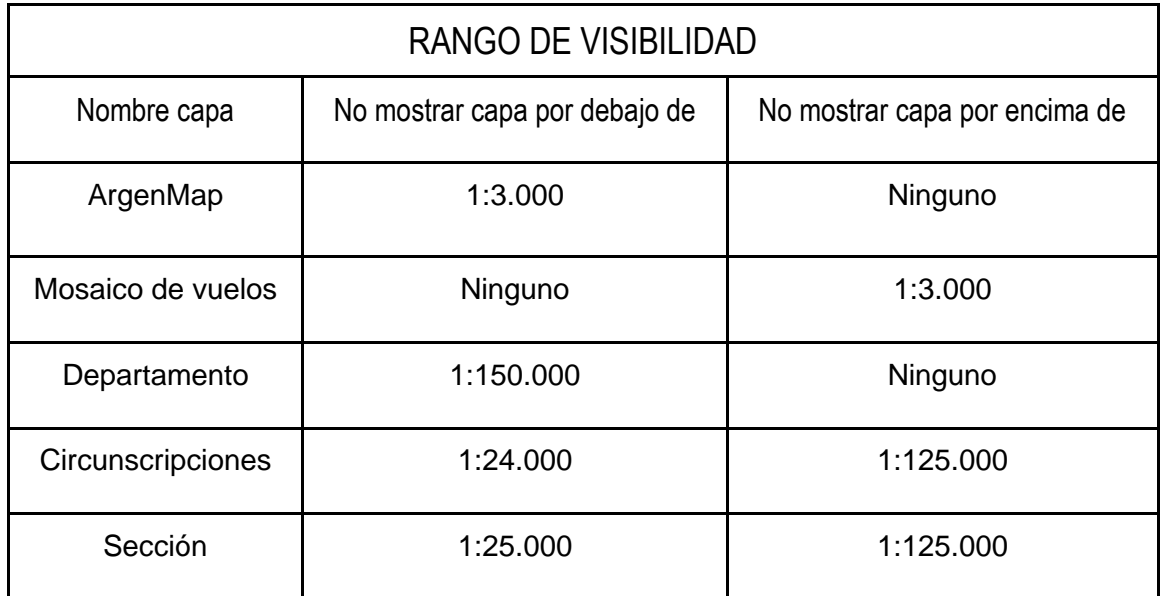

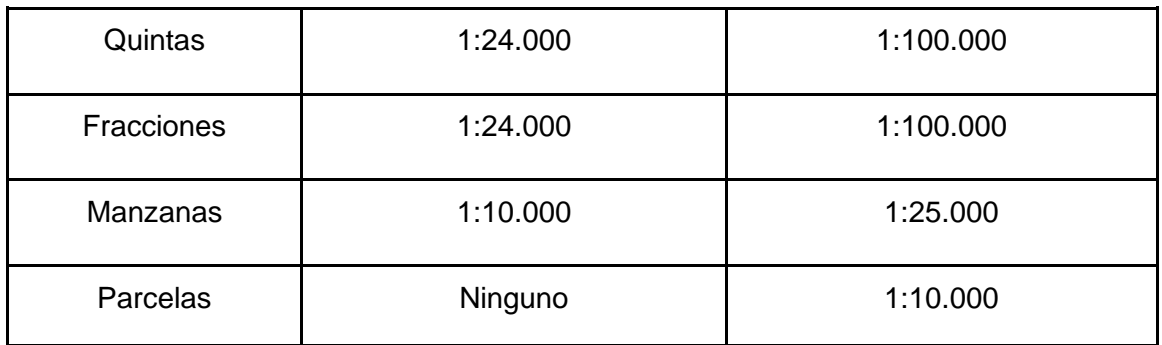

Este proceso fue realizado desde el ArcGIS Pro (SIG de escritorio), haciendo clic derecho en cada capa, y seleccionando en propiedades, la escala máxima a la que se podrá ver cada layer (capa).

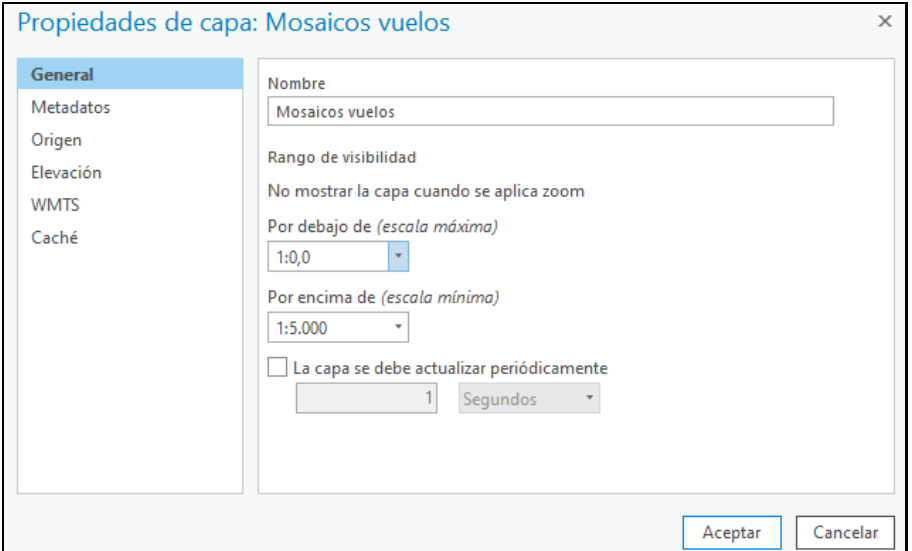

*Imagen extraída desde ArcGIS Pro (Propiedades de capa-General)*

• *Etiquetado*

A las capas de *Circunscripción* y *Fracción* le asignamos un etiquetado apropiado para poder identificarlas catastralmente mediante simbología.

Dentro de las propiedades de etiquetado, elegimos que se etiquete según el campo correspondiente a nuestra capa, para eso lo realizamos con la siguiente expresión "*\$feature.(Nombre campo)*"

Desde la interfaz de "símbolo" podemos asignarle tamaño, posición, rotación, entre otras cosas.

*"Desarrollo de una aplicación de SIG móvil, para la actualización catastral de parcelas en La Plata"*

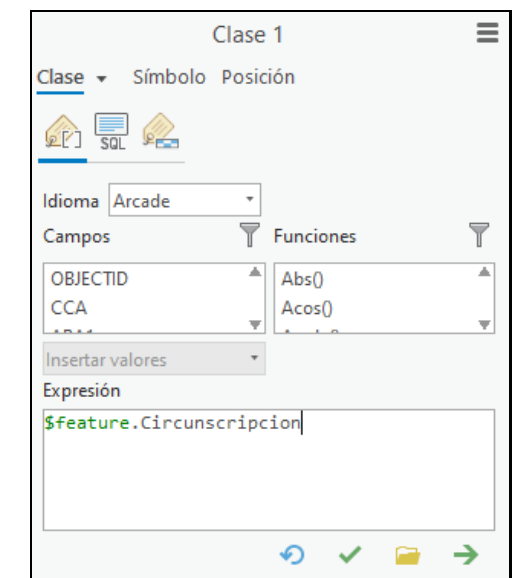

*Imagen extraída desde ArcGIS Pro (Propiedades de etiquetado)*

En la siguiente imagen se puede ver el mapa que generamos desde ArcGIS Pro para posteriormente publicarlo.

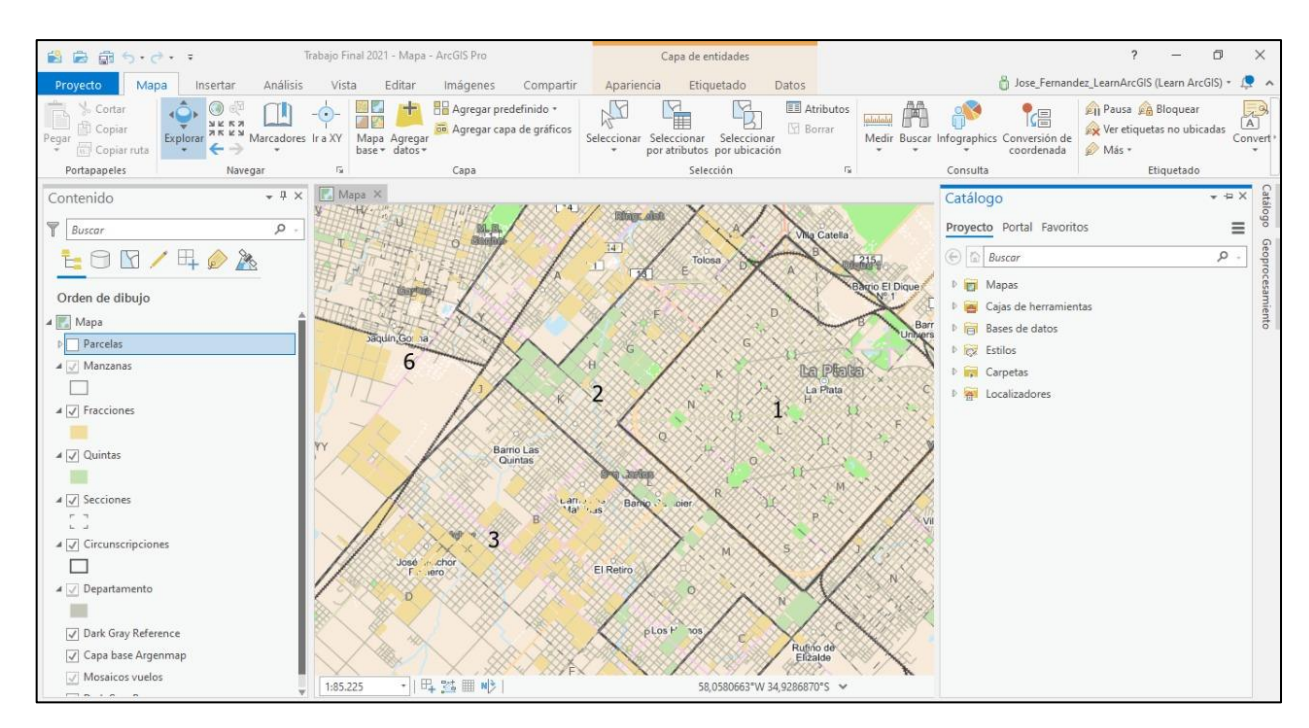

*Imagen extraída desde ArcGIS Pro (Mapa para aplicación terminado)*

### 3.2.7. Mapa web de relevamiento

• *Generación de mapa de relevamiento*

Generamos un mapa, diferente al mapa para la aplicación, que es el que utilizamos exclusivamente para el relevamiento de campo.

Para esto producimos un nuevo mapa en ArcGIS Pro. A dicho mapa le incorporamos la capa de base catastral, con atributos asignados, uno de esos atributos tiene que ver con las parcelas que cada operador debía relevar.

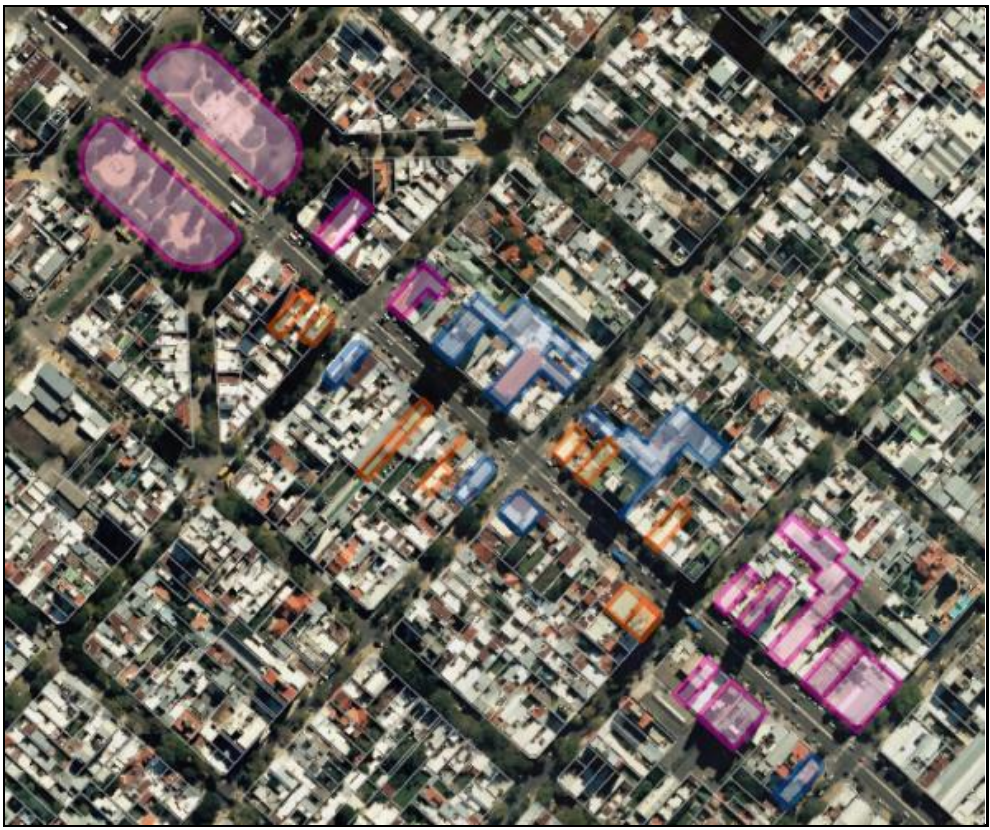

*Imagen extraída desde ArcGIS Pro*

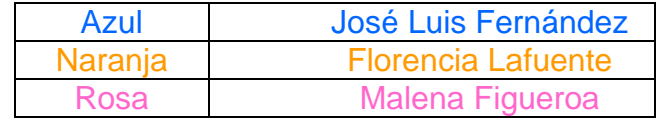

Como expresamos, esta tarea consistió en asignarle a cada trabajador de campo, determinadas parcelas para relevar, indicadas con colores específicos para su mejor identificación, con el fin de explotar al máximo las potencialidades de la herramienta como es el hecho de relevar en forma individual y simultánea, y así, ahorrar tiempo.

Con lo mencionado anteriormente queda claro que no es necesaria una interacción entre operadores de campo y programadores. En el gabinete se seleccionan las parcelas y se le asigna el atributo del operador encargado del relevamiento, y en campo se captura la información requerida.

• *Publicación de mapa de relevamiento*

A continuación, publicamos el mapa web generado, que incluye:

-La capa con todas las parcelas del casco urbano, con los campos creados y sus respectivos dominios.

-El servicio del IGN del mosaico generado con vuelos fotogramétricos que utilizamos como base.

Publicado el mapa procedimos a habilitar los adjuntos a la capa de nuestra base catastral:

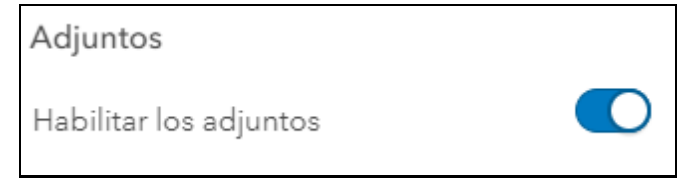

*Imagen extraída desde ArcGIS Online (Opciones avanzadas de feature layer)*

Posteriormente, exportamos la capa de base catastral como file geodatabase:

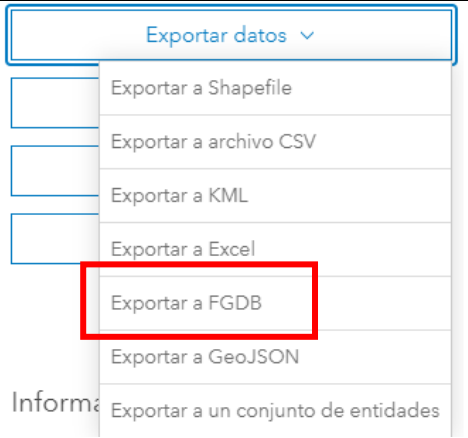

*Imagen extraída desde ArcGIS Online (Información general de feature layer)*

Al momento de exportar la capa como file geodatabase, tenemos la posibilidad de descargarla a nuestro escritorio y poder manipular esos datos, lo que no es posible desde Arcgis Online. De esta manera, será posible actualizarla con los datos de relevamiento, cuando dispongamos de los mismos.

En esta FGDB tenemos la última versión de los datos previo al relevamiento, la misma está alojada en nuestro Desktop. Dentro de ella observamos que se encuentran tres archivos:

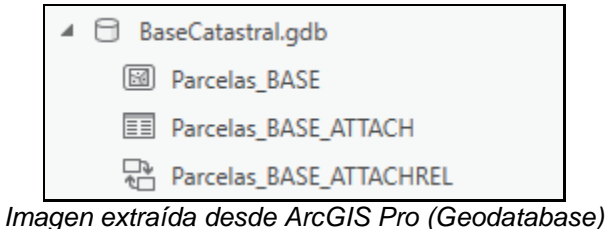

- Una tabla que contiene la relación que une a los adjuntos (fotografías tomadas durante el relevamiento de características, en este caso está vacío porque aún no se relevó).

- La capa shapefile que contiene los campos a completar durante la salida a campo.

- La relación de entidades, que conecta la tabla y la capa shapefile mencionada anteriormente.

Al habilitar los adjuntos anteriormente, se genera una relación entre el campo "adjuntos" y la capa de base catastral que utiliza como llave un campo ID generado automáticamente.

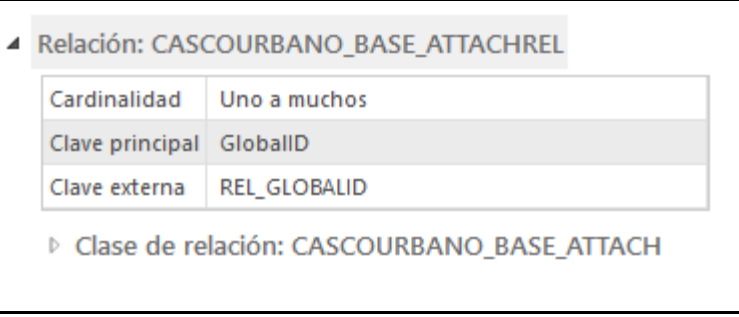

*Imagen extraída desde ArcGIS Pro (Relaciones del attach)*

Hecho esto, pasamos a configurar las ventanas emergentes de nuestro mapa web, asignando qué campos serán visibles para los trabajadores de campo y cuáles serán editables.

### 3.2.8. Relevamiento de características

El relevamiento de características se llevó a cabo en la zona mencionada [\(3.2.3\)](#page-55-0), mediante una salida a campo. Para ello, utilizamos nuestros dispositivos móviles, con la aplicación *ArcGIS Collector* descargada. El acceso a la misma, fue mediante la cuenta gratuita para estudiantes [\(3.2.1\)](#page-54-0).

Previo al relevamiento, en nuestros dispositivos móviles, una vez abierto Collector, nos logueamos con nuestro usuario y contraseña, pudiendo ser de ArcGIS Online (nuestro caso) o Enterprise, posterior a eso aparecerá nuestro mapa de relevamiento listo para comenzar a relevar características. En la siguiente imagen se ilustra el inicio con Collector.

*"Desarrollo de una aplicación de SIG móvil, para la actualización catastral de parcelas en La Plata"*

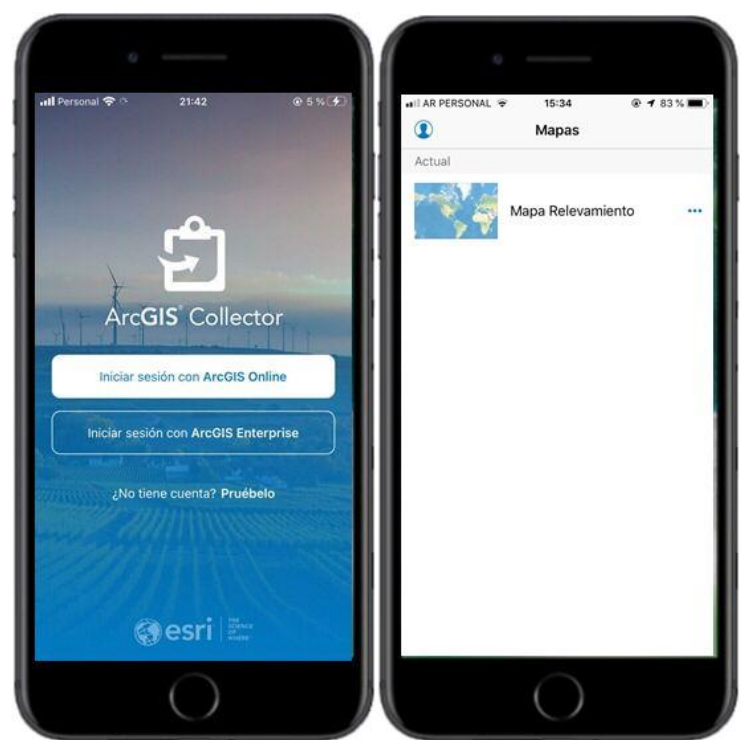

*Imagen extraída de ArcGIS Collector (Display de inicio)*

ArcGIS Collector nos permite elegir con qué capas trabajar de las que están incluidas en el mapa web de relevamiento, en nuestro caso, dejamos la forma predeterminada que habíamos adoptado al generar el mapa de relevamiento, se podrían ocultar según la conveniencia.

En la siguiente imagen se puede ver la lista de capas disponibles:

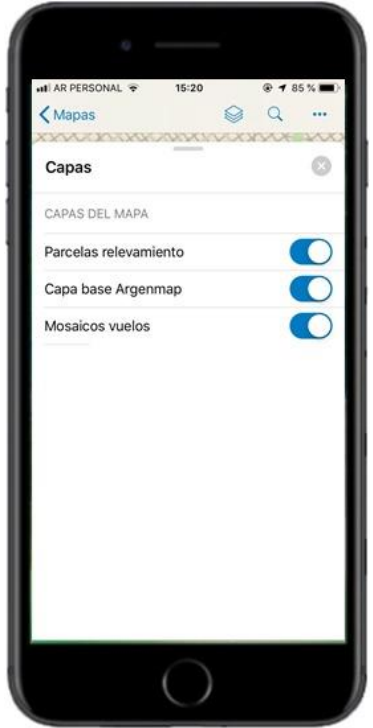

*Imagen extraída de ArcGIS Collector (Capas)*
En la siguiente imagen se puede observar un formulario completo en campo:

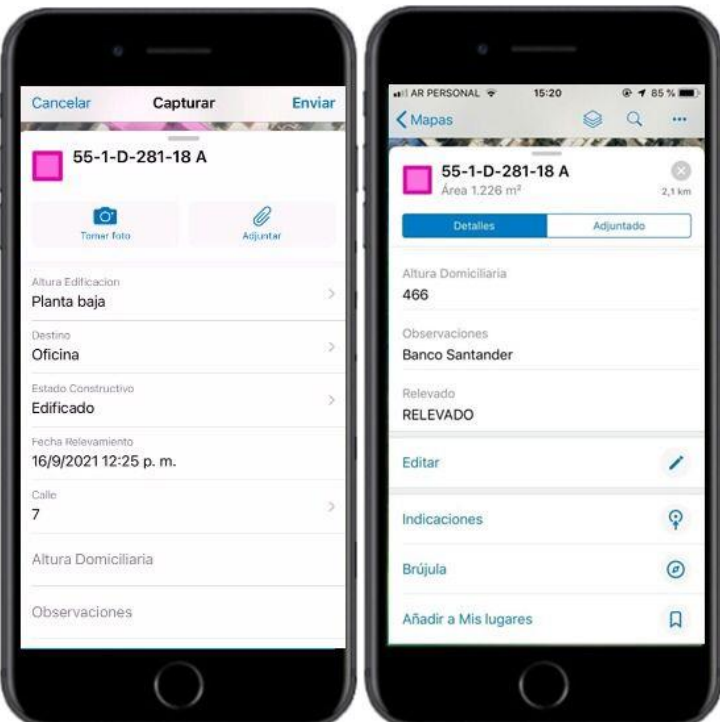

*Imagen extraída de ArcGIS Collector (Formulario de relevamiento)*

Si picamos en tomar foto podemos capturar una fotografía del hecho relevado como por ejemplo las siguientes imágenes:

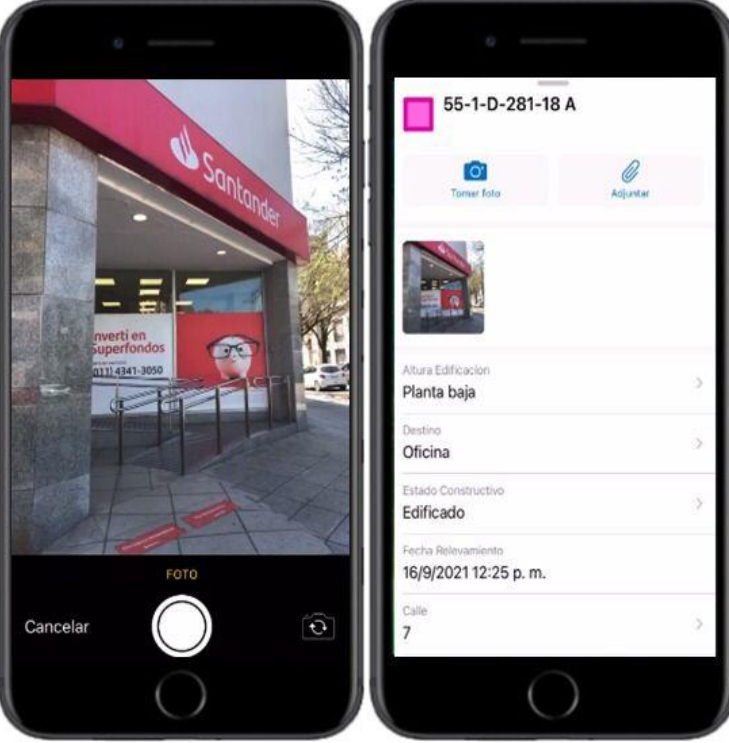

*Imagen extraída de ArcGIS Collector (Formulario de relevamiento)*

Como mencionamos, para el relevamiento de características cada trabajador de campo tuvo asignadas determinadas parcelas a relevar, señaladas con colores. Entonces, orientándonos con el GPS nos ubicamos frente a cada una de ellas y completamos los formularios conforme a lo que pudimos observar, incluyendo una fotografía de cada una (adjunto).

En la siguiente imagen se puede observar al operador con una simbología puntual frente a la parcela que le tocó relevar según el color asignado:

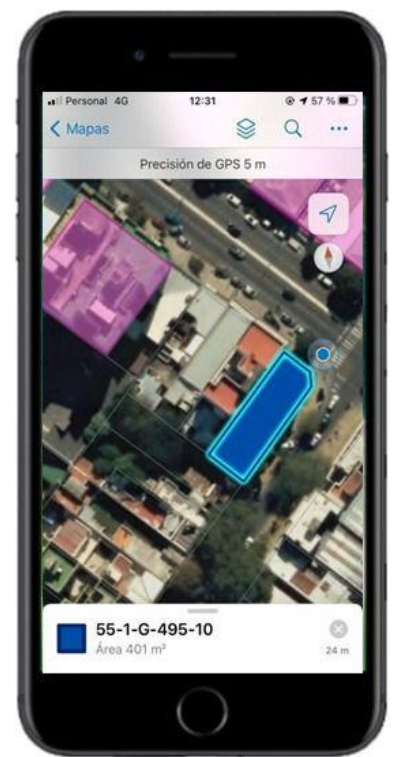

*Imagen extraída de ArcGIS Collector (Formulario de relevamiento)*

El relevamiento llevó un promedio de 3 minutos a cada trabajador por parcela asignada. Esto se realizó en simultáneo, por lo tanto optimizamos los tiempos.

### Flujo de trabajo sin conexión

Este agregado al trabajo tiene como finalidad explicar el flujo de trabajo cuando se necesite relevar características sin conexión a internet, y que esta circunstancia no se vuelva un impedimento para el desarrollo del trabajo.

Crear un mapa para el uso sin conexión permite a los equipos de recolección de datos ver, capturar y actualizar entidades cuando no disponen de una conexión a Internet. Una vez que vuelven a tener conexión, los equipos de captura de datos podrán sincronizarse con el mapa, enviar sus actualizaciones y obtener actualizaciones de los mapas de otros equipos de captura de datos.

En Collector, existe una opción de uso sin conexión en los mapas creados para cumplir los requisitos del trabajo en dicha circunstancia. Los equipos de captura de datos pueden *[trabajar sin conexión](https://doc.arcgis.com/es/collector-classic/android/collect-data/offline-use.htm)* con los mapas alojados que se hayan configurado para esto.

Explicaremos cómo se realiza previamente a la captura de características con ArcGIS Collector hasta la sincronización de los datos, ya que los demás procedimientos son análogos a lo explicado en el flujo de trabajo On-Line.

#### Descarga del mapa

-Para descargar el mapa, previamente tenemos que generar el mapa de relevamiento y desde configuraciones avanzadas le habilitamos la sincronización (opción indispensable para trabajar sin conexión a internet) tanto al mapa como a las feature layers que estén alojadas.

En la siguiente imagen se observa la habilitación para la sincronización a la feature layer.

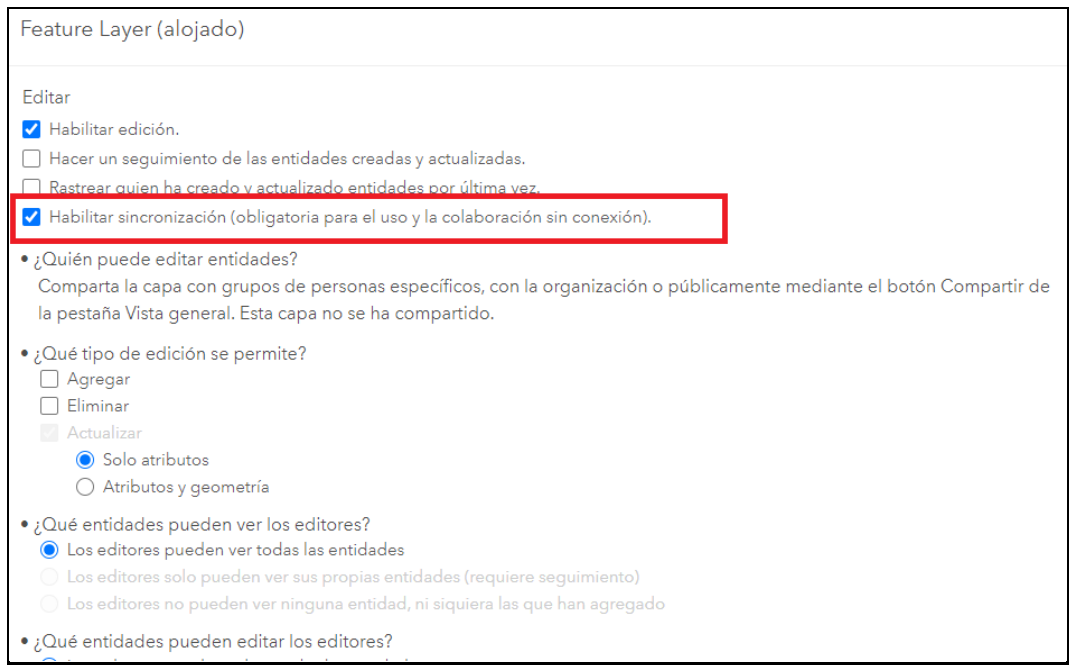

*Imagen extraída desde ArcGIS Online (Configuraciones avanzadas de feature layer)*

Posteriormente, habilitamos el modo sin conexión el mapa web de relevamiento.

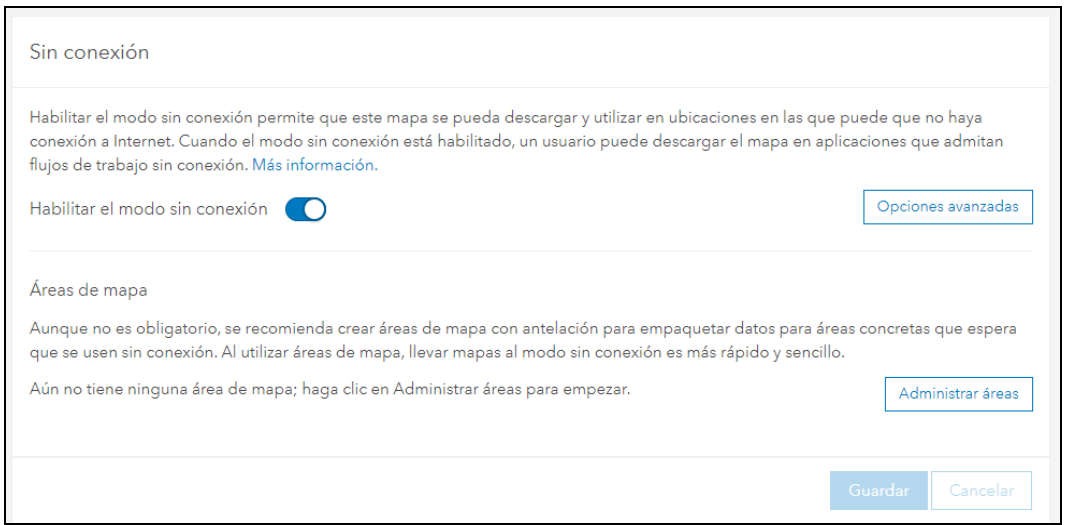

*Imagen extraída desde ArcGIS Online (Configuraciones avanzadas del mapa web)*

Una vez hecho esto, obtenemos nuestro mapa web de relevamiento, con la sincronización habilitada, entonces, en ArcGIS Collector cliqueando sobres los "tres puntos" a un costado del mapa de relevamiento, se observa lo siguiente:

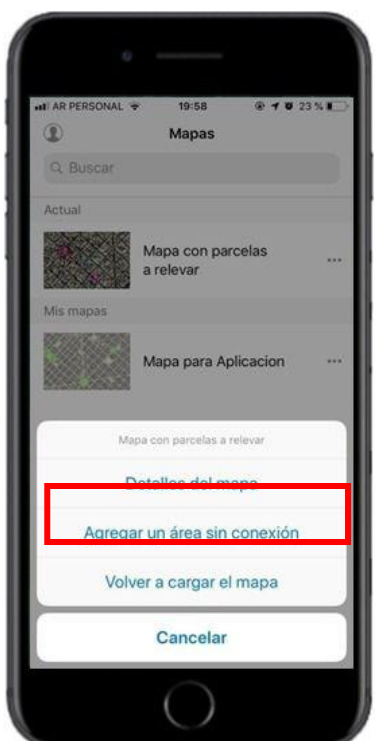

*Imagen extraída desde ArcGIS Collector*

Luego, es posible descargar el área de trabajo que es la extensión o la zona geográfica del mapa de interés.

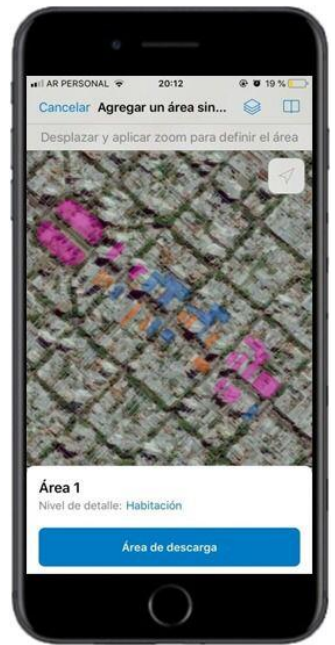

*Imagen extraída desde ArcGIS Collector*

Antes de descargarlo, debemos asegurarnos que cubra solamente el área de trabajo deseada, ya que si elegimos una extensión muy grande va a consumir más espacio en los dispositivos móviles y tardará más tiempo en estar disponible. Además, cada formulario que llenemos o fotografía almacenada nos va a ocupar espacio de nuestros celulares, que es una de las limitaciones de esta operación.

Por último, teniendo el mapa almacenado en nuestro dispositivo móvil estamos en condiciones de trabajar Off-Line.

En la siguiente imagen podemos observar que, una vez descargado el mapa, se indican "áreas sin conexión".

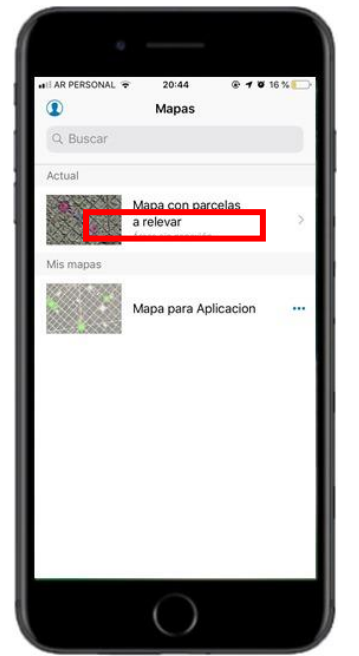

*Imagen extraída desde ArcGIS Collector*

#### Sincronizar el trabajo

Luego del relevamiento, continúa la sincronización que permite enviar y recibir actualizaciones del mapa que se usó sin conexión.

La sincronización la realizamos cuando recuperamos la conectividad y deseamos enviar las actualizaciones para poder ver los datos relevados sin conexión sobre nuestro mapa web. A partir de esto, se continúa como en el caso del flujo Online, actualizando nuestra base catastral y subiendo los datos a la web para poder generar la aplicación definitiva.

### <span id="page-77-0"></span>3.2.9. Análisis de los datos y control de calidad

Realizamos una serie de verificaciones para poder tener un control de calidad de nuestro trabajo y así poder comprobar el correcto funcionamiento del flujo de trabajo establecido.

- Las bases utilizadas son de fuentes fiables como lo son el Instituto Geográfico Nacional (IGN) y la Agencia de Recaudación de la Provincia de Buenos Aires (ARBA), es por esto que podemos asegurar que no hay errores significativos en ellas.

- Controlamos que la cantidad de parcelas relevadas en campo, sean consistentes con las cargadas en ArcGIS Online. En nuestro caso, relevamos 27 parcelas, y este mismo número era el total de columnas con datos. Este proceso se llevó a cabo filtrando las parcelas que no poseían contenido nulo.

- Por otro lado, con las planchetas brindadas por CartoARBA, llevamos a cabo un control ocular, cuantificando los frentes de las parcelas para contrastar con lo observado en el ViewPort de nuestros smartphones. Es decir, fuimos comprobando que la cantidad de frentes que observamos respecto a las esquinas, coincidieran con la cantidad de parcelas que figuraban en ARBA.

Esto se realizó para una muestra de 10 parcelas relevadas, así verificamos que la información perteneciente a una parcela se haya cargado correctamente en nuestra capa base en la parcela que le correspondiera.

- Controlamos en campo la precisión en el posicionamiento GPS, la app ArcGIS Collector brindaba información estimada respecto a este ítem. Este control se realizó mayormente en las zonas de alta densidad de edificaciones, ya que, por sus alturas, la precisión del GPS no era la misma comparada con la existente sobre calles con menos edificios o con construcciones de menor altura.

Hacemos especial hincapié en los dispositivos con los que realizamos el relevamiento, que eran smartphones de gama media, con el fin de aclarar que nos encontramos ante el peor escenario en cuanto a la precisión con la que recolectamos los datos y sin embargo los resultados fueron muy buenos.

<span id="page-78-0"></span>Los controles se realizaron durante el relevamiento de campo y también en postproceso, encontrándonos con resultados exitosos en ambas instancias.

### 3.2.10. Actualización de la base catastral

Este procedimiento lo realizamos para poder tener nuestra base catastral actualizada con la información relevada por los trabajadores de campo.

Una vez llevado a cabo el relevamiento de características, toda la información cargada en los formularios, fue volcada en la feature layer "base catastral" ya mencionado [\(3.2.7\)](#page-67-0), lo que hicimos en esta instancia fue volver a exportar esta feature layer como file geodatabase.

Este procedimiento nos permitió contar con 2 geodatabase en nuestro escritorio:

- La base actualizada solo por nosotros mencionada en ítem [\(3.2.7\)](#page-67-0)

-La base de relevamiento que contiene la información obtenida a partir del trabajo en campo. En el flujo de trabajo On-line, esta información se volcó inmediatamente una vez capturada.

Teniendo ambas geodatabase en nuestro desktop, lo que hicimos fue transferir, mediante una serie de pasos, los datos de la geodatabase de relevamiento a la geodatabase de la base catastral.

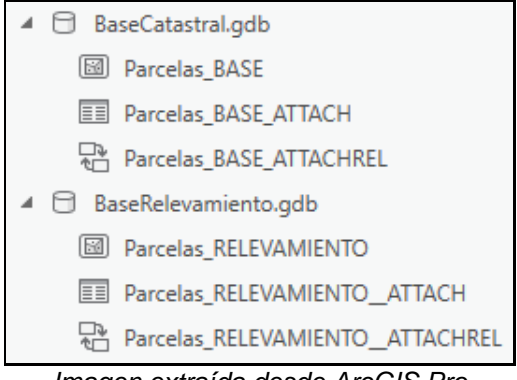

*Imagen extraída desde ArcGIS Pro*

El procedimiento mencionado en el ítem [\(3.2.9\)](#page-77-0) nos permitió controlar previamente la información que iba a ser volcada en nuestra capa, con el fin de no incorporar información errónea a la base en forma automática y que alguien pudiera verificar que lo incorporado en la feature layer fuera consistente con los hechos.

Para la actualización de la base catastral existen dos ítems importantes: uno de ellos es la incorporación de los adjuntos (fotografías) a la capa base y el otro es la carga de los campos con la información de relevamiento a la base catastral.

› Incorporación de los adjuntos a la capa base: Este procedimiento consiste en cargar la información de la tabla de la file geodatabase de relevamiento.

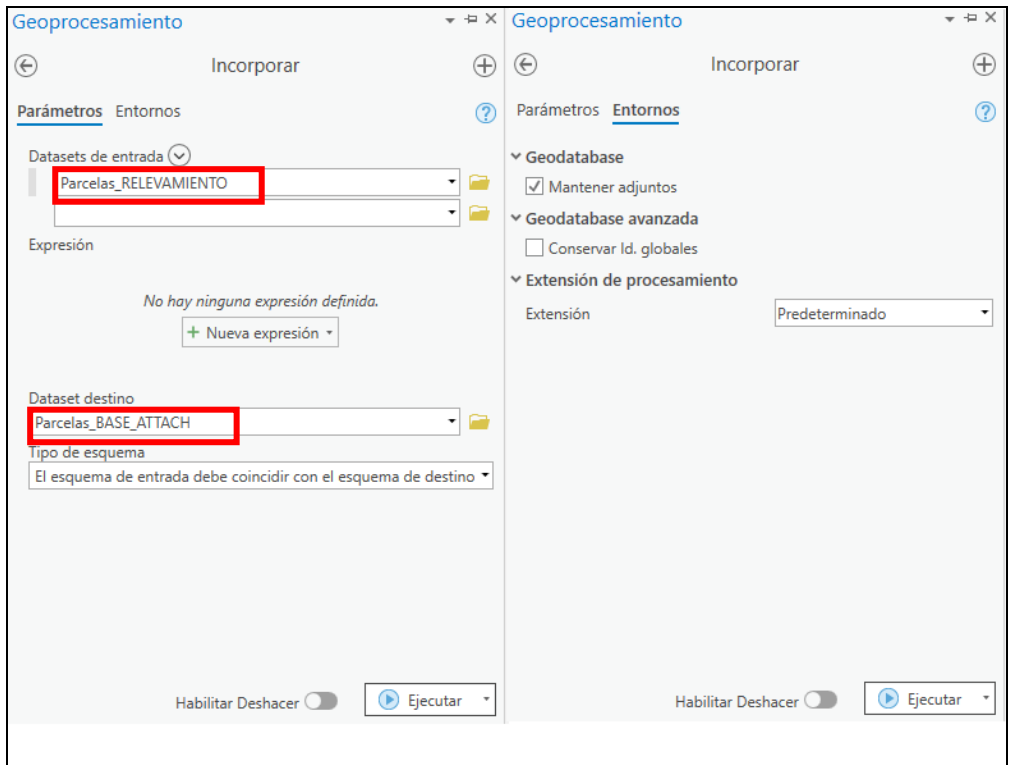

*Imagen extraída desde ArcGIS Pro*

En Datasets (conjunto de datos) de entrada indicamos dónde se encuentran los datos que van en el dataset de destino. En la otra interfaz que aparece en la derecha tildamos la opción de mantener los adjuntos, que es lo que buscamos hacer.

La información de la tabla de la file geodatabase de relevamiento se cargó en la tabla de la file geodatabase de la base catastral, mediante un procedimiento manual. De esta manera quedaron cargadas las fotografías en la base catastral.

Incorporación de información de formularios de relevamiento a base catastral: Este procedimiento consiste en cargar las filas de los campos que fueron completados con la información.

En primer lugar, eliminamos de la base catastral las parcelas que se relevaron, para lo cual tuvimos que generar un filtro a base de una relación entre la capa de relevamiento y la base. Mediante los siguientes pasos:

a- Agregamos la relación entre estas dos capas con campo de llave "GlobalID":

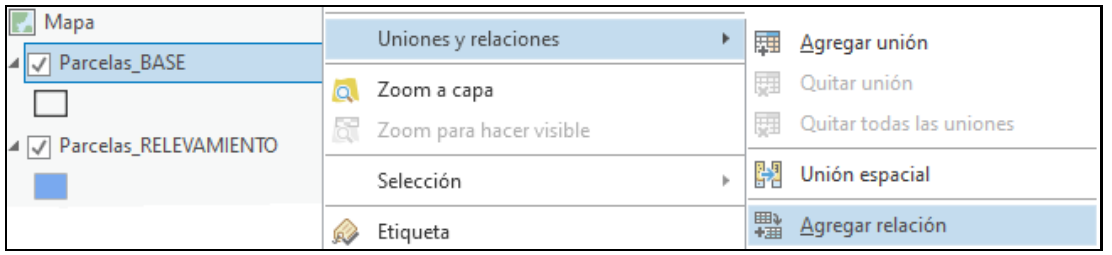

*Imagen extraída desde ArcGIS Pro*

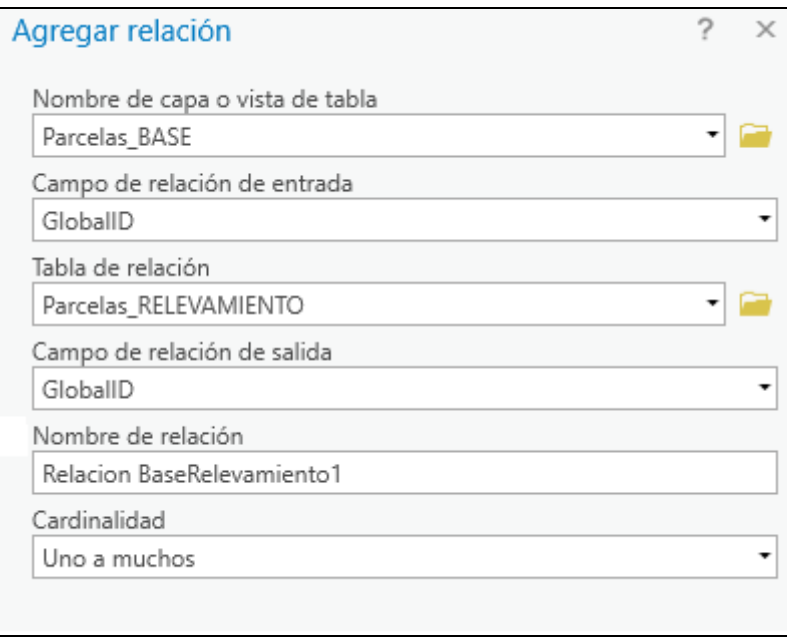

*Imagen extraída desde ArcGIS Pro*

b. De la capa de parcelas de relevamiento, seleccionamos los registros relacionados.

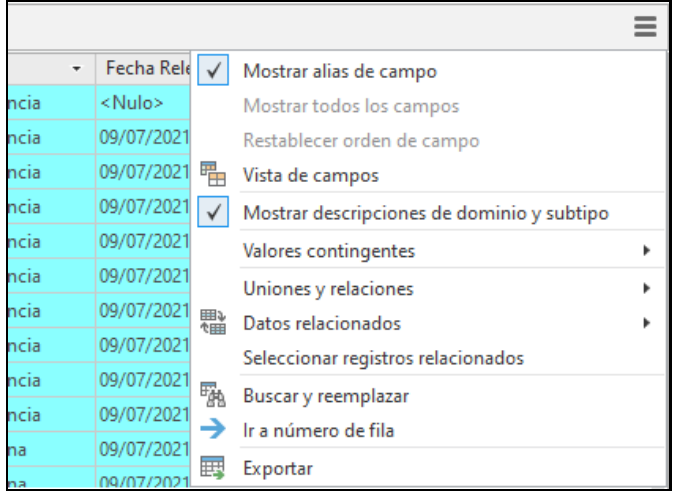

*Imagen extraída desde ArcGIS Pro*

De este modo logramos obtener todas las parcelas relevadas de la capa "Parcelas\_BASE" sin necesidad de seleccionar una a una, siendo luego eliminadas.

c- Concretado lo anterior, estamos en condición de incorporar la información de relevamiento de manera correcta.

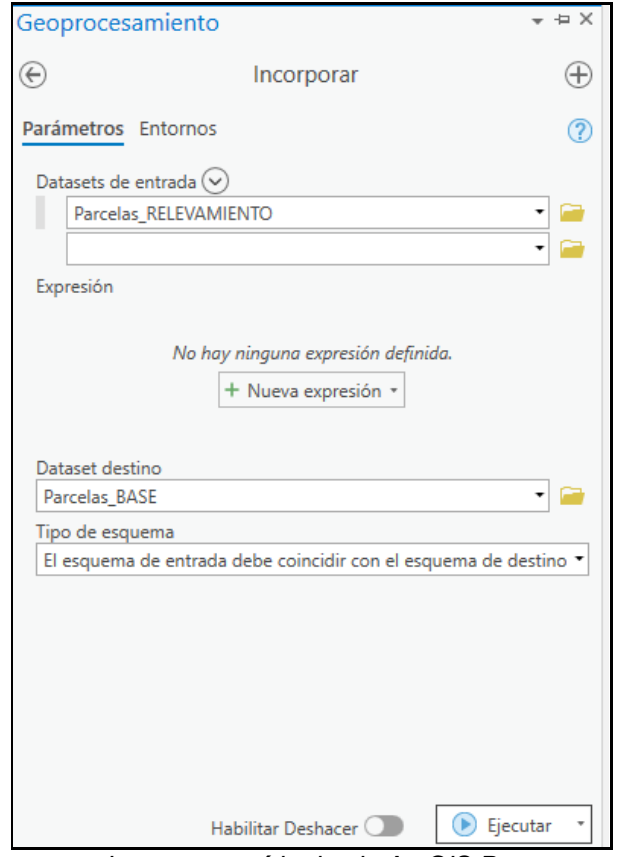

*Imagen extraída desde ArcGIS Pro*

Teniendo seleccionadas las parcelas relevadas dentro de "Parcelas\_RELEVAMIENTO" y cargamos el conjunto de datos seleccionado a "parcelas\_BASE".

De esta manera tenemos nuestra base actualizada, lista para cargar al mapa que publicaremos para generar la aplicación.

## 3.2.11. Publicar mapa web

En este ítem explicamos como publicamos el mapa web, este paso es necesario para poder desarrollar y diseñar nuestra aplicación web.

Efectuado el ítem [\(0\)](#page-78-0), pudimos publicar el mapa ya creado en el ítem [\(3.2.6\)](#page-64-0) con la capa base actualizada. Así fue como logramos que el mapa contenga toda la información relevada incluyendo los adjuntos.

La carga de un mapa en la web consiste en transferirlo a la nube geoespacial de ESRI ([Nube Geoespacial de ESRI](#page-43-0)), donde estará disponible para poder interactuar con múltiples usuarios, permitiendo compartir, editar, exportar capas, entre otras operaciones.

Esto se llevó a cabo desde ArcGIS Pro, compartiéndolo como mapa web. De manera simultánea, estuvo disponible en la herramienta ArcGIS Online.

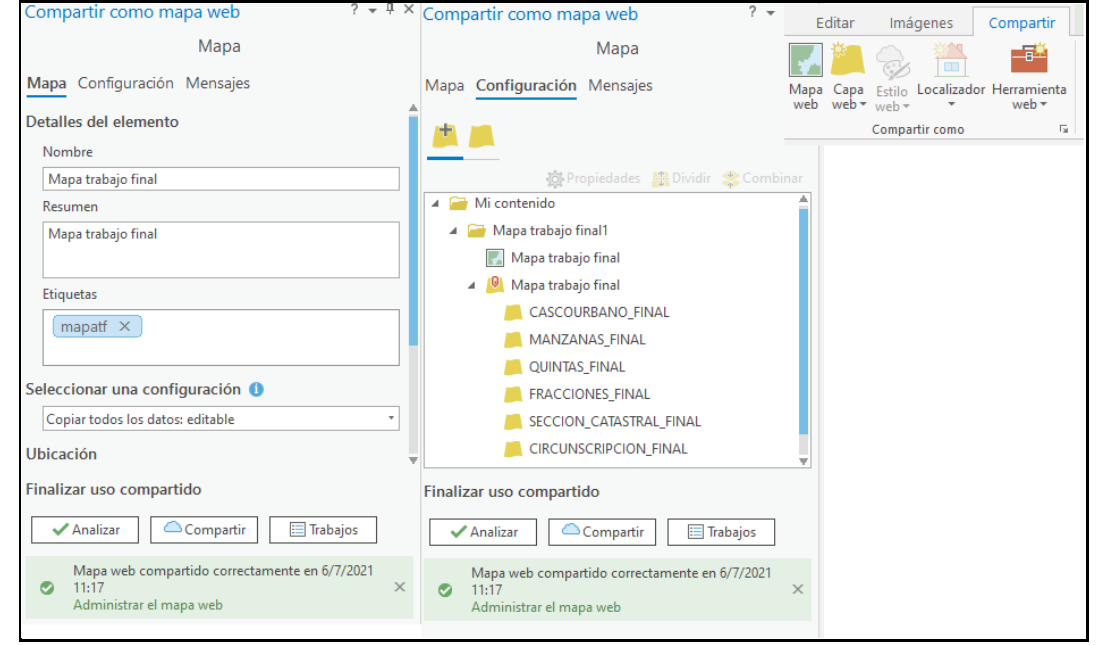

*Imagen extraída de ArcGIS Pro*

Desde esta interfaz es posible configurar cómo se va a publicar nuestro mapa, su nombre, resumen, si va a ser editable, de visualización o solo de consultas y con quién se va a compartir, si únicamente para los integrantes de nuestra organización o para todos (público). También, desde configuración podemos elegir qué capas publicar, habilitar edición, sincronización, entre otras operaciones.

Una vez publicado como mapa web, encontramos en la sección "Contenido de ArcGIS Online" el mapa web que fue la base de nuestra aplicación, un Feature Layer que contiene todas las capas generadas en ArcGIS Pro y el servicio de capas.

|                                       | Mi contenido              | Mis favoritos           | Mis grupos |       |
|---------------------------------------|---------------------------|-------------------------|------------|-------|
| <b>Buscar Trabajo Final 2021</b><br>Q |                           |                         | 用          | Tabla |
| 1 - 3, total: 3 en Trabajo Final 2021 |                           |                         |            |       |
| Título                                |                           |                         |            |       |
| Mapa_Aplicacion                       | Web Map                   |                         | 8          |       |
| Mapa_Aplicacion_WFL1                  |                           | Feature Layer (alojado) | ි          |       |
| Mapa_Aplicacion_WFL1<br>ÈI            | <b>Service Definition</b> |                         | å          |       |

*Imagen extraída desde ArcGIS Online (Mi contenido)*

## 3.2.12.Desarrollo de la aplicación

Las aplicaciones son programas informáticos ligeros diseñados para ejecutarlos en la web, smartphones, tablets y otros dispositivos móviles. Están centradas en los mapas y la información espacial.

El mapa web creado anteriormente fue necesario para poder generar nuestra aplicación web, que es donde se va a poder visualizar el producto final del trabajo realizado.

Para la creación de la aplicación, utilizamos la cuenta de Esri, y dentro de la misma existen diversas opciones. Basándonos en las prestaciones de cada una de ellas, en nuestras necesidades y en recomendaciones de los profesores, decidimos llevar a cabo la elaboración de la aplicación con el **Web App Builder**.

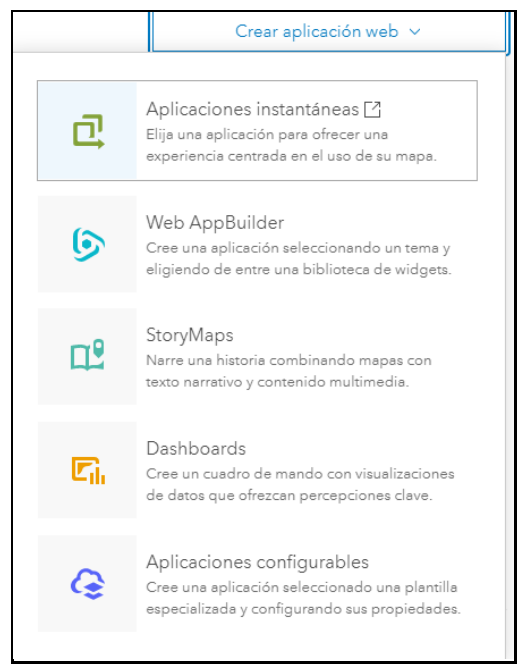

*Imagen extraída desde ArcGIS Online*

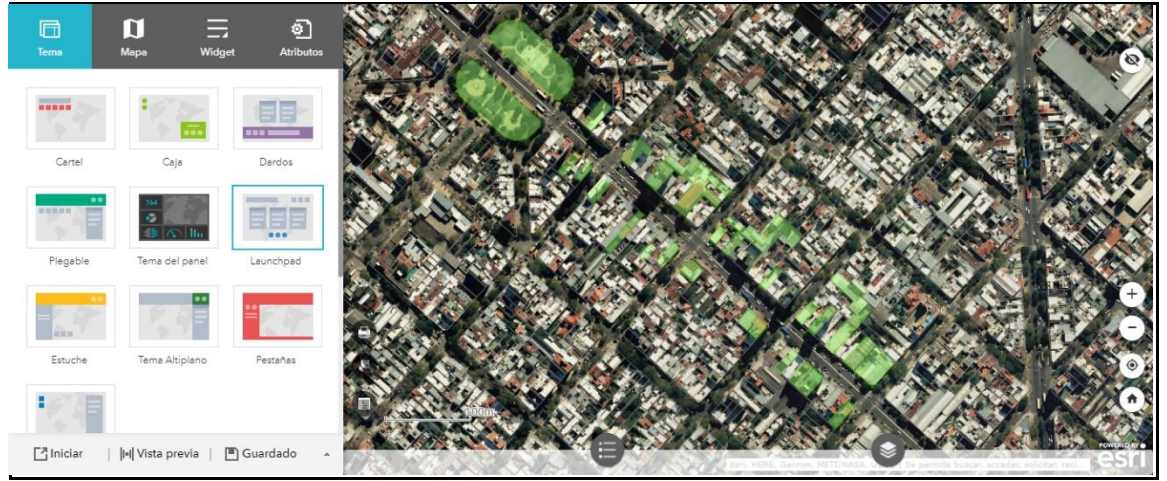

*Imagen extraída desde ArcGIS Web AppBuilder*

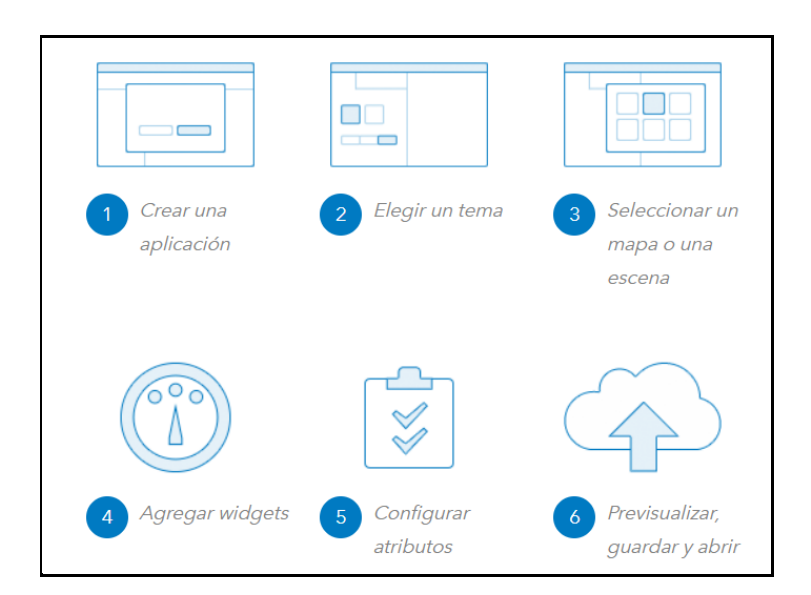

Los pasos a seguir para generar la aplicación son los siguientes:

### 1. Crear una aplicación

Se debe acceder a Web AppBuilder mediante la página de "contenido", abriendo la página correspondiente a un mapa o una escena, dirigiéndose a crear aplicación web, o abriendo un mapa en Map Viewer Classic y seleccionando compartir, o mediante cualquier otro método elegido.

| Mapa_Aplicacion                    | Web Map                   |
|------------------------------------|---------------------------|
| <b>TACTUALIZACION CATASTRAL</b>    | Web Mapping Application   |
| <sup>10</sup> Parcelasrelevamiento | Feature Layer (alojado)   |
| ■ Parcelasrelevamiento             | <b>Service Definition</b> |
| Mapa Aplicacion WFL1               | Feature Layer (alojado)   |
| Mapa_Aplicacion_WFL1               | <b>Service Definition</b> |

*Imagen extraída desde ArcGIS Online (Mi contenido)*

### 2. Elección de un tema

Para configurar el aspecto y el funcionamiento de la aplicación, debemos elegir [un tema.](https://doc.arcgis.com/es/web-appbuilder/create-apps/themes-tab.htm) Un tema incluye un conjunto de paneles, estilos, diseños y widgets pre configurados.

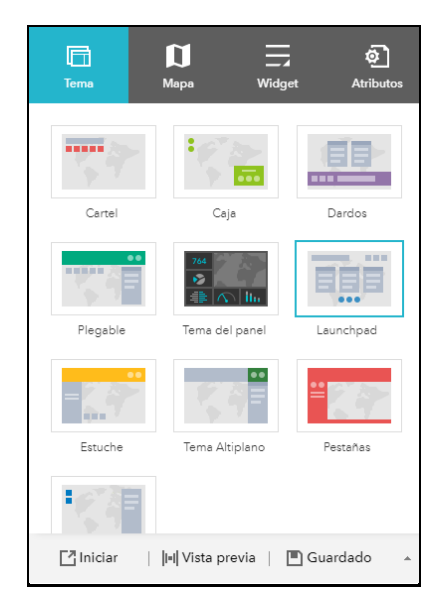

*Imagen extraída desde ArcGIS Web AppBuilder*

#### 3. Seleccionar un mapa o una escena

En este ítem se debe seleccionar un mapa o escena que haya creado o elegir uno de su organización. En nuestro caso, lo generamos a partir del mapa elaborado en el inciso [\(0\)](#page-78-0).

### 4. Agregar widgets

Los widgets aportan funciones a una aplicación, que se despliegan en la pantalla de una computadora, en una página web o en un dispositivo móvil. Son herramientas interactivas que tienen el objetivo de facilitarte el acceso a ciertas funciones de las aplicaciones.

Por lo cual, cada tema tiene su propio conjunto de widgets preconfigurados y se pueden agregar más si se desea. Las herramientas que elegimos fueron:

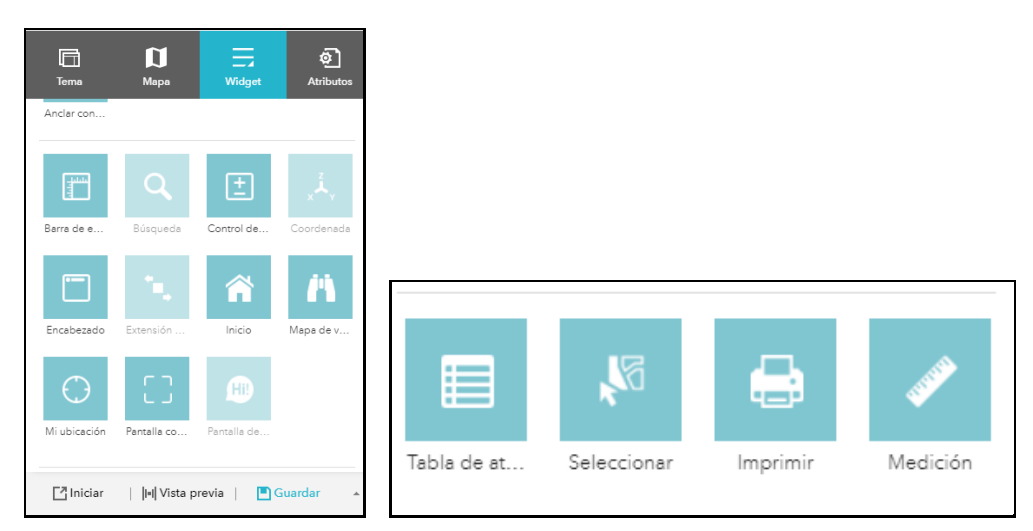

*Imagenes extraídas desde ArcGIS Web AppBuilder*

\*Barra de escala: Aquí pudimos optar por diferentes estilos de reglas y distintas unidades de medida.

|                      | Barra de escala                                 |
|----------------------|-------------------------------------------------|
| $\blacktriangleleft$ | Cambiar icono de widget                         |
| Estilo               | 1:1000<br>número<br>línea<br>regla              |
|                      | Unidad ◯ inglés<br>$\odot$ métrico<br>dual<br>( |

*Imagen extraída desde ArcGIS Web AppBuilder*

\*Control deslizante de zoom: Aumentar o disminuir el zoom de la pantalla.

\*Botón de inicio: devuelve el mapa a la extensión de mapa inicial.

\*Mapa de vista general: visualiza la extensión actual del mapa en el contexto de un área más grande y se actualiza cada vez que se cambia la extensión del mapa.

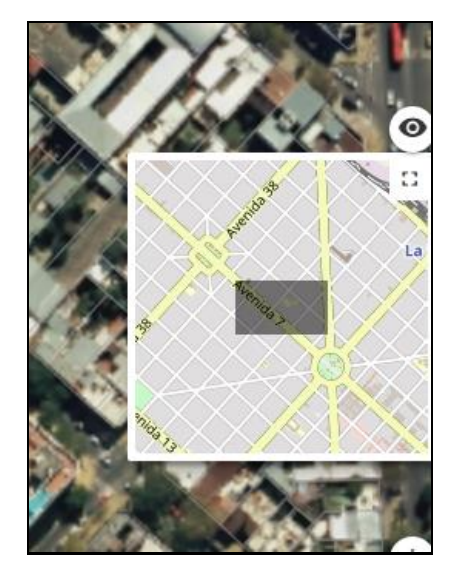

*Imagen extraída desde ArcGIS Web AppBuilder.*

\*Mi ubicación: permite a la red detectar la ubicación física del usuario y amplía el mapa hasta ella.

\*Pantalla completa.

\*Tabla de atributos: muestra una vista de tabla de atributos de capas operativas. Se muestra en la parte inferior de la aplicación web y se puede abrir, cambiar tamaño o cerrar. Cuando se muestran los atributos de más de una capa, se generan automáticamente varias pestañas en el panel de atributos que le permiten al usuario cambiar entre las tablas de atributos,

aunque en nuestro caso solo queda visible la de parcelas. Puede utilizar la ventana de configuración del widget para especificar la capa o capas que se incluyen en la vista tabular, los campos que se muestran y si la vista tabular se puede exportar en formato CSV.

| 目                                                                                                    | Tabla de atributos<br>Cambiar icono de widget                                                                                                    |                                                          | Más información acerca de este widget |  |  |  |  |
|----------------------------------------------------------------------------------------------------|----------------------------------------------------------------------------------------------------|----------------------------------------------------------|---------------------------------------|--|--|--|--|
| Selecciona y configura las capas que se mostrarán en la tabla de atributos al principio.<br>Sincronizar con visibilidades de capa |                                                                                                    |                                                          |                                       |  |  |  |  |
| Mostrar                                                                                                    | Capa                                                                                                    | El campo de or                                           | Configurar campos d                   |  |  |  |  |
| ∣✓                                                                                                    | Parcelas                                                                                                    | $\uparrow \downarrow$<br><b>OBJECTID</b><br>$\mathbf{v}$ |                                       |  |  |  |  |
|                                                                                                    | Manzanas                                                                                                    | $+1$<br>OBJECTID<br>$\overline{\mathbf{v}}$              |                                       |  |  |  |  |
|                                                                                                    | Fracciones                                                                                                    | $+1$<br><b>OBJECTID</b><br>٠                             |                                       |  |  |  |  |
|                                                                                                    | <b>Ouintas</b>                                                                                                    | $\dagger$<br><b>OBJECTID</b><br>$\overline{\mathbf{v}}$  |                                       |  |  |  |  |
|                                                                                                    | Secciones                                                                                                    | $+1$<br><b>OBJECTID</b>                                  |                                       |  |  |  |  |
|                                                                                                    | Circunscripcion                                                                                                    | $+1$<br><b>OBJECTID</b><br>٠                             |                                       |  |  |  |  |
|                                                                                                    | Permitir exportación a CSV<br>Expandir inicialmente el widget<br>Habilitar Filtrar por extensión de mapa de forma predeterminada<br>Permitir selección de texto |                                                          |                                       |  |  |  |  |

*Imagen extraída desde ArcGIS Web AppBuilder*

\*Imprimir: conecta la aplicación web con un servicio de impresión para permitir que se imprima el mapa.

\*Medición: le permite al usuario medir el área de un polígono, la longitud de una línea o buscar las coordenadas de un punto. En nuestro caso usamos la unidad de metro.

\*Seleccionar: permite seleccionar entidades interactivamente en el mapa y actuar sobre las entidades seleccionadas.

### 5. Configurar atributos

Configurar atributos para personalizar el banner de la aplicación con un logotipo, un título, hipervínculos, etc.

### 6. Previsualizar, guardar y abrir

Es posible obtener una vista previa de la aplicación con tamaños de pantalla de dispositivos populares. Cuando haya terminado los pasos anteriores, se debe guardar e iniciar la nueva aplicación.

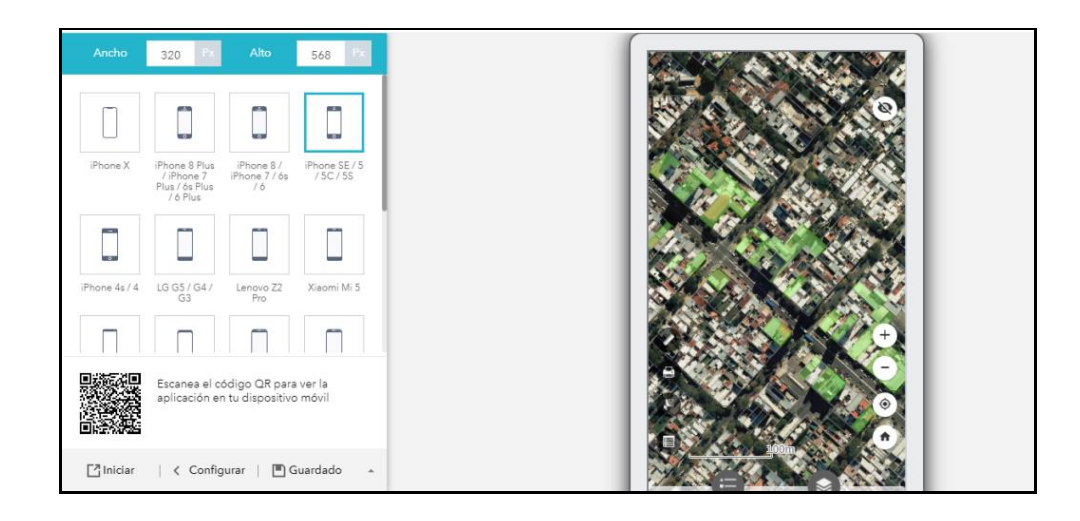

*Imagen extraída desde ArcGIS Web AppBuilder.*

Es posible ver y editar la aplicación más tarde accediendo a ella en el contenido de ArcGIS.

# **4. PRODUCTO FINAL**

Como producto final obtuvimos la aplicación, lista para que cualquier usuario pueda ingresar y servirse de ella. Los usuarios que deseen acceder podrán hacerlo mediante una URL o mediante un código QR en caso de los dispositivos móviles.

La aplicación cuenta con una diversa cantidad de capas que van apareciendo y desapareciendo según la escala a la que nos encontremos para que se puedan apreciar de mejor manera, lo mismo ocurre con las capas base, para una mejor disposición se observa el ArgenMap a escala regional, y al hacer más zoom para observar con más detalle, se manifiesta la base del "mosaico de vuelos".

Las capas de fracción y circunscripción incluyen etiquetas para distinguir cual es cada una a simple vista y están delimitadas por una simbología específica.

También, las parcelas actualizadas, cuentan con simbología temática verde para distinguirlas y en ellas encontrar la información respectiva al relevamiento de características constructivas para la actualización catastral, que se muestra en una ventana emergente, como también imágenes adjuntas de cada parcela. Lo cual era la problemática a solucionar con el desarrollo del presente trabajo.

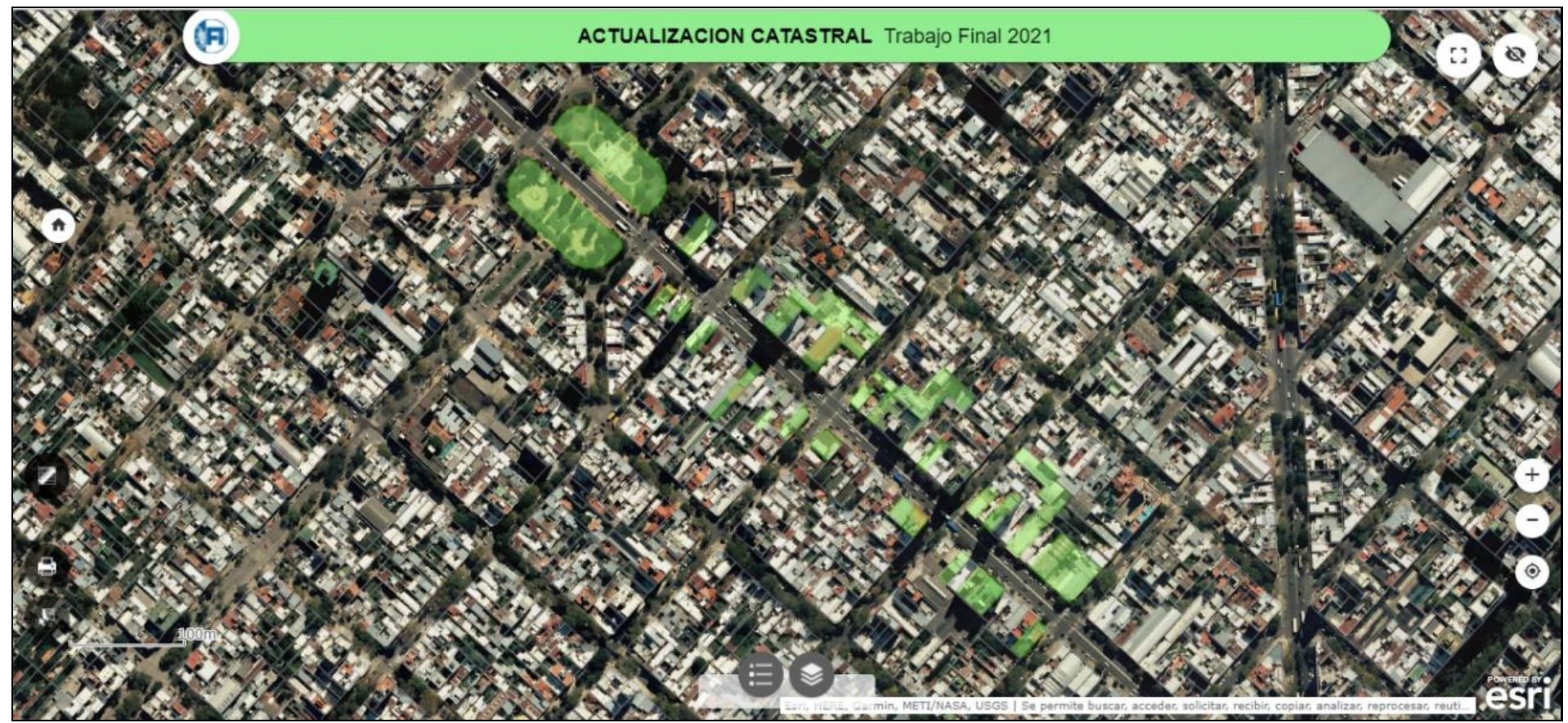

*Imagen extraída desde ArcGIS Web AppBuilder*

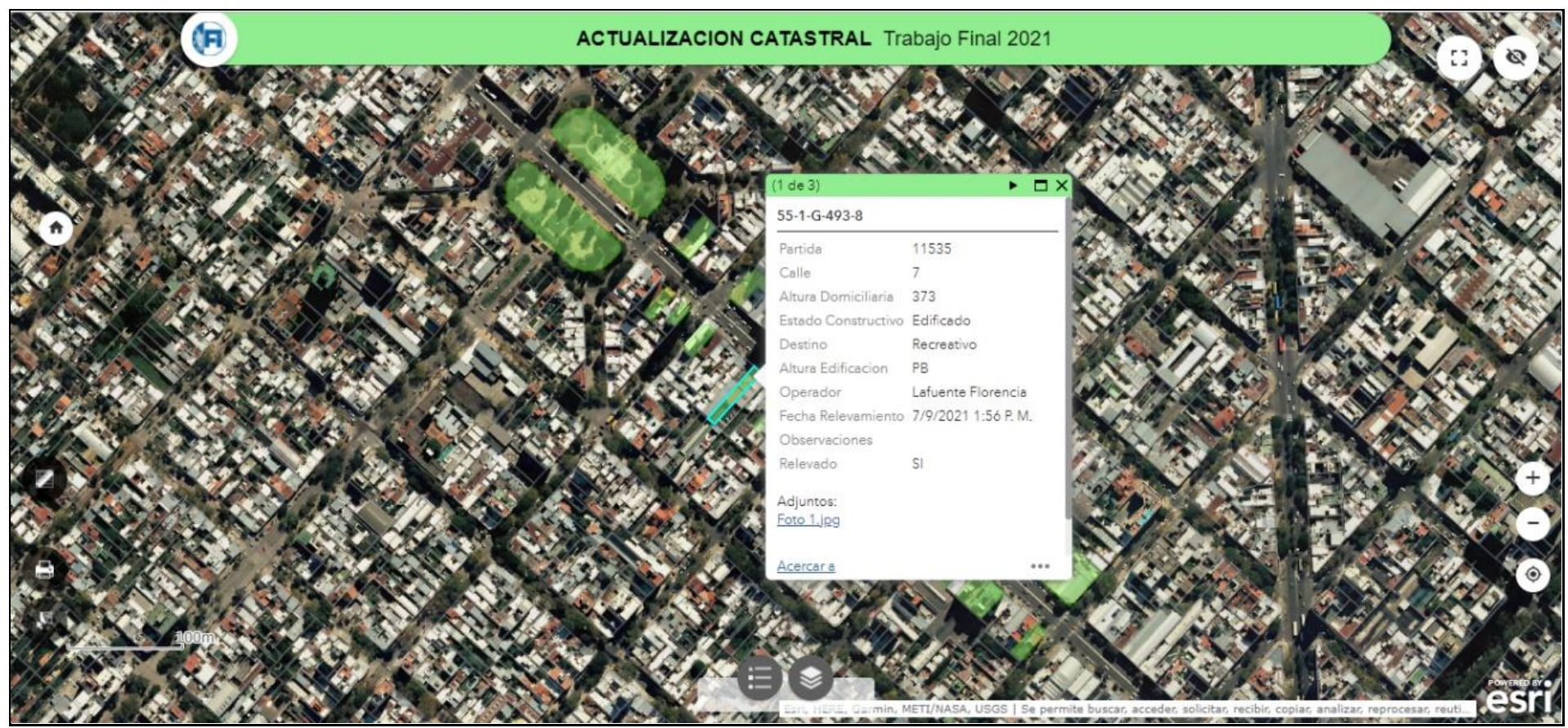

*Imagen extraída desde ArcGIS Web AppBuilder*

Las herramientas que se pueden observar en los bordes, en las siguientes imágenes adjuntamos un zoom de cada una:

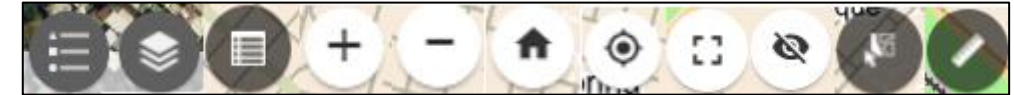

*Imagen extraída desde ArcGIS Web AppBuilder (Herramientas)*

# **5. CONCLUSIÓN**

Una vez finalizado nuestro trabajo final, comenzamos a elaborar las conclusiones. La primera que debemos mencionar, es que el contexto de pandemia afectó principalmente a la forma en que llevamos a cabo este proceso. La antigua cotidianeidad hubiera provocado que realicemos todo el trabajo en las inmediaciones de la facultad, reuniéndonos a diario entre nosotros y con los profesores, resolviendo conflictos de forma más ágil. De todas maneras, supimos sortear dicha adversidad reuniéndonos de manera virtual, comunicándonos por diferentes medios electrónicos. Incluso, logramos capitalizar este infortunio y fuimos capaces de explorar, aprender y trabajar con diversas herramientas que nos permitieron avanzar de forma remota.

Cabe destacar que el único encuentro presencial que tuvimos como grupo de trabajo, fue la salida a campo, adaptada a los protocolos correspondientes.

La propuesta de trabajo inicial tenía como fin combinar las herramientas de SIG de escritorio, SIG web y SIG móvil. A medida que nos fuimos adentrando en los distintos conceptos y potencialidades propios de cada SIG, la idea original fue mutando, hasta que luego de varios debates logramos establecer el objetivo principal, y luego, el flujo de trabajo. En cuanto al desarrollo práctico, nos encontramos con amplios escenarios y diferentes caminos para llegar a la solución de la problemática presentada, las decisiones más importantes se tomaron en conjunto con los directores, siempre en pos de lograr generar el mejor producto final posible.

Una de las claves para la organización fue el mencionado flujo de trabajo. Generarlo nos demandó mucho tiempo, principalmente porque debíamos entender cada uno de los conceptos involucrados en el desarrollo. Con estas herramientas, muchas cosas pasaban en simultáneo y otras tantas, ocurrían por defecto, es por esto que cada "clic" demandaba un tiempo de estudio y análisis. Como mencionamos, el flujo de trabajo nos permitió organizarnos de forma más efectiva, logrando establecer una metodología paso a paso.

El conflicto más tedioso con el que lidiamos fue con el hecho de que desarrollamos el trabajo con cuentas gratuitas para estudiantes, cuya duración era de 21 días. Es por esto que debimos generar muchas cuentas, ya que cada vez que una de ellas caducaba, perdíamos el contenido de la nube. Es decir, que cada 21 días teníamos que generar un nuevo usuario, elaborar la aplicación y publicar nuevamente el contenido.

A pesar de la cantidad de conflictos con los que nos encontramos, pudimos ir sorteando los obstáculos, gracias a los conocimientos adquiridos en el transcurso de la carrera, y al aporte del equipo de dirección del trabajo final.

El desarrollo de este proyecto nos generó siempre mucho entusiasmo, cada una de las reuniones con los directores en las que comunicamos nuestros avances y se nos planteaban nuevas metas nos provocaba deseo inmediato de continuar con el progreso. El hecho de trabajar con herramientas así de innovadoras fue tan complejo como inspirador y motivador.

El producto final cumplió con todas nuestras expectativas, logramos que nuestra aplicación tenga las herramientas más importantes, con la visualización y diseño deseados. Repasar el camino que realizamos, desde la abstracta idea inicial de generar un SIG móvil para servir al catastro, hasta lograr elaborar una aplicación propia que está al alcance de cualquier usuario con solo un clic y en cualquier dispositivo nos llena de orgullo, alegría y satisfacción.

Finalmente, ratificamos la idea de que este proyecto es el cierre perfecto para la carrera que elegimos. El hecho de ir resolviendo por nuestros propios medios los innumerables problemas con los que nos fuimos topando, y teniendo en cuenta que se trata de temas de absoluta vanguardia, nos hace sentir muy seguros de cara a la nueva etapa que nos tocará transitar como jóvenes profesionales de la agrimensura.

# **6. GASTOS Y HONORARIOS**

# **6.1. Honorarios**

Las tareas realizadas en el presente Trabajo Final no se encuentran tabuladas la Resolución Nº 1334/20 del Colegio de Ingenieros, tampoco en los honorarios tabulados por el Colegio de Agrimensura de la Provincia de Buenos Aires.

Ante lo mencionado, consultamos con diferentes profesionales y estimamos \$900 la hora.

Tenemos un total de 900 horas de trabajo incluyendo los tres integrantes del grupo, es decir, 300 horas por cada uno.

⇒ Total Honorarios por 900 horas: **\$810.000**

## **6.2. Gastos**

### Gastos ordinarios

De acuerdo al Decreto 6964/65 los gastos ordinarios corresponden al 10 % de los honorarios (\$810.000,00)

⇒ Gastos Ordinarios: **\$81.000**

### Gastos extraordinarios

-Movilidad: comprende los gastos necesarios de transporte público, siendo de \$25 la tarifa de cada traslado, computando 2 por día para cada integrante.

⇒ Gastos movilidad por 75 días: **\$11.250**

-Softwares: Licencia ArcGIS por tres meses, con un costo de 500 USD. ⇒ Gastos Software: **\$85.000**

-Alquiler oficina: debido a que el trabajo se computo con una duración de 75 días laborales, tendremos gastos equivalentes a 3 meses de alquiler de \$14.000.

⇒ Gastos Alquiler: **\$42.000**

-Servicios: contemplaremos los servicios públicos y privados mínimos e indispensables como lo son internet, luz, gas y agua con un gasto de \$4500 por tres meses de trabajo.

⇒ Gastos Servicios: **\$13.500**

-Comida: Una merienda de \$120 por cada día, para cada integrante

#### ⇒ Gastos comida por 75 días: **\$27.000**

-Amortizaciones de equipos: para el desarrollo del trabajo se necesitó de una computadora y un teléfono celular por cada integrante. Se calcula en función del valor a nuevo y la vida útil de las mismas.

*Amortización para un año= Valor a nuevo / vida útil en años Amortización para un día= Amortización para un año/ 365 días*

- 3 Computadoras valuadas en \$100.000 cada una. Amortización para 75 días, \$4100 cada una. ⇒ Amortización Computadoras: **\$12.300**

- 3 Teléfonos celulares valuados en \$80.000 cada uno. Amortización para 5 días de trabajo \$220 cada uno. ⇒ Amortización Celulares : **\$660**

-Aporte provisionales: significan la décima parte del Honorario. ⇒ Aportes: **\$81.000**

-Obra social: estipulada en un 5% del honorario. ⇒Obra social: **\$40.500**

Total gastos extraordinarios **\$313.210**

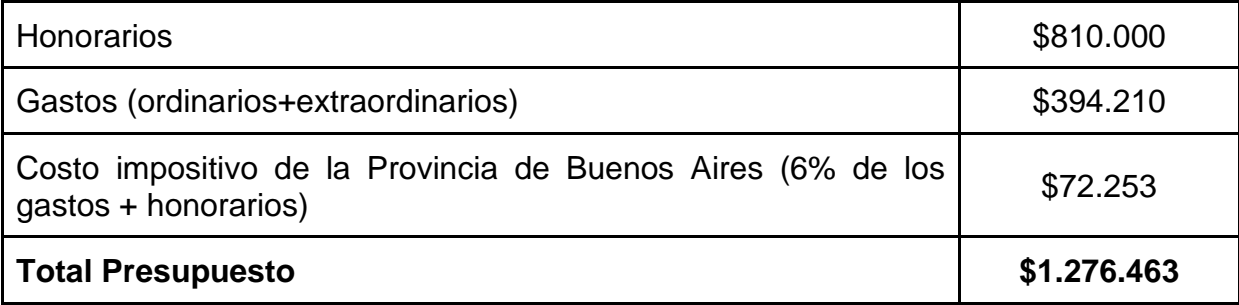

# **7. BIBLIOGRAFÍA**

### **Bibliográficas**

*- Sistemas de Información Geográfica*. Víctor Olaya. Año 2014

*- Fotointerpretación en agrimensura*. Académico Dr. Agrimensor e Ing. Jorge Marcelo Sisti

### Enlaces consultados

<https://doc.arcgis.com/es/collector/ipad/help/prepare-layer.htm>

[https://learngis2.maps.arcgis.com/home/webmap/viewer.html?webmap=6f9a8df9096740239a7](https://learngis2.maps.arcgis.com/home/webmap/viewer.html?webmap=6f9a8df9096740239a7230aafde55814) [230aafde55814](https://learngis2.maps.arcgis.com/home/webmap/viewer.html?webmap=6f9a8df9096740239a7230aafde55814)

[https://enterprise.arcgis.com/es/portal/latest/administer/linux/roles.htm#USER\\_TYPES](https://enterprise.arcgis.com/es/portal/latest/administer/linux/roles.htm#USER_TYPES)

<https://www.aeroterra.com/es-ar/productos/collector-for-arcgis/introduccion>

[https://enterprise.arcgis.com/es/server/10.4/create-web-apps/linux/a-framework-for-deploying](https://enterprise.arcgis.com/es/server/10.4/create-web-apps/linux/a-framework-for-deploying-web-gis-applications.htm)[web-gis-applications.htm](https://enterprise.arcgis.com/es/server/10.4/create-web-apps/linux/a-framework-for-deploying-web-gis-applications.htm)

[http://catarina.udlap.mx/u\\_dl\\_a/tales/documentos/msp/escobar\\_a\\_g/capitulo3.pdf](http://catarina.udlap.mx/u_dl_a/tales/documentos/msp/escobar_a_g/capitulo3.pdf)

<https://www.aeroterra.com/es-ar/industrias/gobierno/areas/catastro>

<https://esri.co/arcgisblog/arcgis-para-catastro/>

<https://doc.arcgis.com/es/collector-classic/android/collect-data/offline-use.htm>

[https://doc.arcgis.com/es/collector/android/create-maps/gps-receiver](https://doc.arcgis.com/es/collector/android/create-maps/gps-receiver-support.htm#ESRI_SECTION1_B7F30D4806A645AE9557FE3A8DD032ED)[support.htm#ESRI\\_SECTION1\\_B7F30D4806A645AE9557FE3A8DD032ED](https://doc.arcgis.com/es/collector/android/create-maps/gps-receiver-support.htm#ESRI_SECTION1_B7F30D4806A645AE9557FE3A8DD032ED)

<https://support.esri.com/en/technical-article/000014520>

### **Tutoriales**

<https://www.youtube.com/watch?v=ali3FQRFRDg>

<https://www.youtube.com/watch?v=Dq9fzEOeHq8>

<https://www.youtube.com/watch?v=pYqWCBPCwmg>